# UNIVERSIDAD SAN PEDRO VICERRECTORADO**ACADÉMICO**  ESCUELA DE **POSGRADO** FACULTAD DE EDUCACIÓN Y **HUMANIDADES**

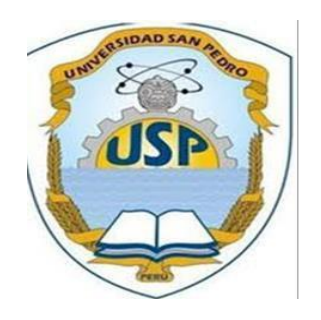

# **Aplicación del programa informático Excel en el área de Matemática de los estudiantes del primer grado de secundaria- IEPE GUE José Faustino Sánchez Carrión Trujillo**

Tesis para obtener el Grado Académico de Maestro en Educación con mención en Docencia Universitaria y Gestión Educativa

# **AUTOR: Benguer Cuadra, Ronald Tadeo**

ASESOR: Vera Bocanegra, Julio Vicente

**Trujillo – Perú**

**2018**

# **AGRADECIMIENTO**

Agradezco a Dios por haberme guiado para realizar el presente trabajo de Investigación.

> Agradezco a la Virgen María por haber sido mi fuente de paz interior en los momentos más necesarios.

Agradezco a mi esposa e hija por ser La llama que enciende la pasión por continuar luchando en esta vida.

> Agradezco a mis profesores asesores Dr. Javier Ulloa Siccha y la Mg. Silvana Sánchez Pereda, por orientarme a concluir El presente trabajo de investigación.

Agradezco a los miembros del Jurado presidido por la Dra.Nancy Aída Carruitero por ayudarme a Perfeccionar el presente trabajo de Investigación.

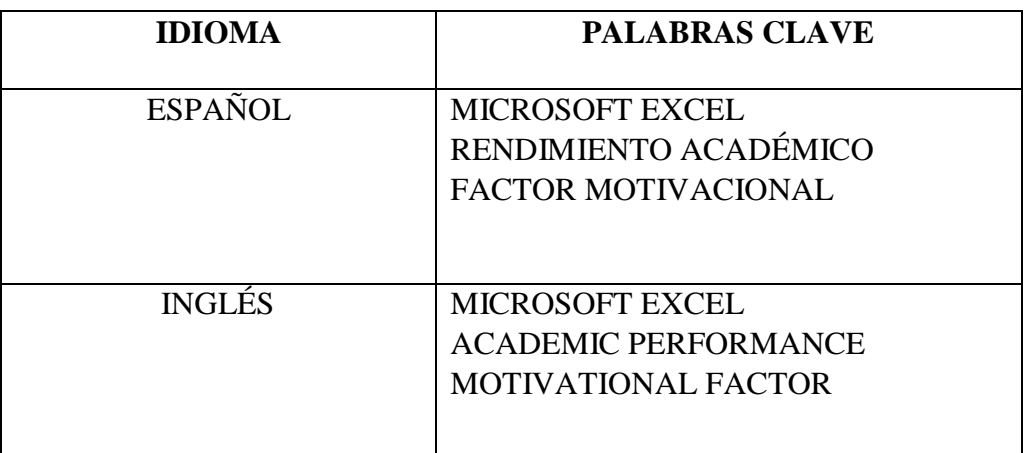

**LÍNEAS DE INVESTIGACIÓN:** EDUCACIÓN GENERAL

# **APLICACIÓN DE PROGRAMA INFORMÁTICO EXCEL EN EL ÁREA DE MATEMÁTICA DE LOS ESTUDIANTES DEL PRIMER GRADO DE SECUNDARIA-I.E.P.E. GUE JOSÉ FAUSTINO SÁNCHEZ CARRIÓN – TRUJILLO**

**APPLICATION OF EXCEL COMPUTER PROGRAM IN THE MATHEMATICS AREA OF FIRST GRADUATE STUDENTS - I.E.P.E. GUE JOSÉ FAUSTINO SÁNCHEZ CARRIÓN - TRUJILLO**

#### **RESUMEN**

El presente trabajo de investigación tiene el propósito principal de determinar en qué medida la Aplicación de las Tecnologías de la Información y la Comunicación (TIC), mejora el rendimiento académico en el área de Matemática de los estudiantes del primer grado del nivel secundario, tomando como base un programa informático que está al alcance de la mayoría de los estudiantes de este nivel como es el Excel. Un factor psicológico muy importante para la concretización de este hecho es la MOTIVACIÓN, generada por la interacción del estudiante con las TIC, constituyéndose en un motor para la mejora del rendimiento académico del estudiante.

Para ello se elaboró un cuestionario como instrumento de evaluación, a una muestra de 60 estudiantes de una población de 260 estudiantes varones. Se empleó la técnica de investigación de Diseño de Grupo Experimental y de Control con Medición Previa y Posterior. Mediante Muestreo No probabilístico se determinó a la sección del 1° "I" como el grupo experimental (31 estudiantes) y a la sección del 1° "J" como el grupo control (29 estudiantes, siendo los resultados procesados y comprobados estadísticamente.

Se llegó a la conclusión final de que la aplicación de las TIC, en este caso el Programa Informático Excel, mejora en un 16,6%, el rendimiento académico en Matemática de los estudiantes del primer grado del nivel secundario de la IEPE GUE José Faustino Sánchez Carrión- Trujillo.

### **ABSTRACT**

The present research work has the main purpose of determining to what extent the Application of Information and Communication Technologies (ICT), improves the academic performance in the Mathematics area of the first grade students of the secondary level, taking as based on a computer program that is available to most students at this level, such as Excel. A very important psychological factor for the concretization of this fact is the MOTIVATION, generated by the interaction of the student with the TIC, constituting itself in a motor for the improvement of the academic performance of the student.

To this end, a questionnaire was developed as an evaluation instrument for a sample of 60 students from a population of 260 male students. The research technique of Experimental Group Design and Control with Previous and Subsequent Measurement was used. Through non-probabilistic sampling, the section of the 1st "I" was determined as the experimental group (31 students) and the section of the 1st "J" as the control group (29 students), the results being processed and statistically verified.

The final conclusion was reached that the application of ICT, in this case the Excel Computer Program, improves by 16.6%, the academic performance in Mathematics of the first grade students of the secondary level of the I.E.P.E. GUE José Faustino Sánchez Carrión- Trujillo.

# **ÍNDICE DE CONTENIDO**

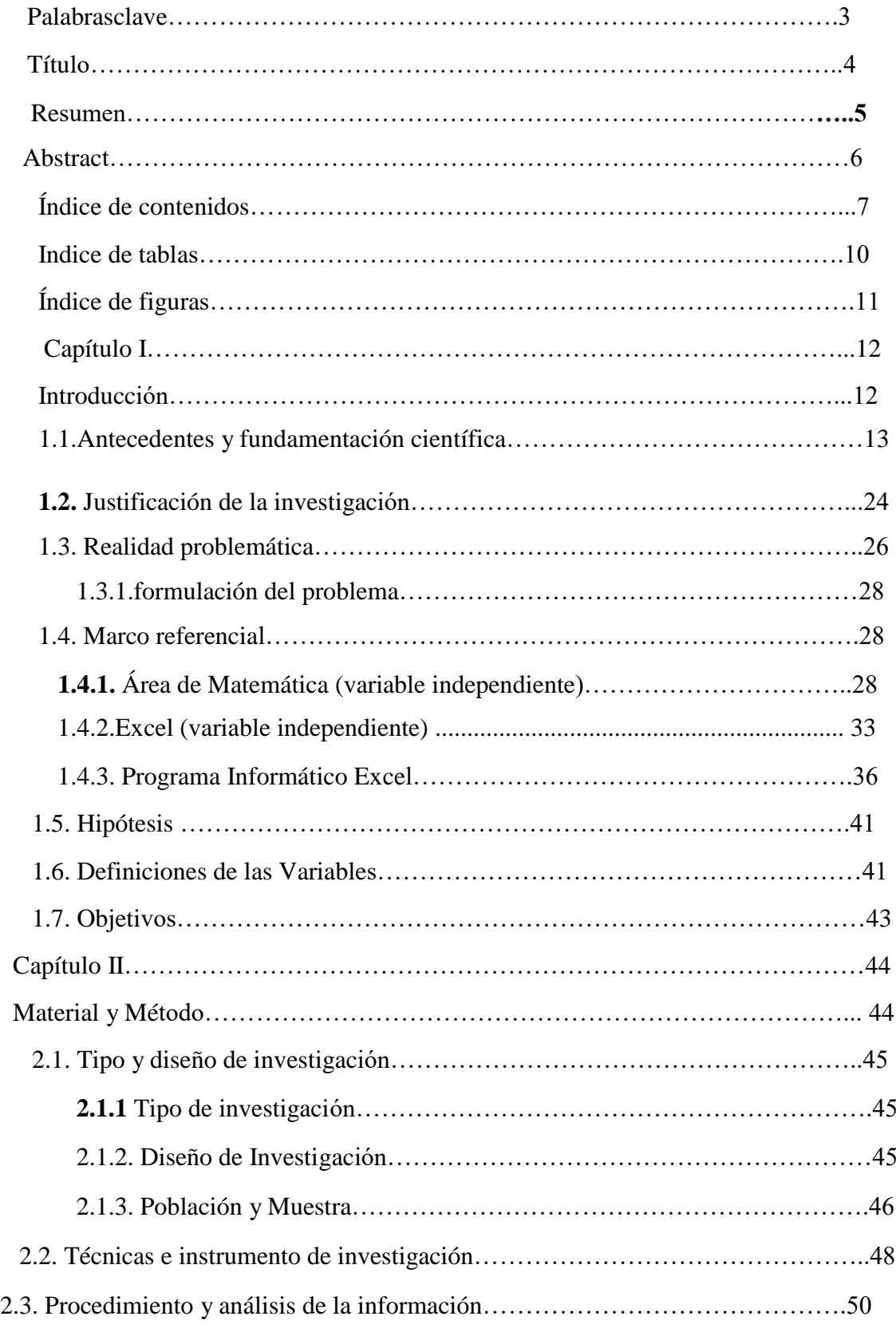

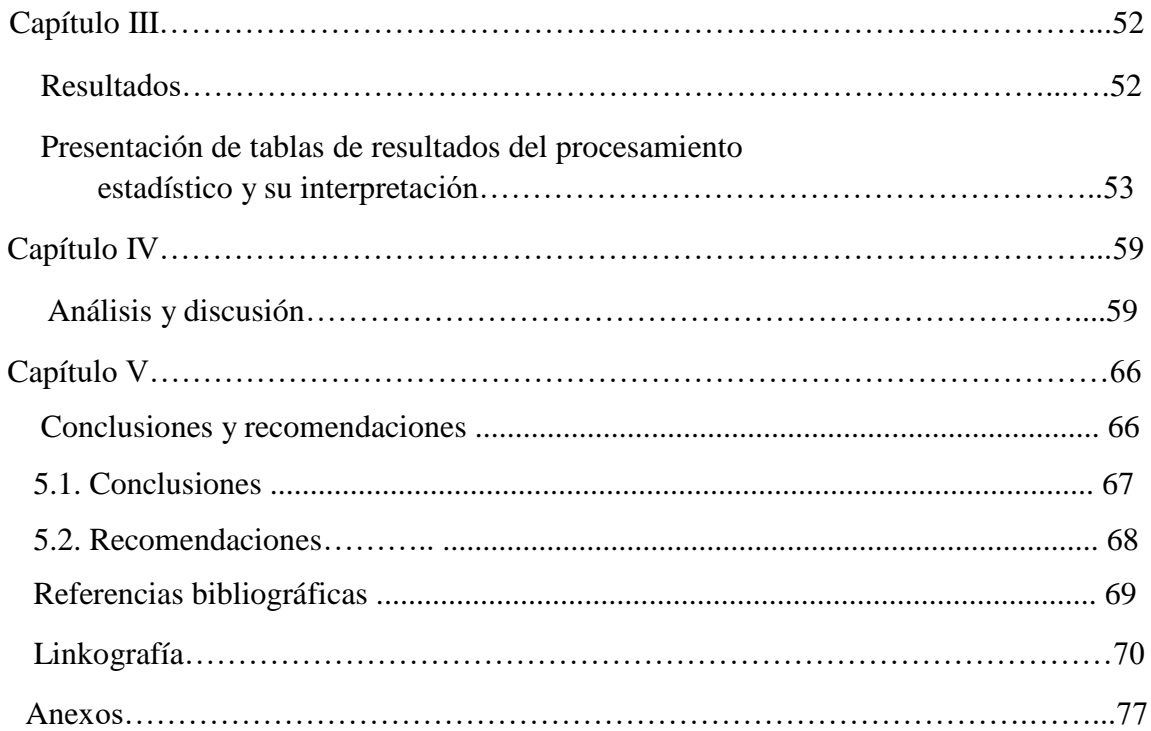

# **ÍNDICE DE TABLAS**

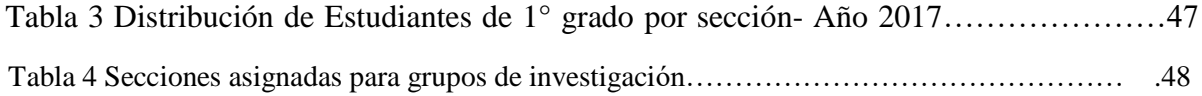

# **ÍNDICE DE FIGURAS**

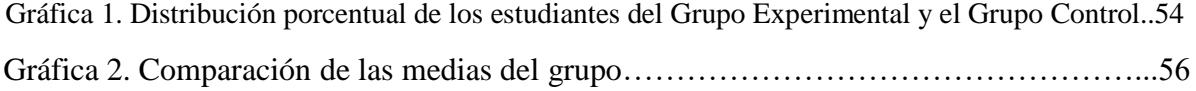

**CAPÍTULO I INTRODUCCIÓN**

# **1.1 ANTECEDENTES Y FUNDAMENTACIÓN CIENTÍFICA**

La Educación actualmente ha cambiado mucho con la aplicación de las Tecnologías de la Informática y la Comunicación (TIC). Las prácticas pedagógicas están en constantes cambios, debido a que cada año aparecen nuevas tecnologías, por lo que los docentes debemos estar en permanente actualización.

Cabe dentro de la misión de este tipo de educación el fortalecimiento de las propias capacidades y la generación de nuevas necesidades de aprendizaje, en donde se facilite a los estudiantes herramientas para mejorar su calidad de vida, que les permita trabajar con dignidad, tomar decisiones y participar plenamente en su crecimiento personal. Algo tan esencial en el marco de la ˝sociedad del conocimiento˝, que requiere de un aprendizaje permanente como clave de supervivencia, desarrollo personal y social.

Por otro lado, y en relación a la tecnología, en nuestros tiempos podemos distinguir tres culturas convivientes: la que accedió a la tecnología en transcurso de su vida, llamados "los Inmigrantes Digitales", la que nació accediendo a ella, llamados "los Nativos Digitales", y la que por edad o situación socioeconómica se le hace difícil, sino imposible acceder a ella, llamados "los Excluidos de la era Digital". Por lo que la escuela, instituciones educativas y de gobierno, en conjunto con los docentes, deben proveer de instancias que permitan entregar a la sociedad una educación acorde a la realidad que nos toca vivir y con especial atención a grupos en situación de riesgo.

Las Nuevas Tecnologías de Información y Comunicación se posicionan en la cotidianeidad del hombre post moderno, se hacen parte de su vida, y acaparan su atención dentro del contexto de una sociedad globalizada. En educación, se hace necesario trasladar la realidad tecnológica que le ha tocado vivir al hombre de hoy al aula, cambiando la forma *"tradicional"* de enseñar por una más acorde a los requerimientos de la sociedad actual, situación que se hace imprescindible de considerar para aquellos alumnos que su única posibilidad de acceso a la tecnología se encuentra en el colegio.

Las herramientas computacionales, proveen de entornos de trabajo que conllevan a nuevas formas de tratar metodológicamente los contenidos seleccionados. El recurrir a medios didácticos de software se transformará en valor agregado al proceso de enseñanza y aprendizaje en función de las posibilidades del software y la capacidad del maestro para estructurar metodológicamente los medios. El potencial pedagógico que ofrecen herramientas de software diseñadas con objetivos empresariales, por ejemplo, Excel, sólo puede dilucidarse a partir de una rigurosa investigación, evaluación y disposición creativa de sus opciones y elementos, para así hacer una lectura efectiva de usos didácticos que puedan aportar a modelos y estrategias de intervención educativa efectiva. Por otro lado, el uso de estas herramientas requerirá que el profesor tenga claridad respecto a: los aprendizajes que desea lograr en sus alumnos, a cómo entiende el proceso de enseñanza aprendizaje, qué metodología y recursos de software utilizará; para luego poner en práctica el diseño establecido y evaluar los resultados obtenidos.

Tenemos las siguientes investigaciones previas a nivel internacional, nacional y regional que nos ayudan a sustentar las conclusiones:

Rincón (2015), en su informe titulado: Tendencias sobre el uso de TIC en la enseñanza de las ciencias a la luz de las revistas: Computers and education y enseñanza de las ciencias. Para optar el título de Magister de la Universidad Distrital Francisco José de Caldas de Bogotá D.C. – Colombia. El propósito principal de este trabajo de investigación es identificar la tendencia del uso de las TIC en la enseñanza de las ciencias reportadas en las revistas mencionadas en el título, en el periodo 2002-2014. En esta investigación se afirma que en los últimos años ha cobrado gran importancia el impacto que tienen las tecnologías en el ámbito educativo, en consecuencia se han venido desarrollando investigaciones, con el fin de aprovechar el potencial que tienen estas herramientas en el proceso de enseñanza de las ciencias. Llegando a la conclusión que Secundaria es el nivel de escolaridad donde se reportan mayor cantidad de estudios sobre las TIC en la enseñanza de las ciencias, debido a que es una etapa crucial donde se inicia su preparación para su vida universitaria y profesional, por lo tanto, es importante que en esta etapa los estudiantes comprendan los conceptos inmersos en la ciencia

para que puedan corresponder a un ciudadano crítico que afronte adecuadamente los cambios tecnológicos y científico que acarrea la sociedad del conocimiento. Y el modelo didáctico de ciencias que predomina en las dos revistas es el modelo activo, en las experiencias descritasse le da libertad al estudiante para tomar ciertas decisiones en su proceso, pero es el docente quien elige el tema, las herramientas, el material pedagógico y didáctico, proponiendo las actividades que se van a desarrollar con el fin de alcanzar los objetivos cognitivos propuesto por él.

A su vez tenemos que, el Instituto de Estadística de la UNESCO (2013). Uso de TIC en Educación en América Latina y el Caribe- Análisis Regional de la integración de las TIC en la Educación y de la aptitud digital. Dentro del gran marco de actividades de este instituto, una de sus funciones es elaborar criterios de referencia y monitorear la integración de las TIC a la educación y el acceso a ellas mediante el desarrollo de indicadores pertinentes e internacionalmente comparables. Por esta razón el instituto en mención, realizó una encuesta de recolección de datos estadísticos impulsada por la demanda en América Latina y El Caribe. Esta encuesta regional fue completada por 38 países, de un total previsto de 41, alcanzando una tasa de respuesta del 93%. En este trabajo de investigación se planteó que ante la llegada de la era del conocimiento y de la competencia económica global, se tiene la necesidad de dar mayor prioridad a la calidad de la educación, al aprendizaje a lo largo de la vida y a la igualdad de oportunidades para todos. Por lo que los formuladores de políticas educativas, han adoptado una postura común, en el sentido de que un mejor acceso a las TIC en la educación, considerando todos los niveles, brinda a las personas una mejor oportunidad de competir en la economía global, promoviendo el desarrollo de una fuerza de trabajo calificada y facilitando la movilidad social. Asimismo, uno de los argumentos esgrimidos por los expertos es que una sólida política sobre uso de TIC en educación, tiene un efecto multiplicador a lo largo de todo el sistema educativo, ya que pone énfasis en el aprendizaje y brinda a los estudiantes nuevas competencias, traduciéndose todo ello en un mejor nivel general de logro educativo y resultados de aprendizaje. Dentro de las conclusiones finales, tenemos

que, si bien sabemos que cada tipo de enseñanza asistida por TIC tiene sus propias fortalezas y debilidades, varios factores incidirán en la decisión de los países sobre qué tipos de TIC privilegiar en sus planes, políticas y/o programas nacionales de estudio. La proporción de escuelas que ofrecen TIC también dependerá de factores económicos, de infraestructura (por ejemplo, disponibilidad de electricidad, conectividad a Internet y tipo de conectividad) y de otros, tales como la capacitación y preparación de los docentes. Es probable que los países opten en forma creciente por las nuevas formas de TIC, es decir, la enseñanza asistida por computadora (EAC) y la enseñanza asistida por Internet (EAI), estrategia que les permitirá avanzar al mismo ritmo que la sociedad de la información. La determinación de descontinuar, o mantener, el uso de las antiguas formas de TIC, tales como la enseñanza asistida por radio (EAR) y la enseñanza asistida por televisión (EAT), es una decisión que también deberá ser cuidadosamente analizada. Sin duda, múltiples factores influirán en los planes nacionales sobre el uso de TIC en educación, pero cabe destacar que el escenario se vuelve cada vez menos claro dada la tendencia hacia una creciente convergencia de las TIC donde las computadoras, especialmente las conectadas vía banda ancha, ofrecen una gama cada vez más rica de posibilidades tanto para la enseñanza como para el aprendizaje.

Asimismo tenemos a, Almendro (2014). Utilización de la hoja de cálculo Excel como recurso didáctico para facilitar el aprendizaje de matemática de 3° de ESO. Universidad Internacional de la Rioja- España. Tesis para optar el grado académico de Maestría en la Universidad de la Rioja de España. ESO significa: Educación Secundaria Obligatoria. Esta investigación trata de analizar la contribución del Excel y las TIC en general, a la adquisición de las competencias de la asignatura de Matemática en la etapa de la Secundaria, que a su vez sirve de base para adquirir las demás competencias básicas de este nivel. La muestra del presente estudio son 120 docentes de 21 centros españoles públicos y privados. En las conclusiones se recogen las ventajas más importantes que el profesorado manifiesta casi unánimemente respecto a los alumnos: Aumento de la atención, de la motivación y de la participación. Segundo que facilita la comprensión de los

temas, la enseñanza el aprendizaje y la consecución de los objetivos. Luego respecto del profesor favorece la renovación metodológica y segundo que aumenta la satisfacción, la motivación y la autoestima del propio docente. En las conclusiones finales de este trabajo de investigación, tenemos que como primer objetivo específico, se estableció fundamentar la conveniencia del uso de las TIC en la educación en general. Al respecto podemos afirmar que la utilización de las TIC en la educación académica, es conveniente debido a que en la sociedad actual, la utilización de las tecnologías es una necesidad para que el alumno pueda desarrollar su ciudadanía y disponer de recursos que le faciliten su incorporación posterior a estudios superiores y a mejores oportunidades laborales. En general, los autores consideran que el proceso de aprendizaje de las TIC por parte del alumno es como una alfabetización digital, tan necesaria en la actualidad como la alfabetización clásica. El segundo objetivo ha sido en realizar un análisis de como la hoja de cálculo Excel, fomenta el aprendizaje significativo del currículo de las Matemáticas de 3° de ESO. Como metodología para la ejecución del análisis, se ha realizado un estudio de la literatura actual disponible en internet, viendo como el Excel, utilizada como recurso didáctico, podía facilitar la adquisición de las competencias básicas y los contenidos de la asignatura de matemáticas. Luego se ha estudiado la bibliografía, pudiéndose constatar, que el Excel, es un recurso que facilita la consecución de las competencias básicas de la asignatura de Matemática.

También tenemos la investigación de, Téliz (2015). "Uso didáctico de las TIC en las buenas prácticas de enseñanza de las Matemáticas. Estudio de las opiniones y concepciones de docentes de educación secundaria en el departamento de Artigas". Cuadernos de investigación educativa- Universidad ORT Uruguay-Montevideo- Uruguay. En general el presente estudio de investigación abordó el uso didáctico de las Tecnologías de la Información y Comunicación (TIC) en las buenas prácticas de enseñanza de las Matemáticas; particularmente en el departamento de Artigas, estando basado en el análisis de las opiniones y concepciones docentes. La investigación se realizó desde un abordaje de triangulación metodológica que integró métodos cuantitativos y cualitativos.

Primero se aplicó una encuesta autoadministrada a todos los docentes de Matemática del departamento. A partir de ello, se seleccionó una muestra no probabilística de cinco docentes para profundizar el trabajo desde el abordaje cualitativo, empleando la entrevista en profundidad como principal herramienta. También se utilizó como técnica complementaria el análisis de documentos. A partir de la revisión de los estudios disponibles se ajustaron los instrumentos y, finalizada la recolección de datos se triangularon los resultados. Se llegó a la conclusión de que al indagar acerca de las percepciones de los profesores de Matemática sobre sus prácticas de enseñanza con TIC se constató que, en promedio, los profesores dedicaban 6,4 horas a la planificación de la labor docente de forma semanal, representando dicho guarismo el 12% de la carga horaria semanal que, en promedio tienen los docentes consultados. Los profesores encuestados consideraban importante fomentar el uso de las TIC para tareas específicas como "trabajar lo practicado", "poner en funcionamiento un método o concepto aprendido" y "buscar información relevante".

Sin embargo el ítem "para no perder tiempo en cálculos o trazados" aparecía como el uso menos sugerido por los docentes. Las percepciones sobre la inclusión de las TIC y los cambios en las prácticas de enseñanza a través de los usos que de las mismas se realizaba, indicaban una fuerte asociación con respecto al ciclo en el que se desempeñaba el profesor; siete de cada diez docentes las incluía en Ciclo Básico, mientras que la realidad del Bachillerato se mantenía en proporción inversa. Con menor intensidad, se observaban diferencias en la inclusión de las TIC según la titulación docente: siete de cada diez docentes titulados las incluía en sus prácticas, mientras que para los no titulados la relación era de seis a diez. La investigación también concluyó que las percepciones positivas sobre la evolución personal en el desempeño del uso de las TIC, favorecían su integración a las prácticas de enseñanza.

Debemos mencionar la investigación de, Murillo (2013). Factores que inciden en el Rendimiento Académico en el área de Matemáticas de los estudiantes de noveno grado en los Centros de Educación Básica de la ciudad de Tela, Atlántida. Honduras. Tesis para optar el grado de Maestría de la Universidad Pedagógica Nacional Francisco Morazán. En el presente estudio la población la conforman

300 estudiantes que cursan el noveno grado en los Centros de Educación Básica de la ciudad de Tela, Atlántida. La muestra estuvo constituída por 169 estudiantes, de los cuales 96 fueron del sexo femenino y 73 del sexo masculino, cuyas edades oscilaban entre 12 y 16 años. Asimismo el 25.4% de esta muestra pertenecía al Centro de Educación Básica Francisco Morazán, el 18.3% se encuentra en el CEB Miguel Paz Barahona; el 17.8% eran del CEB Maestros Jubilados, el 28.4% pertenecían al CEB John F. Kennedy, el 10.1% eran del CEB Lempira. Se empleó para ello el Muestreo Probabilístico por Racimos, considerando que las unidades de análisis se encuentran encapsuladas o encerradas en determinados lugares físicos o geográficos a los que se denomina racimo. Las conclusiones indican que el rendimiento académico en Matemática son la manifestación palpable de la Metodología utilizada, el Sistema de Evaluación utilizado y la Capacitación Docente. Asimismo que el Rendimiento Académico hace referencia a la evaluación del conocimiento adquirido en el ámbito educativo en cualquiera de sus niveles, es decir, es una medida de las competencias del estudiante, también supone la capacidad de éste para responder a los estímulos educativos. En este sentido se encuentra vinculado a la aptitud. Sin embargo en este estudio se evidencia que existen una serie de factores que median y condicionan para que éste se refleje en las calificaciones de los estudiantes, y entre los cuales destacan, la actitud del docente, el interés del estudiante, la metodología empleada por el docente y entre otras la forma de evaluar. Los resultados de la investigación que son muchos los factores asociados al Rendimiento académico que no fueron objeto de estudio y que sin embargo tienen relevancia en el nivel de aprovechamiento del estudiante en la asignatura de Matemáticas, entre los que sobresalen el tiempo dedicado al estudio, el interés del joven hacia la clase, las técnicas de estudio utilizadas y la actitud de los docentes.

Asimismo tenemos el trabajo de investigación de Pumacallahui (2015). El uso de los softwares educativos como estrategia de enseñanza y el aprendizaje de la Geometría en los estudiantes de cuarto grado del nivel secundario en las instituciones educativas de la provincia de TambopataRegión de Madre de Dios -

2012. Perú. Para optar el grado académico de Doctor en Ciencias de la Educación. Las instituciones educativas motivo de estudio, fueron

"Señor de los Milagros" y "Nuestra Señora de las Mercedes" de la Provincia de Tambopata de la Región de Madre de Dios; siendo el trabajo de investigación cuasi experimental, con una muestra de 154 estudiantes de ambas instituciones, estando distribuidos en tres grupos experimental y tres grupos de control. Concluyendo que los resultados de la investigación demuestran que en los estudiantes que usaron los software educativos como la estrategia de enseñanza y el aprendizaje de la geometría mejoró significativamente en su rendimiento académico de la geometría, con respecto a los estudiantes que no utilizaron como la estrategia de enseñanza a los software educativos, donde los estudiantes del grupo experimental y control obtuvieron un puntaje promedio de 13.4762 y

11.02857 puntos respectivamente, dando la diferencia entre medias de ambos grupos en 2.4476 puntos.

Contamos también con la investigación de Condor (2013). La aplicación de las Tecnologías de la información y comunicación en el nivel de aprendizaje de la Matemática de los estudiantes de Quinto grado de secundaria de la institución educativa N° 1228 Leoncio Prado de Vitarte, año 2012. Lima –Perú. Tesis para optar el grado académico de Magister en Ciencias de la Educación Mención: Educación Matemática. En esta investigación la población estuvo constituida por 210 estudiantes del Quinto grado de secundaria, siendo la muestra dos secciones, una para grupo el grupo experimental (5° E) y la otra para el grupo control (5° C). Se escogieron estas dos secciones pues sus promedios de rendimiento en el área de Matemática están más cerca a la media poblacional. En las conclusiones finales del presente trabajo de investigación se afirma que con el uso del software Excel se mejora significativamente el aprendizaje, capacidad de razonamiento y demostración, resolución de problemas de los tres sistemas de medidas angulares matemáticas, generando una actitud positiva hacia las matemáticas por parte del grupo experimental, lo cual no ocurrió con el grupo control, donde se aplicó la metodología tradicional de enseñanza de las matemáticas.

Debemos mencionar el trabajo de investigación de Ayvar (2015). Aplicación del Software educativo Geoplan, en la solución de problemas de Geometría Plana, de los estudiantes del séptimo ciclo de la institución educativa Mariscal Ramón Castilla, de San Juan de Miraflores, Lima 2015. Para optar el título profesional de Docente. La muestra fue de 60 estudiantes, 30 del grupo experimental y 30 del grupo control. Llegándose a la conclusión de que se ha podido establecer el efecto positivo en una relación significativa del uso del software educativo Geoplán, en la solución de problemas de geometría plana, lo cual indica el gráfico de barras de los mayores porcentajes de los logros obtenidos siendo de 75,0% y 61,7%, se tiene una significancia de 0.000, menor a 0.05,de la prueba test U Mann – Whitney, por lo que se rechaza la hipótesis nula, entonces: existe diferencias entre el puntaje del pre y post test. Pere Marques (1996), sostuvo que el software educativo fue creado con la finalidad de ser utilizado como medio didáctico diseñado para facilitar los procesos de enseñanza aprendizaje.

Asimismo, contamos con la investigación de Carrasco (2015). Tecnologías de Información y Comunicación y el Rendimiento Académico en Matemática de estudiantes de Primero de Secundaria de una institución educativa del Callao. Lima-Perú. Para optar el grado académico de Maestro en Educación. Se trabajó con una muestra de 149 estudiantes, siendo una investigación aplicada con diseño descriptivo correlacional. Concluyendo que existe relación entre las Tecnologías de Información y Comunicación y el Rendimiento Académico, afirmándose que a un buen uso de las TICs genera un mejor rendimiento significativo en el área de matemática. Además afirma que, actualmente las TICs en sus dimensiones hardware (parte física del computador) software (parte lógica del computador) y comunicación juegan un rol fundamental en la enseñanza y el aprendizaje de las matemáticas, con su uso, se pretende lograr que el estudiante pueda aprender en forma significativa los contenidos propuestos, sumándole a la velocidad y exactitud de cálculos, la interactividad y visualización gráfica.

También tenemos el trabajo de investigación de Ccama (2016). Uso educativo de las TIC y logro de aprendizaje en el área de Matemática en estudiantes de

secundaria de la I.E. Javier Heraud – Ate 2015. Lima- Perú. Tesis para optar el grado de Magister en Administración de la Educación. La muestra intencional fue de 191 estudiantes, siendo el método utilizado en la investigación el hipotético deductivo. Se usó para su finalidad el diseño no experimental de nivel correlacional de corte transeccional; que recogió información en un periodo específico. Concluyendo que la existencia del uso educativo de las TIC se relaciona significativamente con el logro del aprendizaje de Matemáticas en estudiantes del nivel secundario de la I.E. Javier Heraud- Ate 2015, representando una alta asociación entre las variables.

Tenemos que mencionar también la investigación de Alayo y Zavaleta (2017). Uso de TIC s en el desarrollo de pensamiento matemático en estudiantes de la I.E. "República de Panamá". Trujillo- Perú. Tesis para optar el título profesional en Licenciado en Educación Secundaria, mención: Ciencias Matemáticas de la Universidad Nacional de Trujillo. Se trabajó con una muestra de 70 alumnos del primer grado de educación secundaria, entre varones y mujeres, a quienes se les aplicó el pretest y el postest para medir el pensamiento matemático. La investigación es aplicada y pre-experimental ( de un solo grupo). Concluyendo que el nivel de pensamiento matemático de los estudiantes de primer año de secundaria de la I.E. República de Panamá ha mejorado significativamente con el uso de TIC , s pasando en promedio, de una nota desaprobatoria a una nota aprobatoria.

Finalmente, mencionaremos la investigación de Chávez, Fernández y Rosado (2017). Programa de Matemática "RUATICS" y la capacidad de solución de problemas en estudiantes del 2do grado de la I.E. María Negrón Ugarte de Trujillo en el 2016. Trujillo -Perú. Tesis para optar el título de licenciado en Educación Secundaria- Mención: Ciencias Matemáticas. La muestra fue de 48 estudiantes, 24 del grupo experimental, 24 estudiantes del grupo control, siendo la investigación cuasi experimental, con un pre test y pos test. Concluyendo que si analizamos lo significativo de la mejora que ofrece el programa matemático RUATIC, debemos descartar que implantar aulas de innovación o mejoras en equipos de cómputo sea lo suficiente para mejorar el proceso educativo, sino enfocar en integrar en gran

medida esta tecnología en los procesos pedagógicos y este programa lo ha demostrado que se ha logrado mejoras en la capacidad de solución de problemas en las estudiantes empleando las tecnologías no solo digitales. Asimismo en los resultados podemos observar que en la capacidad comunica y representa ideas matemáticas muestra una mejora significativa en el grupo experimental y eso se debe a que las estudiantes en esta capacidad pudieron comprender el significado de las ideas matemáticas, usando el lenguaje matemático y diversas formas de representación gráfico, tablas, con recursos TIC.

# **1.2 JUSTIFICACIÓN DE LA INVESTIGACIÓN**

El propósito más importante de esta investigación es mostrar cómo el uso de la tecnología de la Informática y de la Comunicación (TIC), mejora el proceso de enseñanza y aprendizaje de la matemática, por lo tanto, el presente estudio va a servir al Sistema Educativo en General. Aquí radica la conveniencia de este estudio. Es decir, los principales beneficiarios son los estudiantes de todos los niveles educativos, los docentes, directivos del Sector Educación, padres de familia, en general toda la comunidad educativa. Es por ello la Relevancia Social e Importancia del presente Trabajo de Investigación.

Dentro de las Implicancias Prácticas tenemos que nuestro país de acuerdo a los últimos resultados de la evaluación PISA en el año 2015 está entre los últimos, aunque con una tendencia creciente. Sin embargo por primera vez en el año 2015, la evaluación PISA se realizó con el uso de las computadoras por parte de los estudiantes. Por ello, la presente investigación contribuirá para una mejora en el rendimiento académico de nuestros estudiantes en esta prueba tan importante a nivel internacional.

Las tendencias actuales en la enseñanza de la matemática han destacado la importancia del uso de la Tecnología de la Informática y de la Comunicación, como un medio que permite al estudiante obtener conclusiones y realizar otro tipo de observaciones diferentes al de otros ambientes, por ejemplo "lápiz y papel". (Gamboa). En este sentido en lo referente al Valor Teórico de la presente investigación demuestra en general que el uso de las TIC, generan una mayor motivación al estudio por parte del estudiante, esto es debido a la interacción con los equipos de alta tecnología, al crearse un ambiente propicio para el aprendizaje.

En lo que respecta a la Utilidad Metodológica del presente trabajo de investigación, se demuestra la importancia de emplear un grupo Control y otro grupo Experimental para poder comparar sus resultados académicos en el área de Matemática y poder determinar más fehacientemente que el uso de las TIC ha generado cambios positivos en la forma como los estudiantes aprenden matemáticas. Cada uno de los ambientes computacionales que pueden emplear,

proporcionan condiciones para que los estudiantes identifiquen, examinen y comuniquen distintas y más variadas ideas matemáticas, mejorando su aprendizaje, y por ende su rendimiento académico.

El uso de la tecnología puede llegar a ser una poderosa herramienta para que los estudiantes logren crear diferentes representaciones de ciertas tareas y sirve como un medio para que formulen sus propias preguntas o problemas, lo que constituye un importante aspecto en el aprendizaje de las matemáticas (Barrera & Santos, 2001).

Investigar y documentar el proceso de interacción del estudiante con las herramientas tecnológicas cuando resuelve problemas, observando aspectos relacionados con su uso, las representaciones que emplea, el tipo de conjeturas y conclusiones que obtiene, proporciona argumentos para identificar qué tipo de actividades son las que se tienen que plantear para alcanzar una mayor comprensión de los conceptos matemáticos, así como identificar las ventajas y desventajas que se presentan al trabajar con estas herramientas.

Tradicionalmente, las evaluaciones, tareas y discusiones de la clase de matemáticas se realizan enfatizando en el manejo de reglas algebraicas, cuyo dominio "muestra la comprensión o no" de cierto contenido. Cuando se enfrenta a los estudiantes a situaciones que no dependen de una formulación simbólica (como gráficas, tablas, aproximaciones) o que no representa un "ejercicio típico", siempre tratan de reducir el problema a una expresión algebraica, fracasando o teniendo mucha dificultad en el proceso de solución.

Esto debido a que los profesores introducen los temas bajo dicho enfoque, sin utilizar otras representaciones para un concepto o distintas técnicas de resolución, y esperan que los estudiantes los comprendan; mientras que estos gastan muchas horas dominando las reglas y aplicándolas para resolver ejercicios.

La introducción de la tecnología en el salón de clases ha cambiado la forma en que se lleva a cabo el proceso de enseñanza y aprendizaje de las matemáticas. A

diferencia del enfoque algorítmico que se le ha dado a la enseñanza de esta disciplina, ésta se puede desarrollar ahora en un ambiente de descubrimiento y reflexión, gracias al uso de las tecnologías informáticas.

## **1.3. REALIDAD PROBLEMÁTICA**

Nuestra principal realidad problemática que ha motivado a realizar el presente trabajo de investigación, es el bajo rendimiento académico de los estudiantes de secundaria en el Área de Matemática en nuestro país, no obstante que el Ministerio de Educación del Perú, para contrarrestar dichos resultados, está tratando en lo posible de implementar una serie de políticas, desde el incremento de remuneraciones a los docentes, hasta la elaboración de herramientas pedagógicas como son las **Rutas del Aprendizaje**, donde se plantean cuáles son las capacidades y competencias que se tienen que asegurar en los estudiantes y los indicadores de logros de aprendizajes por niveles de educación (inicial, primaria y secundaria).

A nivel Internacional, en la última evaluación PISA (Programa para la Evaluación Internacional de Estudiantes), el cual se realizó el año 2015, no obstante que los resultados de esta evaluación revelan mejoras en los escolares peruanos, todavía estamos muy rezagados en el ranking, pues en América Latina se ha ubicado el Perú, en el penúltimo lugar, superando solo a República Dominicana, país que en el 2015 se sometió a su primera evaluación PISA. También hay una excepción en el área de matemática, en la que por primera vez, hemos superado a Brasil. En las áreas de lectura y ciencia seguimos por debajo de países como Chile, Uruguay, Costa Rica, Colombia, México y Brasil. Por ejemplo, Chile, el país mejor ubicado de la región, nos lleva una ventaja de 50 puntos (447 a 397) en ciencias, el área de mayor importancia de la evaluación del 2015.(MINEDU 2015).

A nivel Nacional, en la última Evaluación Censal de Estudiantes (ECE), que es una evaluación que cada año aplica el Ministerio de Educación del Perú, a todas las instituciones educativas públicas y privadas del país, con el propósito de conocer en qué medida los estudiantes logran los aprendizajes esperados para su

grado, la cual se realizó el año 2016, en lo que respecta al área de Matemática, para el segundo grado de secundaria, tenemos que los resultados han mejorado con referencia al año 2015, sin embargo, solo un 11,5% de estudiantes han logrado el nivel Satisfactorio, un 16,9% de estudiantes lograron el nivel de Proceso, mientras que un 39,3% de estudiantes están en el nivel de Inicio, y finalmente un 32,3% se encuentran en el nivel Previo al Inicio.(MINEDU-2016).

A nivel Regional, La **ECE 2016** precisa que las regiones de Tacna, Moquegua, Ayacucho, Callao y Huancavelica tienen los mejores resultados en matemática. Es más, Apurímac está por encima de los logros de Lima, esto refleja el trabajo que avanza entre el **MINEDU**, los gobiernos regionales, los directores y docentes. Nuestro Departamento de La Libertad, en lo referente a la Evaluación Censal de Estudiantes del año 2016, está en un nivel intermedio comparativamente con todas las regiones del Perú, y en lo que respecta al área de Matemática en el segundo grado de secundaria, está con un 11,1% de estudiantes en el nivel Satisfactorio, 18% en el nivel Proceso, 41,9% en el nivel de Inicio y finalmente un 29,1% en el nivel Previo al Inicio; por lo que tenemos que tomar acciones concretas para mejorar estos resultados en lo referente al nivel de logro de los aprendizajes de los estudiantes liberteños, específicamente en el área de Matemática.

La institución educativa, motivo del presente estudio, pertenece a la UGEL 04 TSE, cuyos resultados, con respecto al área de Matemática, son los siguientes: 15,8% de estudiantes están en el nivel Satisfactorio, 23,8% en el nivel de Proceso, 42% en el nivel de Inicio, y un 18,3% en el nivel Previo al Inicio, conforme a la ECE 2016.

Finalmente, a nivel institucional, en el colegio IEPE GUE José Faustino Sánchez Carrión de Trujillo, los resultados en el área de Matemática, son los siguientes: Tenemos que en el nivel Satisfactorio está un 4,3%, en el nivel de Proceso está un 19,2%, en el nivel inicio está un 58,8%, y en el nivel previo al inicio está un 11,8%, conforme al resultado académico institucional del año 2017.

Ante esta realidad problemática, en este trabajo de investigación se está promoviendo, un mayor uso de las TIC en la enseñanza de la Matemática, como alternativa para mejorar el rendimiento académico, y dentro de los paquetes informáticos, uno de los más comunes y conocidos es el EXCEL, el cual está al alcance de la mayoría de estudiantes, docentes y público en general, por lo que se constituye en una poderosa herramienta de la tecnología informática. En ese sentido, tanto el docente como el estudiante, tendrán una fácil accesibilidad al empleo de esta eficiente tabla de cálculo, que es el EXCEL, lo que restaría es el aprendizaje de todos sus comandos, para una adecuada utilización de todo su potencial tecnológico, con el propósito de mejorar el Rendimiento Académico del estudiantado, específicamente en el área de Matemática.

# **1.3.1 FORMULACIÓN DEL PROBLEMA**

¿En qué medida la aplicación del programa informático Excel mejora el aprendizaje en el área de Matemática de los estudiantes del primer grado de secundaria de la I.E.P.E. GUE José Faustino Sánchez Carrión de Trujillo?

## **1.4. MARCO REFERENCIAL**

#### **1.4.1. Área de Matemática (Variable dependiente)**

#### **1.4.1.1. Definición**

Es el área que ofrece herramientas para el análisis, modelación, cálculo, medición y estimación de la realidad, que facilitan mayor precisión para la resolución de problemas de la vida cotidiana y mejores posibilidades de predicción. De este modo, impulsa significativamente el desarrollo intelectual de los estudiantes, fortaleciendo así el propio desarrollo del pensamiento lógico formal al más alto nivel posible. MINEDU (2015).

## **1.4.1.2. Enfoque del Área de Matemática: Resolución de Problemas**

**1.** En nuestro sistema educativo, este enfoque de resolución de problemas

orienta la actividad matemática en los colegios, de tal manera que le permite al estudiante situarse en diversos contextos para crear, recrear, investigar y resolver problemas; involucrando la prueba de diversos caminos de resolución, el análisis de estrategias y formas de representación, la sistematización y comunicación de los nuevos conocimientos, entre otros.

La resolución de problemas como expresión adquiere diversas connotaciones, ya que puede ser entendida como una competencia que implica un proceso complejo; una capacidad, que involucra movilizar conocimientos y procesos de resolución para un fin de aprendizaje más superior; una estrategia en la característica que muestra fases y procesos que le dan identidad respecto a otras estrategias. Al respecto, expresaremos la resolución de problemas como un enfoque, que orienta y da sentido a la educación matemática, en el propósito que se persigue de resolver problemas en el actuar y pensar matemáticamente para orientar el proceso de la enseñanza y aprendizaje de la matemática. Los rasgos más importantes de este enfoque son los siguientes:

A. La resolución de problemas debe plantearse en situaciones de contextos diversos pues ello moviliza el desarrollo del pensamiento matemático. Los estudiantes desarrollan competencias y se interesan en el conocimiento matemático, si le encuentran significado y lo valoran, y pueden establecer relaciones de funcionalidad matemática con situaciones de diversos contextos.

- B. La resolución de problemas sirve de escenario para desarrollar competencias y capacidades matemáticas. Es a través de la resolución de problemas, que los estudiantes desarrollan competencias y capacidades matemáticas.
- C. La matemática se enseña y se aprende resolviendo problemas. La resolución de problemas sirve de contexto para que los estudiantes construyan nuevos conceptos matemáticos, descubran relaciones entre entidades matemáticas y elaboren procedimientos matemáticos, estableciendo relaciones entre experiencias, conceptos, procedimientos y representaciones matemáticas.
- D. Los problemas deben responder a los intereses y necesidades de los estudiantes; es decir, deben ser interesantes y constituir desafíos genuinos para los estudiantes, que los involucren realmente en la búsqueda de soluciones.

Rutas del Aprendizaje de Matemática-VI ciclo (2015).

**2.** La resolución de situaciones problemáticas es la actividad central de la Matemática. Es el medio principal para establecer relaciones de funcionalidad matemática con la realidad cotidiana. En tal sentido, se debe promover formas de enseñanza aprendizaje que respondan a situaciones problemáticas cercanas a su realidad, recurriendo a tareas de progresiva demanda cognitiva y pertinente a sus características socio cultural que movilizan recursos o saberes pertinentes.

Por otro lado la resolución de problemas debe impregnar íntegramente el currículo de matemáticas. La matemática se aprende y enseña resolviendo problemas. Estos problemas deben responder a los intereses y necesidades de los

estudiantes, y deben servir de contexto para desarrollar sus capacidades matemáticas.

El objetivo del Enfoque Centrado en la Resolución de Problemas es lograr que el estudiante:

- Se involucre emocionalmente con el problema a resolver.
- Comunique el procedimiento y solución del problema.
- Evalúe su proceso, reconociendo capacidades y deficiencias.
- Elabore un argumento lógico.
- Investigue información y use recursos.
- Colabore con su equipo para el logro de la meta. Huertas (2013).
- **3.** La resolución de problemas, constituye el centro de la Matemática, el docente puede valerse de ella para enseñar esta disciplina, sin embargo, es bien sabido que con frecuencia los docentes trabajan con sus estudiantes ejercicios rutinarios, mecánicos, que distan mucho de estimular los procesos cognoscitivos necesarios entre los estudiantes. Para ello, es importante que los docentes conozcan lo que representa realmente un problema, las taxonomías que existen al respecto, sus características, etapas de resolución, así como también sobre las estrategias para su enseñanza, de manera que puedan crear enunciados creativos, originales y variados que constituyan un reto para los estudiantes e impliquen un esfuerzo cognoscitivo al resolverlos, en este sentido, se espera que el presente marco conceptual contribuya con la formación y actualización del docente en el área y que le permita introducir mejoras de las estrategias de enseñanza que utiliza para la resolución de problemas matemáticos. Pérez y Ramírez (2013).

# **1.4.1.3. Dimensiones del Área de Matemática**

### **1. Competencia: Actúa y piensa matemáticamente en situaciones de cantidad**

Esta competencia implica desarrollar modelos de solución numérica, comprendiendo el sentido numérico y de magnitud, la construcción del significado de las operaciones, así como la aplicación de diversas estrategias de cálculo y estimación al resolver un problema.

Esta competencia se desarrolla a través de las cuatro capacidades matemáticas las que se interrelacionan para manifestar formas de actuar y pensar en el estudiante. Esto involucra la comprensión del significado de los números y sus diferentes representaciones, propiedades y relaciones, así como el significado de las operaciones y cómo estas se relacionan al utilizarlas en contextos diversos.

Rutas del Aprendizaje de Matemática-VI ciclo (2015).

# 2. **Competencia: Actúa y piensa matemáticamente en situaciones de gestión de datos e incertidumbre**

Esta competencia implica desarrollar progresivamente formas cada vez más especializadas de recopilar, y el procesar datos, así como la interpretación y valoración de los datos, y el análisis de situaciones de incertidumbre.

Esta competencia también se desarrolla a través de las cuatro capacidades matemáticas que se interrelacionan para manifestar formas de actuar y pensar en el estudiante, esto involucra desarrollar modelos expresando un lenguaje estadístico, emplear variadas representaciones que expresen la organización de datos, usan procedimientos con medidas de tendencia central, dispersión y posición, así como probabilidad

en variadas condiciones; por otro lado, se promueven formas de razonamiento basados en la estadística y la probabilidad para la toma de decisiones.

Rutas del Aprendizaje de Matemática-VI ciclo (2015).

#### **1.4.2. EXCEL (Variable independiente)**

## **1.4.2.1. Definición**

**Excel** es un programa informático desarrollado y distribuido por Microsoft Corp., específicamente para ayudar a crear y trabajar con hojas de cálculo, que permite realizar operaciones con números organizados en una cuadrícula, desde las más simples hasta las más complejas. Nos permite realizar diversas tareas, entre ellas tenemos temas relacionados a la Matemática, temas contables, financieros, estadísticos, económicos, gráficos, entre otros.

Microsoft Corp. (2012).

## **1.4.2.2. Dimensiones del Excel**

# **1. En el Área de Matemática**

Microsoft Excel es una aplicación de [hojas de](https://es.wikipedia.org/wiki/Hoja_de_c%C3%A1lculo) cálculo que forma parte de la suite de oficina [Microsoft](https://es.wikipedia.org/wiki/Microsoft_Office) Offi[ce.](https://es.wikipedia.org/wiki/Microsoft_Office) Excel tiene aplicaciones matemáticas, permite a los usuarios elaborar tablas y formatos que incluyan cálculos matemáticos mediante fórmulas; las cuales pueden usar "operadores matemáticos" como

son: +(suma), - (resta), \* (multiplicación), / (división)

y ^ (potenciación), puede crear aproximaciones de raíces cuadradas; realiza cálculos estadísticos, además de poder utilizar elementos denominados "funciones" (especie de fórmulas, (preconfiguradas) como por ejemplo: Sumatorias, Promedios, Redondeos, etc.

Además, Excel tiene un lenguaje de programación, ordena información alfabéticamente u ordena de forma alfanumérica. Crea teoremas. Crea hipótesis. Hace comparaciones. Microsoft Corp. (2015)

## **2. En contabilidad y finanzas**

Es una aplicación utilizada en tareas contables, como, por ejemplo, crea fórmulas complejas para modelar planillas simples y entrelazadas, utiliza funciones lógicas, de búsqueda, financieras, etc., para crear planillas con efectivo poder de cálculo. También es una aplicación en tareas financieras, realiza cálculos financieros, con fórmulas, gráficos.

Crea y modifica gráficos. Controlar el aspecto de los datos numéricos a través de formatos avanzados. Usa Filtros, Subtotales automáticos y Tablas Dinámicas para resumir listas de datos. Además envía por correo electrónico. Escribe un blog, entre otras funciones.

Microsoft Corp. (2015)

## **1.4.2.3. Teoría del Excel**

#### **1. Inteligencia Artificial. Definiciones**

A. La inteligencia artificial es la simulación de procesos de inteligencia humana por parte de máquinas, especialmente sistemas informáticos. Estos procesos incluyen el aprendizaje (la adquisición de información y reglas para el uso de la información), el razonamiento (usando las reglas para llegar a conclusiones aproximadas o definitivas) y la autocorrección. Sus aplicaciones particulares incluyen sistemas expertos, reconocimiento de voz y visión artificial.

McCarthy (2016).

B. La inteligencia artificial (IA), también llamada inteligencia computacional, es la inteligencia exhibida por máquinas. En ciencias de la computación, una máquina inteligente ideal es un agente racional flexible que percibe su entorno y lleva a cabo acciones que maximicen sus posibilidades de éxito en algún objetivo o tarea. Coloquialmente, el término inteligencia artificial se aplica cuando una máquina imita las funciones cognitivas que los humanos asocian con otras mentes humanas, como por ejemplo: aprender y resolver problemas. Papert (2015).

### **2. Relación de la Inteligencia Artificial con el Excel**

Las Hojas de Cálculo digitales, han sido diseñadas principalmente para facilitar la labor humana en el área de la Contabilidad. Sin embargo, dada su plantilla organizada en filas y columnas que se entrecruzan formando celdas, es lo que permite que se pueda aplicar al amplio campo de la Matemática, pues posee una interfaz con innumerables y diversas funciones, entre ellas las funciones netamente matemáticas. En ese sentido, aseveramos que el Excel es un Sistema informático que realiza funciones humanas de cálculos matemáticos precisos, así como elabora tablas y gráficas estadísticas y contables con una insuperable presentación. A medida que las máquinas se vuelven cada vez más capaces, la tecnología que alguna vez se pensó que requería de inteligencia se elimina de la definición. Por ejemplo, el reconocimiento óptico de caracteres ya no se percibe como un ejemplo de la inteligencia artificial, habiéndose convertido en una tecnología común. Los avances tecnológicos todavía clasificados como inteligencia artificial son los sistemas de conducción autónomos o los capaces de jugar al ajedrez o al golf, por ejemplo.

#### **1.4.3. Programa Informático Excel**

#### **1.4.3.1. Definición**

Es un Programa que propone la aplicación del Excel en las sesiones de clase del área de Matemática en el primer grado del nivel secundario, con la finalidad de mejorar el aprendizaje, principalmente por un factor motivacional positivo que se genera en el estudiante, debido al entorno moderno en que se opera, a las facilidades tecnológicas que conlleva, a la rapidez y efectividad de los resultados, a la interactividad y visualización gráfica y otros elementos propios de la tecnología informática. En este caso es un programa que abarca diez sesiones da clase de Matemática con temas de Aritmética y Estadística conforme al primer grado de secundaria.

#### **1.4.3.2. Funciones Matemáticas del Programa**

En el presente Programa, se han considerado sesiones de clase del Área de Matemática para que el estudiante del primer grado de secundaria se familiarice con el Interfaz del Excel, y pueda manejar todos los comandos necesarios para su aprendizaje. En lo que respecta a los temas matemáticos se han considerado problemas que se resuelvan con los operadores aritméticos, como sumas, diferencias, promedios, redondeos, multiplicaciones, divisiones y potencias. También temas estadísticos referidos a las Medidas de Tendencia Central para datos no agrupados. Debemos considerar que la elección de los temas es relativo, lo importante es que el estudiante logre dominar los comandos del Excel, para que tenga la suficiente seguridad y confianza que es una herramienta útil en su aprendizaje de la Matemática.

#### **1.4.3.3. Ventajas**

El presente Programa tiene la principal ventaja que va a contribuir en la mejora del aprendizaje de una ciencia abstracta como es la Matemática, para estudiantes del primer grado de secundaria, con

respecto a una enseñanza sin aplicación de las TIC. Los estudiantes podrán aprender de una manera sencilla la parte teórica de la Matemática, con posibilidades de poder profundizar más en cada tema, debido a las facilidades tecnológicas que conlleva. Otro elemento preponderante es el factor motivacional, el cual va a permitir elevar su rendimiento académico y su capacidad investigadora. Vale recalcar, que como se mencionó anteriormente en el presente trabajo de investigación, el aprendizaje de la matemática también requiere que el estudiante con su propio razonamiento lógico deductivo y todas sus capacidades matemáticas, pueda resolver los problemas planteados, sin ayuda de la tecnología computacional, en vías de ampliar sus propias competencias.

# **1.4.3.4. Excel como Herramienta asequible en la Enseñanza de la Matemática**

El Consejo Nacional de Profesores de Matemáticas (NCTM, por sus siglas en inglés) declara que la Tecnología es una herramienta básica para la enseñanza y el aprendizaje efectivos de las matemáticas; amplía las matemáticas que se pueden enseñar y mejoran el aprendizaje de los estudiantes.

Para ello justifican su uso aduciendo que: "Las calculadoras, el software de herramientas del computador, y otras tecnologías ayudan en la recolección, grabación, organización y análisis de datos. Aumentan además la capacidad de hacer cálculos y ofrecen herramientas convenientes, precisas y dinámicas que dibujan, grafican y calculan. Con estas ayudas, los estudiantes pueden extender el rango y la calidad de sus investigaciones matemáticas y enfrentarse a ideas matemáticas en ambientes más realistas.

Las nuevas tecnologías han venido a cambiar por completo el panorama tradicional como se hacían, se veían y se enseñaban las matemáticas (Orozco, 2004). Insertarse en este nuevo panorama implica realizar profundo cambios en nuestros programas
educativos, reconociendo la mediación que juega la computadora en la relación cognitiva que se establece entre sujeto y objeto del conocimiento.

En el contexto de un programa de matemáticas bien articulado, la tecnología acrecienta tanto el alcance del contenido matemático como el rango de situaciones problemáticas o tipos de problemas al que pueden enfrentarse los estudiantes. Herramientas de cómputo poderosas, construcciones y representaciones visuales ofrecen a los estudiantes acceso a contenidos matemáticos y a contextos que de otro modo serían para ellos muy difíciles de explorar. El uso de las herramientas tecnológicas para trabajar en contextos de problemas interesantes puede facilitar el logro de los estudiantes en una variedad de categorías de aprendizaje de orden superior tales como reflexión, razonamiento, planteamiento de problemas, solución de problemas y toma de decisiones."

Finalmente confirman la presencia de la tecnología como una herramienta esencial dentro de "un programa matemático balanceado". Para lograr lo anterior los profesores necesitamos de una preparación que nos permita establecer cuándo y cómo se pueden incluir efectiva y coherentemente estas herramientas en los programas educativos.

Si bien, el uso más frecuente de las computadoras por parte de los estudiantes es con el procesador de texto, no podemos desconocer el enorme océano de posibilidades y ventajas que representa para cualquier estudiante el manejo de la hoja de cálculo. La Hoja de Cálculo puede convertirse en una poderosa herramienta para crear ambientes de aprendizaje que enriquezcan la representación (modelado), comprensión y solución de problemas, especialmente en el área de matemáticas. Desafortunadamente, la mayoría de docentes y estudiantes nos limitamos a utilizar sólo funciones básicas de ella, como tabular información y realizar cálculos mediante fórmulas,

desconociendo que ofrece funcionalidades que van más allá de la tabulación, cálculo de fórmulas y graficación de datos, permitiendo crear y hacer uso de simulaciones que posibilitan a los estudiantes para realizar representaciones que permiten construir un puente entre las ideas intuitivas y los conceptos formales.

Desde sus inicios las Hojas de Cálculo lograron un éxito rotundo debido a que su uso en los problemas cotidianos y reales en el mundo empresarial representaba una oportunidad de llevar esos problemas reales y representarlos a través de números y fórmulas. Pese a lo anterior, la forma de utilizar las TICs en la educación no se ha llevado de igual manera,

"donde muy a menudo la instrucción se orienta hacia lo que "podría" hacer la herramienta y no a los problemas que ayuda a resolver".

Nos hemos olvidado de la verdadera esencia de la Hoja de Cálculo que provee magníficos ambientes para el estudio de la representación (modelado) de problemas, para el uso de fórmulas en cálculos matemáticos y para la solución de diversos problemas de variadas disciplinas. La creación de este tipo de ambientes es un reto que debemos asumir los maestros; la hoja de cálculo puede contribuir sustancialmente al mejoramiento de la educación de estudiantes de todas las edades.

La maestra Pamela Lewis, autora del libro "La Magia de la Hoja de Cálculo", considera que esta es una herramienta de aprendizaje poderosa y que si los estudiantes tienen acceso a computadores, deben utilizarla. Argumenta que desarrolla en los estudiantes habilidades para:

- a. organizar datos (ordenar, categorizar, generalizar, comparar y resaltar los elementos claves);
- b. realizar diferentes tipos de gráficas que agreguen significado a la información ayudando en la interpretación y análisis;
- c. Utilizar gráficas para reforzar el concepto de porcentaje;
- d. identificar e interpretar para un conjunto de datos, el máximo y mínimo, media, mediana y moda;
- e. utilizar elementos visuales concretos con el fin de explorar conceptos matemáticos abstractos (inteligencia visual y espacial);
- f. descubrir patrones;
- g. comprender conceptos matemáticas básicos como conteo, adición y sustracción;
- h. estimular las capacidades mentales de orden superior mediante el uso de fórmulas para responder a preguntas condicionales del tipo  $``\sin$ ...

entonces";

- i. solucionar problemas y
- j. usar fórmulas para manipular números, explorar cómo y qué formulas se pueden utilizar en un problema determinado y cómo cambiar las variables que afectan el resultado.

#### **1.4.3.5. Metodología de Enseñanza- Aprendizaje**

#### **1. Metodología Activa**

En lo referente a la Metodología de Enseñanza Aprendizaje, en el presente Programa se ha considerado básicamente una enseñanza de Metodología Activa, cuya característica principal es que es Centrada en el Estudiante, de una forma constructiva, ya que el alumno forma parte activa del proceso de Enseñanza Aprendizaje. Se trata además de una enseñanza contextualizada en problemas del mundo real, en que el estudiante se desarrollará en el futuro. Puga (2015)

Dentro de las metodologías activas, es criterio de cada docente elegir la más conveniente a su estilo de aprendizaje. Para el presente Programa, se escogió el Aprendizaje Basado en Problemas, pues el estudiante debe resolver un problema planteado por el docente, con el objetivo de mejorar sus habilidades y sus conocimientos. Además facilita la

interdisciplinariedad y consigue un incremento de la curiosidad del estudiante. Morales y Landa (2005). La Metodología Activa de enseñanza aprendizaje, está basada en la Corriente Pedagógica del Constructivismo.

### **2. Corriente Pedagógica del Constructivismo**

Esta Corriente Pedagógica está basada en la Teoría del Conocimiento Constructivista**,** que postula la necesidad de entregar al estudiante las herramientas necesarias, que le permitan construir sus propios procedimientos para resolver una situación problemática, lo que implica que sus ideas puedan verse modificadas y siga aprendiendo. El constructivismo propone pues un paradigma de un proceso de enseñanza dinámico, participativo e interactivo del sujeto, de modo que el conocimiento sea una auténtica construcción operada por la persona que aprende. Los personajes principales que propugnaron el Constructivismo como Corriente Pedagógica, son Jean Piaget y Lev Vigotsky. Ortiz (2015)

## **1.5. HIPÓTESIS**

#### **1.5.1. Hipótesis Alterna**

La aplicación del programa informático Excel mejorará el aprendizaje en el área de matemática de los estudiantes del primer grado de secundaria de la IEPE GUE José Faustino Sánchez Carrión de Trujillo.

## **1.5.2. Hipótesis Nula**

La aplicación del programa informático Excel no mejorará el aprendizaje en el área de matemática de los estudiantes del primer grado de secundaria de la IEPE GUE José Faustino Sánchez Carrión de Trujillo.

### **1.6. DEFINICIONES DE LAS VARIABLES**

#### **1.6.1. Definición de la Variable Independiente: Excel**

#### **1.6.1.1. Definición de Excel**

Entendido como uno de los programas de software más utilizados y útiles para realizar cálculos, el Excel (o más correctamente Microsoft Excel), es un programa que permite realizar hojas de cálculo, con listas, números y clasificaciones. Es uno de los más utilizados del paquete Microsoft, debido a su gran utilidad y fácil manejo. La pantalla del Microsoft Excel aparece en forma de columnas y filas, que se entrecruzan en celdas, con numerosas posibilidades que van agregándose a medida que las versiones del programa se multiplican y mejoran. Se ha convertido en un estándar de mayor apogeo dentro de este segmento de programas. ABC Technology Excel (2014).

## **1.6.1.2 Definición Operacional de Excel**

Microsoft Excel es una aplicación distribuida por Microsoft office para [hojas](http://es.wikipedia.org/wiki/Hoja_de_c%C3%A1lculo) de [cálculo.](http://es.wikipedia.org/wiki/Hoja_de_c%C3%A1lculo) Este programa es desarrollado y distribuido por [Microsoft,](http://es.wikipedia.org/wiki/Microsoft) y es utilizado normalmente en tareas de desarrollar operaciones y cálculos matemáticos, tareas contables, estadísticas, financieras. Excel forma parte de "Office", un conjunto de productos que combina varios tipos de software para crear documentos, hojas de cálculo, presentaciones, y para administrar el correo electrónico. Es un software que nos permite crear tablas, calcular valores aritméticos y analizar datos. Excel permite crear tablas que calculan de forma automática los totales de los valores numéricos que especifica, imprimir tablas con diseños creados, y crear gráficos en general.

## **1.6.2. Definición de la Variable Dependiente: Área de Matemática 1.6.2.1. Definición de Área de Matemática**

Es el área que tiene la finalidad de desarrollar formas de actuar y pensar matemáticamente en diversas situaciones que permitan al estudiante interpretar e intervenir en la realidad a partir de la intuición, planteando supuestos, haciendo inferencias, deducciones, argumentaciones, demostraciones, formas de comunicar y otras habilidades, así como el desarrollo de métodos y actitudes útiles para ordenar, cuantificar, medir hechos y fenómenos de la realidad e intervenir conscientemente sobre ella.

Rutas del Aprendizaje de Matemática-VI ciclo (2015).

## **1.6.2.2. Definición Operacional de Área de Matemática**

Es la evaluación de las formas de actuar y pensar matemáticamente en las situaciones de cantidad y de gestión de datos e incertidumbre, ante situaciones contextualizadas, inferenciando, argumentando, comunicando, desarrollando métodos y planteando soluciones, demostrando una actitud participativa, generado por un factor motivacional que promueve una mayor

capacidad investigadora, hacia el logro de obtener un mejor aprendizaje.

#### **1.7. OBJETIVOS**

#### **1.7.1. Objetivo General**

Demostrar que el efecto de la aplicación del Programa Informático Excel es mejorar el aprendizaje de la Matemática de los estudiantes del primer grado de secundaria de la IEPE GUE José Faustino Sánchez Carrión de Trujillo.

## **1.7.2. Objetivos Específicos**

- 1. Comprobar que la aplicación del Programa Informático Excel mejora la competencia: "Actúa y piensa matemáticamente en situaciones de cantidad", en los estudiantes del primer grado de secundaria de la IEPE GUE José Faustino Sánchez Carrión de Trujillo.
- 2. Comprobar que la aplicación del Programa Informático Excel mejora la competencia: "Actúa y piensa matemáticamente en situaciones de gestión de datos e incertidumbre", en los estudiantes del primer grado de secundaria de la IEPE GUE José Faustino Sánchez Carrión de Trujillo.

# **CAPÍTULO II MATERIAL Y MÉTODO**

## **2.1 TIPO Y DISEÑO DE INVESTIGACIÓN**

#### **2.1.1 Tipo de investigación**

De acuerdo al fin que se persigue: APLICADA, conforme lo menciona Vargas (2009), además afirma que:

La investigación aplicada se refiere al estudio y la investigación científica que busca resolver problemas prácticos. Su objetivo por tanto es encontrar conocimientos que se puedan aplicar para resolver problemas. Es decir la investigación aplicada busca la generación de conocimiento con aplicación directa a los problemas de la sociedad o el sector productivo. Esta se basa fundamentalmente en los hallazgos tecnológicos de la investigación básica, ocupándose del proceso de enlace entre la teoría y el producto.

Esto quiere decir que la investigación aplicada es utilizada para encontrar soluciones a problemas del día a día, curar enfermedades, desarrollar tecnologías innovadoras, mejorar procesos de enseñanza-aprendizaje; en vez de concentrarse en adquirir conocimiento por el hecho de saber ese conocimiento.

Este tipo de investigación utiliza algunas partes de las teorías acumuladas, conocimientos, métodos y técnicas para propósitos específicos. Generalmente utiliza metodologías empíricas. Como la investigación se lleva a cabo en el mundo real, los protocolos de investigación estrictos muchas veces necesitan ser relajados.

En la presente investigación, se opta por que sea aplicada por cuanto el objetivo principal de estudio es demostrar que el uso del Programa Informático Excel mejora el rendimiento académico en el aprendizaje de la Matemática de los estudiantes del primer grado de secundaria de la I.E.P.E. GUE José Faustino Sánchez Carrión de Trujillo-2017.

#### **2.1.2. Diseño de Investigación**

De acuerdo a la técnica de contrastación**: CUASI – EXPERIMENTAL,** conforme lo señala Bono (2012), además afirma que:

La investigación cuasi-experimental estudia las relaciones causa-efecto, pero no bajo estricto control de las variables. Este tipo de diseño permite la manipulación de al menos una variable independiente para observar el efecto que causa o la relación que posee sobre una o más variables dependientes.

Por otro lado, en este tipo de investigación, se aplica generalmente Muestreo No Probabilístico, es decir los individuos de estudio están asociados a grupos intactos; lo que indica que, se formaron o surgieron de manera independiente, por lo cual el investigador no manipula esta variable (Hernández, Fernández, Batista, 2003).

Es muy útil para estudios de Pedagogía y de Ciencias Sociales. En nuestra investigación la muestra está conformada por dos secciones de primer grado de secundaria, los cuales ya estaban formados desde inicios del año escolar, es decir con anterioridad al experimento, en la I.E.P.E. GUE José Faustino Sánchez Carrión, de Trujillo, 2017, siendo una sección el grupo experimental y la otra sección el grupo control.

Se empleó el Diseño de Grupo Experimental (GE) y de Control (GC) con Medición Previa y Posterior, mediante Muestreo No Probabilístico. El diseño es el siguiente:

GE 
$$
\cdots
$$
 O<sub>1</sub>  $\cdots$  X  $\cdots$  O<sub>2</sub>

GC ------ O<sub>3</sub> ------------------------- O<sub>4</sub>

#### **2.1.3 Población y muestra**

#### **Población:**

Una población estadística es un conjunto de sujetos o elementos que presentan características comunes. Sobre esta población se realiza el estudio de investigación, con el fin de obtener conclusiones. El tamaño

poblacional es el número de individuos que constituyen la población. Gonzáles (2015)

En la presente investigación, la población son todos los estudiantes varones de primer grado de secundaria de la I.E.P.E. GUE José Faustino Sánchez Carrión de Trujillo del año 2017. Los cuales están en el siguiente cuadro:

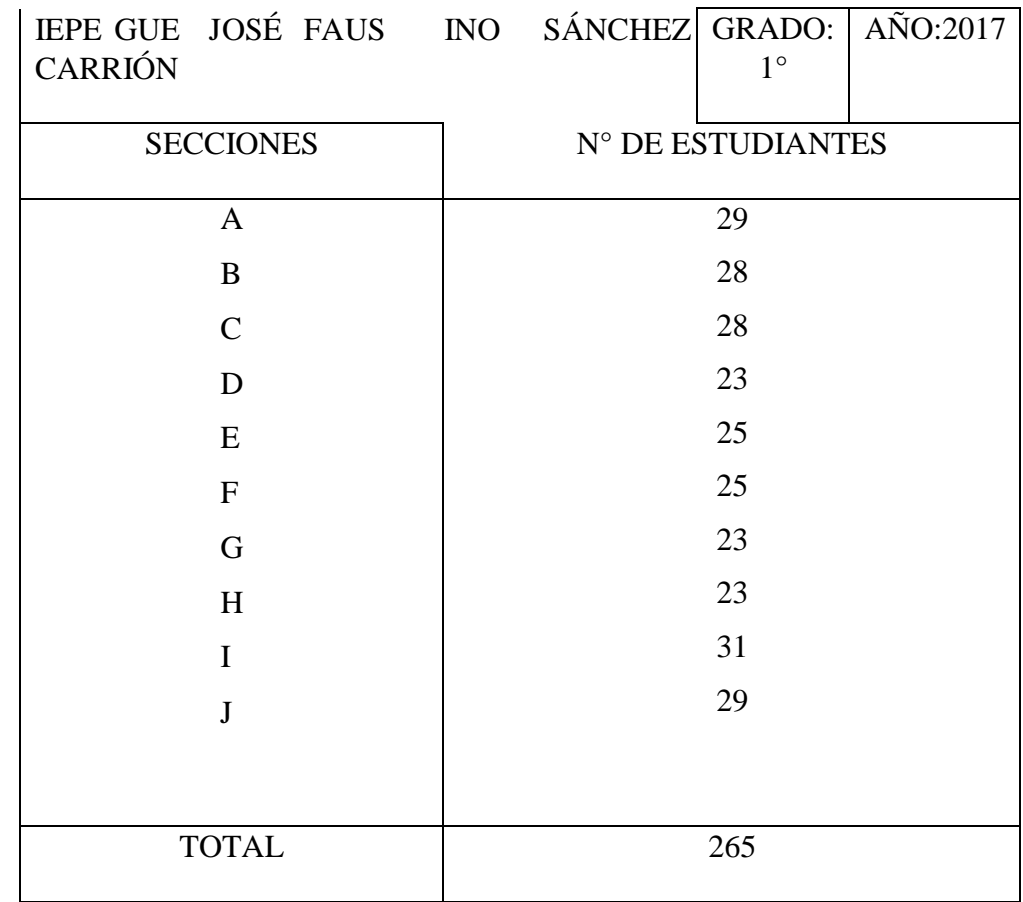

## DISTRIBUCIÓN DE ESTUDIANTES DE 1° GRADO POR SECCIÓN – AÑO 2017

Fuente: Secretaría de Dirección de la IEPE GUE JFSC de Trujillo.

#### **Muestra**

Es una parte de la Población, la cual es investigada para lograr los objetivos propuestos y obtener las conclusiones respectivas. Galán (2008).

La selección de la muestra se llevó a cabo por Muestreo No Probabilístico, método de selección directa.

En la presente investigación, la muestra son los estudiantes de las sección de 1° "I", que es el grupo experimental y la sección de 1° "J", que es el grupo control, del nivel secundario de la I.E.P.E. GUE José Faustino Sánchez Carrión de Trujillo, del año 2017.

## SECCIONES ASIGNADAS PARA GRUPOS DE INVESTIGACIÓN

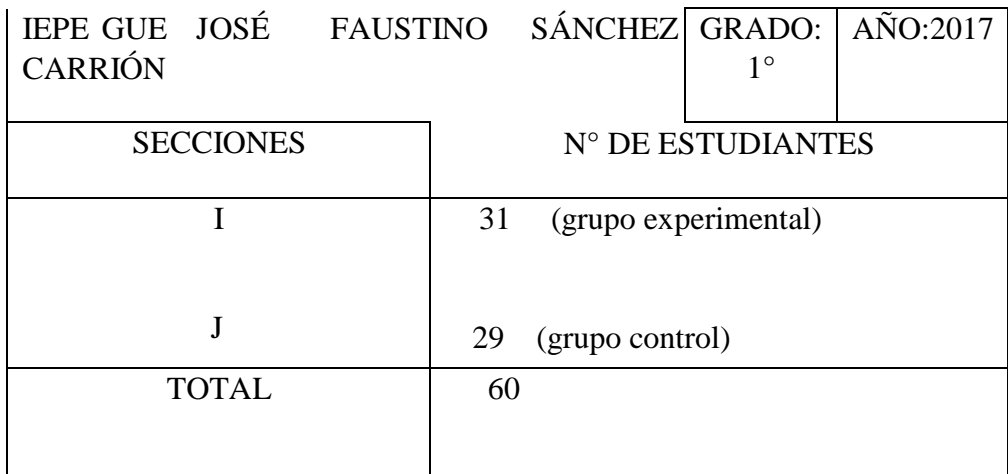

Fuente: Investigador

## **2.2 TÉCNICAS E INSTRUMENTO DE INVESTIGACIÓN 2.2.1 Técnica de investigación**

Se utilizó la técnica de la Encuesta.

La encuesta es una técnica que utiliza procedimientos estandarizados de investigación, mediante las cuales se recogen y analizan una serie de datos de una muestra de una población, del cual se pretende explorar, describir, predecir y explicar una serie de características. (García, 1992).

Esta técnica nos permite recolectar datos sobre actitudes, creencias y opiniones de los individuos de una población e indagar sobre sus preferencias determinadas en base a mejores resultados ya sea académicos o laborales, pautas de consumo, hábitos y prejuicios.

La técnica de encuesta es ampliamente utilizada como procedimiento de investigación, ya que permite obtener y elaborar datos de modo rápido y eficaz.

### **2.2.2 Instrumento de investigación**

En el presente estudio hemos considerado como instrumento de investigación un Cuestionario para el Estudiante; el cual se muestra en el Anexo N° 02 del presente informe de investigación. En resumen, este instrumento trata que el alumno pueda comparar su experiencia de aprendizaje de la Matemática, con la aplicación de las TIC y del Programa Informático Excel, con su enseñanza tradicional, pudiendo determinar con cuál de las dos formas de enseñanza, pudo aprender mejor la matemática.

Para ello, se han elaborado unas preguntas, conforme a su nivel educativo, tratando en lo posible su objetividad, teniendo las preguntas una relación directa con la necesidad de información, para medir los resultados de la investigación.

Se ha elaborado también la Ficha Técnica del Cuestionario, el cual se basa en el marco teórico, donde se menciona que "Diversas investigaciones han partido de la premisa que la motivación es considerada tanto agente externo como interno del hombre, que incide notablemente en el rendimiento académico de los estudiantes. En este sentido, el rendimiento académico puede estar determinado en gran medida por una serie de factores motivacionales", en este caso generado por la interacción del estudiante con el uso de las TIC.

## **2.3. PROCEDIMIENTO Y ANÁLISIS DE LA INFORMACIÓN**

#### **2.3.1 Procedimiento de Recolección de Datos**

Los procedimientos para el recojo de la información, fueron los siguientes: - Mediante muestreo no probabilístico por el método de selección directa, se determinó que el grupo experimental sería la sección de 1° "I", mientras que el grupo control sería el 1° "J", del nivel secundario de la I.E.P.E. GUE José Faustino Sánchez Carrión de Trujillo, del año 2017.

- Seleccionar el instrumento o método de recojo de datos.
- Validar el instrumento.
- Se coordinó una reunión previa con el Director y los estudiantes de estas dos secciones, habiéndoseles explicado en que consiste el plan de aplicación del programa informático Excel en la enseñanza de Matemática, indicándole sus objetivos y finalidades.
- Se solicitó el permiso respectivo al Director, el día en que se dió inicio al Programa.
- El día indicado se aplicó el pretest, tanto al grupo experimental como al grupo control.
- Seguidamente al grupo experimental se aplicó el plan de enseñanza de la Matemática con el programa informático Excel.
- Paralelamente al grupo control se les enseñó la Matemática con el método tradicional.
- Al término del programa se aplicó el pos test a ambos grupos.
- Se realiza el procesamiento estadístico.
- Al final se compararon los resultados en ambos grupos, tanto del pre test como del pos test, para medir el efecto neto de la variable independiente sobre la variable dependiente.
- Sustentación de informe.

## **2.3.2. ANÁLISIS DE LA INFORMACIÓN**

Para el procesamiento estadístico de los datos, se hizo uso del paquete informático SPSS Statistic, a través de:

- Tabulación de datos.
- Tablas de frecuencia.
- Gráficos.
- Interpretaciones.
- Medidas estadísticas promedios.
- Coeficiente de correlación y dispersión, a través de la prueba T de Student para prueba de hipótesis.

# **CAPÍTULO III RESULTADOS**

## **PRESENTACIÓN DE TABLAS DE RESULTADOS OBTENIDOS CON EL PROCESAMIENTO ESTADÍSTICO**

Tabla 1

Distribución de Estudiantes del Primer Grado de Secundaria del Grupo Experimental y del Grupo Control de la I.E.P.E. GUE José Faustino Sánchez Carrión –Trujillo

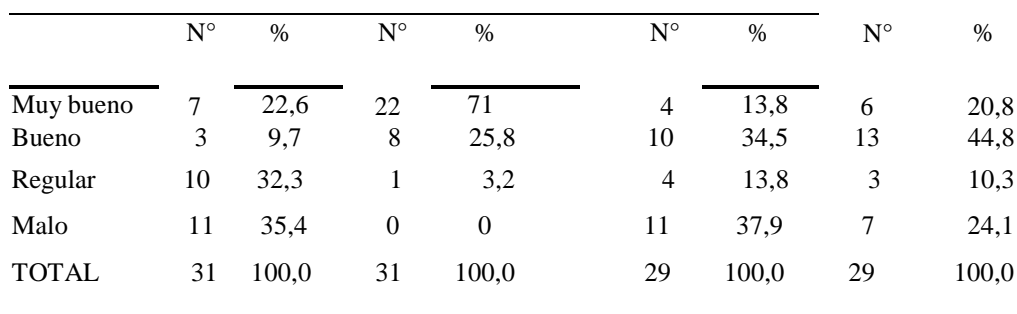

Nota: Fuente: Aplicación de Instrumento.

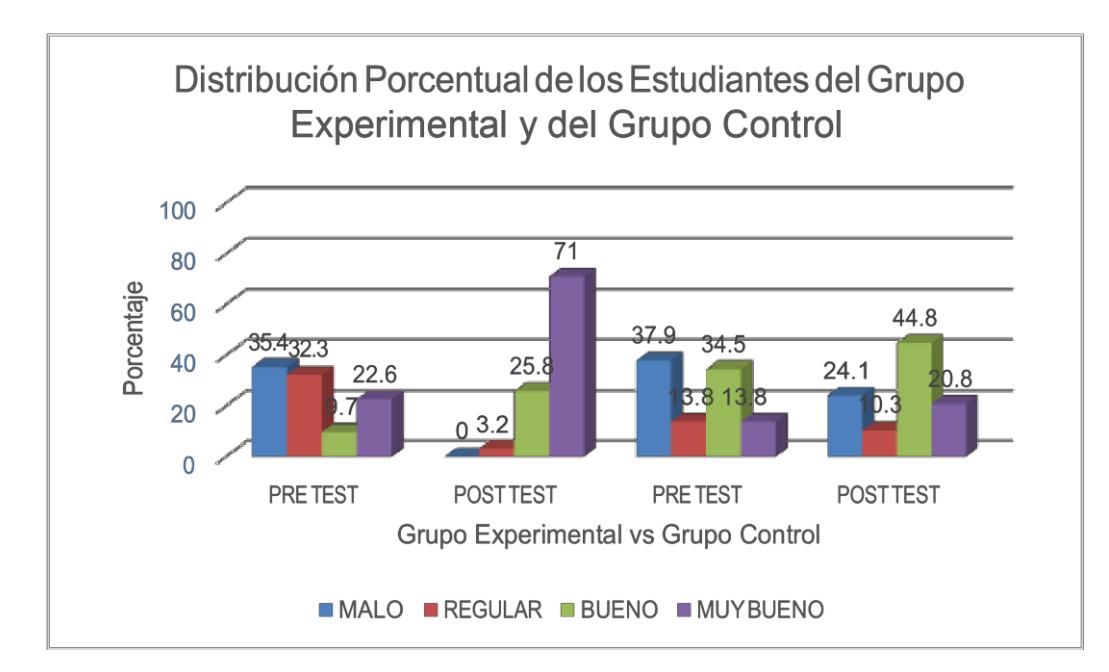

Gráfica 1. Distribución porcentual de los estudiantes del Grupo Experimental y el Grupo Control

#### **Interpretación de la Tabla 01**

Conforme a nuestra Tabla de Baremos, se puede apreciar que en el Nivel Pre Test del grupo Experimental de los estudiantes, es decir antes de aplicar las Sesiones de Aprendizaje de Matemática con el Programa Excel, hay una prevalencia de 35,5% con el calificativo de MALO, seguido muy de cerca con un 32,3% con el calificativo de REGULAR. En tercer lugar, con un 22,6%, están con el calificativo de MUY BUENO, y finalmente con un 9,7%, con el calificativo de BUENO. Sin embargo en el Nivel Post Test, luego de aplicar dichas sesiones de aprendizaje se tiene que ningún estudiante obtiene el calificativo de MALO, el 71% de estudiantes obtienen el calificativo de MUY BUENO, 25,8% obtienen el calificativo de BUENO, y un 3,2% de estudiantes el calificativo de REGULAR, lo que indica una mejora innegable en el Nivel de Aprendizaje de la Matemática, al aplicar las Sesiones de Aprendizaje con el Programa Informático Excel.

Por otro lado en el Grupo Control, los estudiantes, si bien es cierto hay una mejora en el nivel de aprendizaje de la Matemática en la etapa Post test, esta no es tan significativa como en el grupo Experimental, pues en este caso no se aplicaron las Sesiones de Aprendizaje con el Programa Informático Excel, sino que tanto en la etapa.

Pre test como en la etapa Post test, se aplicó la misma metodología de enseñanza tradicional de la Matemática.

En conclusión; al comparar los resultados obtenidos tanto en el grupo Experimental como en el grupo Control, está claramente definido que en el Grupo Experimental hubo una significante elevación del nivel de aprendizaje de la Matemática, mientras que en el grupo Control, si bien es cierto hubo una mejora en el nivel de aprendizaje de la Matemática, esta es mucho menor que en el grupo Experimental.

Por lo tanto, al analizar esta primera tabla, se está demostrando la veracidad de la Hipótesis planteada, y rechazando la hipótesis nula que plantea que no hay diferencias en los resultados que se obtienen.

Tabla 2

Estadísticos descriptivos de las Muestras del Grupo Experimental y Grupo de Control tanto en el Nivel Pre test como en el Nivel Post test.

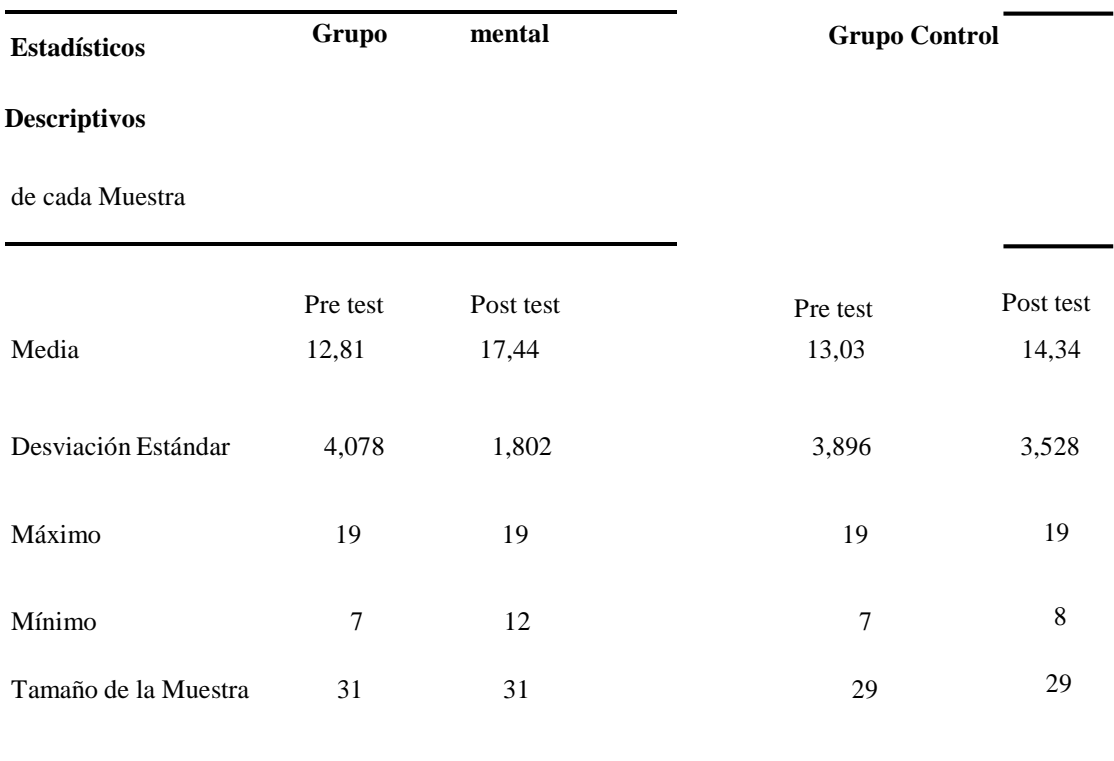

Nota: Fuente: Aplicación del instrumento.

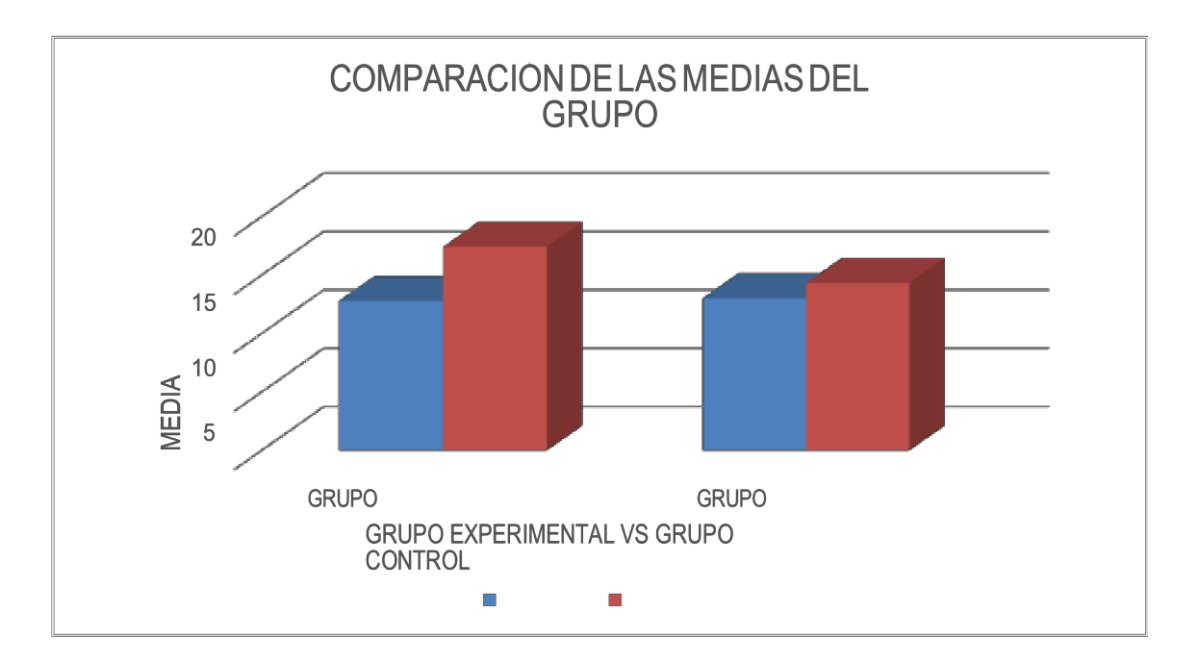

Gráfica 2. Comparación de las medias del grupo

## **INTERPRETACIÓN DE LA TABLA 02**

En el grupo experimental, observamos que hay un incremento del Promedio o Media de 4,63 puntos en la Media del Post test con respecto a la media del Pre test; lo que demuestra una significativa mejora en el nivel de aprendizaje de la Matemática, generado por una mayor motivación de parte del estudiantado, al recibir clases de Matemática con un programa informático, en este caso el Excel. Asimismo los datos muestran una mayor dispersión en el Pre test que en el Post test, lo que indica que hay una mayor uniformidad en los puntajes obtenidos en el Pos test.

En el grupo Control en cambio, hay un incremento de 1,5 puntos en la Media del Post test con respecto a la media del Pre test. En este grupo los estudiantes han sido atendidos con la metodología tradicional de la enseñanza de la Matemática, es decir sin aplicación de las TIC. Esto indica que con la metodología tradicional de enseñanza de la Matemática, si se tiene una mejora en el nivel de aprendizaje de la matemática, pero mucho menor que con la aplicación de las TIC.

Estos resultados están reafirmando la Hipótesis planteada, por lo tanto conforme a los resultados de las medidas estadísticas obtenidas en esta segunda tabla se está rechazando la hipótesis nula que plantea que no hay diferencia en los estadísticos de ambos grupos

## Tabla 3

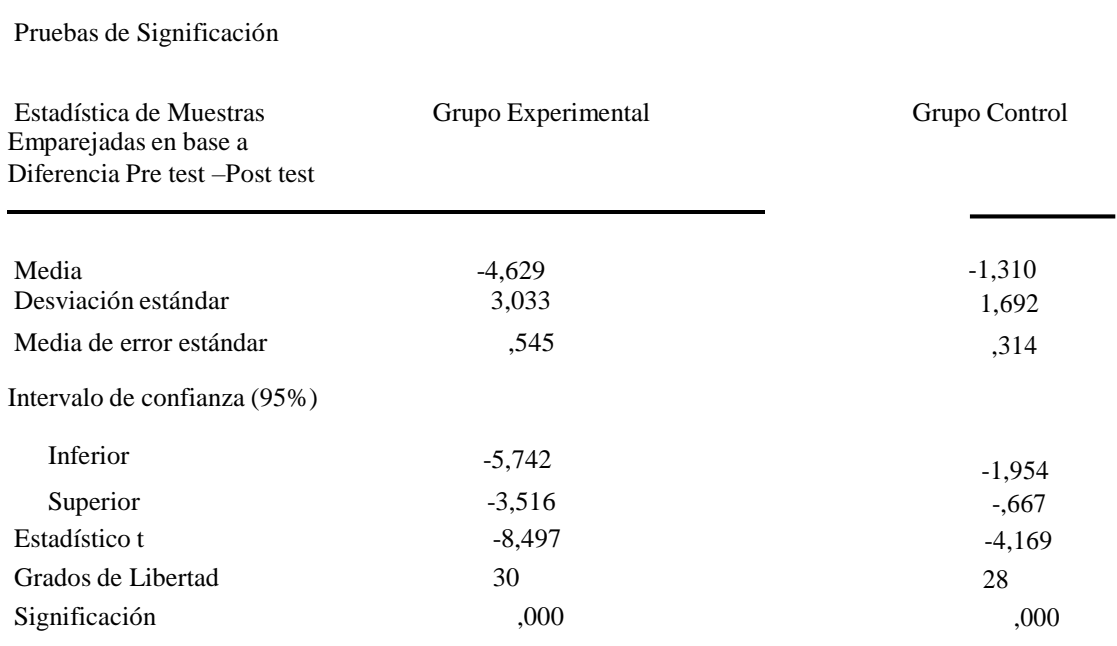

Prueba T- Student para muestras relacionadas del Grupo Experimental y de Control

Fuente: Obtenido del Programa SPSS

## **INTERPRETACIÓN DE TABLA 03**

Esta Prueba T de Student de significación estadística de Muestras Emparejadas tanto para el grupo Experimental como al grupo Control, nos verifican la comparación de los resultados obtenidos en la etapa Pre test con la etapa Post test de cada grupo, en base a una Hipótesis Nula (H<sub>0</sub>) que plantea que entre ambas etapas no hay diferencias en los parámetros estadísticos, siendo la Hipótesis Alterna que plantea que si existe diferencia significativa en los parámetros estadísticos de la etapa Pre test con la etapa Post test.

Conforme a los resultados en la presente Tabla, se observa que en ambos grupos tanto Experimental como de Control, se ha aceptado la hipótesis alterna y se ha rechazado la hipótesis nula, es decir en ambos grupos si hay diferencias significativas en sus parámetros estadísticos con una probabilidad igual o mayor al

95%; lo que está sustentado porque la diferencia de medias de cada grupo se encuentra entre los Límites aceptables que establecen tal nivel de confianza o probabilidad de aceptación de la hipótesis alterna. Sin embargo la diferencia de estos parámetros estadísticos es mayor en el grupo experimental, lo que confirmaría la efectividad de que al aplicar sesiones de aprendizaje con las TIC, eleva más el nivel de aprendizaje de la matemática que con la enseñanza tradicional. También podemos apreciar en la Tabla 03, el valor del estadístico t de cada grupo, y el valor de significación que en ambos casos es de 0,000, menor que 0,05, lo que rechaza la Hipótesis Nula y dá por aceptada la Hipótesis Alterna.

#### En conclusión:

Por lo tanto, en ambos grupos se rechaza la Hipótesis Nula y se acepta la Hipótesis Alterna, que confirma que la aplicación del Programa Informático Excel en la enseñanza de la Matemática mejora en un nivel mayor el aprendizaje de la Matemática que la Enseñanza Tradicional en los estudiantes del Primer grado de secundaria de la GUE José Faustino Sánchez Carrión –Trujillo del año 2017.

# **CAPÍTULO IV ANÁLISIS Y DISCUSIÓN**

## **ANÁLISIS Y DISCUSIÓN**

Es preciso mencionarles, que a la luz de los resultados obtenidos en el capítulo precedente, se puede afirmar que en el grupo experimental, se tomaron dos pruebas; una primera el Pre test, antes de realizar las sesiones de aprendizaje con aplicación de las TIC; la segunda el Post test, que se tomó posteriormente a la enseñanza de la Matemática con las TIC. Al analizar y comparar estos resultados, se calcula una diferencia de las medias o promedios en 4,63 puntos, a favor de la media del pos test, lo cual es bastante. Queda claramente definido entonces que esta diferencia de Medias, es debido a la efectividad de las sesiones de aprendizaje con el Excel, en la mejora del rendimiento académico de los estudiantes, por sus competencias. Estos resultados están sustentados en el Marco Teórico, cuando se menciona que el **Excel es una herramienta asequible en la enseñanza de la Matemática, pues** el Consejo Nacional de Profesores de Matemáticas (NCTM, por sus siglas en inglés) declara que: "la Tecnología es una herramienta básica para la enseñanza y el aprendizaje efectivos de las matemáticas; amplía las matemáticas que se pueden enseñar y mejoran el aprendizaje de los estudiantes". A su vez en el Marco Teórico se expresa que, "La aplicación del Programa Informático Excel, en el aprendizaje de la Matemática, es un gran factor motivacional para el estudiante, debido al entorno moderno en que se opera, a las facilidades tecnológicas que conlleva, a la rapidez y efectividad de los resultados y otros elementos propios de la tecnología informática"

Asimismo, para corroborar lo antes mencionado, en los antecedentes, tenemos el aporte científico de Carrasco M.E.(2015). Tecnologías de Información y Comunicación y el Rendimiento Académico en Matemática de estudiantes de Primero de Secundaria de una institución educativa del Callao. Lima-Perú. Para optar el grado académico de Maestro en Educación. Concluyendo que existe relación entre las Tecnologías de Información y Comunicación y el Rendimiento Académico, afirmándose que a un buen uso de las TICs genera un mejor rendimiento significativo

en el área de matemática. Además afirma que, actualmente las TICs en sus dimensiones hardware (parte física del computador) software (parte lógica del computador) y comunicación juegan un rol fundamental en la enseñanza y el aprendizaje de las matemáticas, con su uso, se pretende lograr que el estudiante pueda aprender en forma significativa los contenidos propuestos, sumándole a la velocidad y exactitud de cálculos, la interactividad y visualización gráfica.

Con todos los Antecedentes, Marco Teórico y los Resultados obtenidos en este Trabajo de Investigación, argumento que, con la interacción de los estudiantes del nivel secundario con los diversos equipos de alta tecnología, pertenecientes a las TIC, les genera una gran motivación hacia el estudio de las Matemáticas y su profundización, lo que redundará en la mejora de su rendimiento académico.

Seguidamente, tenemos que paralelamente en el grupo Control se tomaron también dos pruebas, la primera el Pre test, al mismo tiempo que se aplicó el pre test en el grupo experimental, con la diferencia que en este grupo se realizaron luego las sesiones de aprendizaje de Matemática con la metodología de enseñanza tradicional. La segunda prueba el Pos test también se tomó al mismo tiempo que en el grupo experimental. En este grupo control, al analizar y comparar los resultados, se tiene que la media del pos test es mayor en 1,5 puntos que la media del pre test. Esto nos indica, que con la metodología de enseñanza tradicional de la Matemática, hay también una mejora en el rendimiento académico del estudiante, pero mucho menor que con la aplicación de las TIC. En nuestro trabajo de investigación, los estudiantes del grupo experimental obtuvieron un puntaje promedio de 17,44 puntos, mientras que los del grupo Control obtuvieron un puntaje promedio de 14,34 puntos, con una diferencia de 3.1 puntos, lo que indica una clara diferencia a favor del Grupo Experimental.

Lo antes mencionado, se ve reforzado por el trabajo de investigación de

Pumacallahui (2015). "El uso de los softwares educativos como estrategia de enseñanza y el aprendizaje de la Geometría en los estudiantes de cuarto grado del nivel secundario en las instituciones educativas de la provincia de Tambopata-Región de Madre de Dios" -

2012. Perú. Para optar el grado académico de Doctor en Ciencias de la Educación. Concluyendo que los resultados de la investigación demuestran que en los estudiantes de las instituciones educativas, "Señor de los Milagros" y "Nuestra Señora de las Mercedes" del distrito y provincia de Tambopata-Región de Madre de Dios, el uso de los software educativos como la estrategia de enseñanza y el aprendizaje de la geometría mejoró significativamente en el aprendizaje de la geometría, con respecto a los estudiantes que no utilizaron como la estrategia de enseñanza a los software educativos, donde los estudiantes del grupo experimental y control obtuvieron un puntaje promedio de 13.4762 y 11.02857 puntos respectivamente, dando la diferencia entre medias de ambos grupos en 2.4476 puntos.

Concordantemente a lo expresado anteriormente, en el Marco Teórico, se menciona que el Enfoque de la Matemática en nuestro Sistema Educativo es la "Resolución de Problemas" , el cual es muy positivo, pues orienta la actividad matemática en los colegios, de tal manera que le permite al estudiante situarse en diversos contextos para crear, recrear, investigar y resolver problemas; involucrando la prueba de diversos caminos de resolución, el análisis de estrategias y formas de representación, la sistematización y comunicación de los nuevos conocimientos, entre otros. Esta es la razón por la cual en el grupo Control, en el que no se aplicaron sesiones de clase con Excel, se comprobó una mejora en el rendimiento académico de Matemática, aunque menor que en el grupo experimental.

Ante estos resultados, les manifestamos que la **Conclusión Final** es que en los estudiantes del primer grado de secundaria de la I.E.P.E. GUE José Faustino Sánchez Carrión- Trujillo, la aplicación de las TIC en las sesiones de aprendizaje de Matemática eleva en mayor grado su

rendimiento académico que con la enseñanza tradicional de la Matemática.

Esta conclusión final concuerda con el Marco Teórico, cuando se menciona que "En el contexto de un programa de matemáticas bien articulado, la tecnología acrecienta tanto el alcance del contenido matemático como el rango de situaciones problemáticas o tipos de problemas al que pueden enfrentarse los estudiantes. Herramientas de cómputo poderosas, construcciones y representaciones visuales ofrecen a los estudiantes acceso a contenidos matemáticos y a contextos que de otro modo serían para ellos muy difíciles de explorar. El uso de las herramientas tecnológicas para trabajar en contextos de problemas interesantes puede facilitar el logro de los estudiantes en una variedad de categorías de aprendizaje de orden superior tales como reflexión, razonamiento, planteamiento de problemas, solución de problemas y toma de decisiones".

Esta conclusión final tiene también concordancia con el aporte científico expuesto en el trabajo de investigación de Alayo, E.L., Zavaleta, O.I. (2017), "Uso de TIC<sup>'</sup>s en el desarrollo de pensamiento matemático en estudiantes de la I.E. República de Panamá". Trujillo- Perú. Tesis para optar el título profesional en Licenciado en Educación Secundaria, mención: Ciencias Matemáticas, de la Universidad Nacional de Trujillo, en cuyas conclusiones mencionan: "El nivel de pensamiento matemático de los estudiantes de primer año de secundaria de la I.E. República de Panamá ha mejorado significativamente luego del uso de las TIC's pasando en promedio de una nota desaprobatoria a una nota aprobatoria".

También esta conclusión final tiene concordancia con el trabajo de investigación de Chávez, Fernández y Rosado (2017). Programa de Matemática "RUATICS" y la capacidad de solución de problemas en estudiantes del 2do grado de la I.E. María Negrón Ugarte de Trujillo en el 2016. Trujillo -Perú. Tesis para optar el título de licenciado en

Educación Secundaria- Mención: Ciencias Matemáticas, concluyendo que si analizamos lo significativo de la mejora que ofrece el programa matemático RUATIC, debemos descartar que implantar aulas de innovación o mejoras en equipos de cómputo sea lo suficiente para mejorar el proceso educativo, sino enfocar en integrar en gran medida esta tecnología en los procesos pedagógicos y este programa lo ha demostrado que se ha logrado mejoras en la capacidad de solución de problemas en las estudiantes empleando las tecnologías no solo digitales. Asimismo en los resultados podemos observar que en la capacidad comunica y representa ideas matemáticas muestra una mejora significativa en el grupo experimental y eso se debe a que las estudiantes en esta capacidad pudieron comprender el significado de las ideas matemáticas, usando el lenguaje matemático y diversas formas de representación gráfico, tablas, con recursos TIC.

De la misma forma la Conclusión Final está reforzada con lo afirmado en el Marco

Teórico, cuando se menciona que: La maestra Pamela Lewis, autora del libro "La Magia de la Hoja de Cálculo", considera que el Excel es una herramienta de aprendizaje poderosa y que si los estudiantes tienen acceso a computadores, deben utilizarla. Argumenta que desarrolla en los estudiantes habilidades para:

- a. organizar datos (ordenar, categorizar, generalizar, comparar y resaltar los elementos claves);
- b. realizar diferentes tipos de gráficas que agreguen significado a la información ayudando en la interpretación y análisis;
- c. Utilizar gráficas para reforzar el concepto de porcentaje;
- d. identificar e interpretar para un conjunto de datos, el máximo y mínimo, media, mediana y moda;
- e. utilizar elementos visuales concretos con el fin de explorar conceptos matemáticos abstractos (inteligencia visual y espacial);
- f. descubrir patrones;
- g. comprender conceptos matemáticas básicos como conteo, adición y sustracción;
- h. estimular las capacidades mentales de orden superior mediante el uso de fórmulas para responder a preguntas condicionales del tipo "si... entonces";
- i. solucionar problemas y
- j. usar fórmulas para manipular números, explorar cómo y qué formulas se pueden utilizar en un problema determinado y cómo cambiar las variables que afectan el resultado.

Por lo tanto, finalmente, les afirmamos que la conclusión final está fuertemente fundamentada por el Marco Teórico y las conclusiones obtenidas por investigaciones previas realizadas a nivel de Posgrado y Pregrado, tanto a nivel internacional, nacional, regional y local.

**CAPÍTULO V** 

# **CONCLUSIONES Y RECOMENDACIONES**

#### **5.1. CONCLUSIONES**

- 1) Con el presente estudio se logró determinar que las sesiones de aprendizaje de Matemática aplicando las TIC, en este caso el Excel, eleva en un mayor grado el rendimiento académico de los estudiantes del nivel secundario que el modelo tradicional de enseñanza de la Matemática en la I.E.P.E. GUE José Faustino Sánchez Carrión – Trujillo, porque es un gran factor motivacional positivo para el estudiante y debido al entorno moderno en que se opera, a las facilidades tecnológicas que conlleva, a la rapidez y efectividad de los resultados y otros elementos propios de la tecnología informática"
- 2) En el grupo experimental se obtuvo una importante diferencia de resultados estadísticos de los estudiantes en el aprendizaje del área de Matemática, del Pos test con respecto al Pre test, siendo la diferencia de las medias de 4,63 puntos, lo que indica la eficacia de las sesiones de aprendizaje de Matemática aplicando las TIC, siendo el factor motivacional en el estudiante lo más preponderante para alcanzar esta meta.
- 3) En el grupo control, la diferencia de los resultados estadísticos en el Pos test con respecto al Pre test es mucho menor que en el grupo experimental, siendo la diferencia de las medias de 1,5 puntos, lo que indica que con el modelo tradicional de enseñanza de la Matemática se mejora el aprendizaje de los estudiantes pero en un menor grado que con las sesiones de aprendizaje aplicando las TIC, por la menor influencia del factor motivacional en el estudiante hacia el logro de sus metas académicas.

### **5.2. RECOMENDACIONES**

- 1) Se recomienda al Director de la I.E.P.E. GUE José Faustino Sánchez Carrión Trujillo, promover un mayor uso de la Tecnología Informática y Comunicación en los Procesos de Enseñanza- Aprendizaje de cada una de las áreas, con el fin de que los docentes y estudiantes puedan ser favorecidos con todos los beneficios que esta política educativa conlleva, siendo el factor motivacional uno de los más importantes factores que conducen a un mejor rendimiento académico y capacidad investigadora del estudiante.
- 2) Se recomienda a los docentes y estudiantes del nivel secundario en general, que traten de capacitarse permanentemente en el uso de las TIC, las cuales están siempre en constante desarrollo tecnológico, porque de esta manera estarán siempre preparados para los estudios superiores, y por ende para su progreso personal en aras de un mejor futuro.
- 3) Se recomienda a los docentes y estudiantes del nivel secundario en general, que adopten una postura de constante adaptabilidad a cambios en la metodología de enseñanza aprendizaje de todas las áreas del saber, los mismos que son generados por el permanente desarrollo tecnológico de las TIC, porque es la base para lograr su desarrollo personal y profesional.

## **REFERENCIAS BIBLIOGRÁFICAS**

Almendro, J.L. (2014). *Utilización de la hoja de cálculo Excel como recurso didáctico para facilitar el aprendizaje de matemática de 3° de ESO*. Universidad Internacional de la Rioja- Madrid-España.

Beneyto, S. (2015). *Entorno familiar y Rendimiento Académico.* Alicante – España. Área de innovación y desarrollo, S.L.

Bocanegra, F.A. (1999). *Bases Metodológicas de la Investigación Científica*. Trujillo. Perú:

Publiciencia.

Bunge, M. (2013). *La Ciencia, su método y su filosofía.* Buenos Aires – Argentina. Editorial: Laetoli

Gil, G. y Alva, D.E. (1991). *Metodología de la Investigación Científica.* Trujillo – La Libertad: Perú.

Grima, C. (2018). ¡*Que las Matemáticas te acompañen!.* Sevilla – España. Editorial Ariel

Hernández, R., Fernández, C. y Baptista, P.(2017). *Metodología de la Investigación.* México D.F.-México. Interamericana Editores-6° edición.

MINEDU (2015). *Rutas del Aprendizaje de Matemática-VI ciclo.* Lima – Perú.

Paenza, A. (2012). *Matemática para todos.* Buenos Aires –Argentina. Sudamericana.

Tortosa, V. (2014). *Metodología de la Investigación Científica: guía para la Elaboración del Trabajo Académico Humanístico.* Alicante –España. Publicaciones Universidad de Alicante.

Tahan, M. (2018). *El hombre que calculaba.* Barcelona- España. RBA Libros

## **LINKOGRAFÍA**

Alpízar, M. (2014). *Actitudes del docente de Matemáticas de enseñanza secundaria (ESO y Bachillerato) en la relación docente-estudiante: Un estudio mediante el grupo de discusión, sobre metaconsciencia actitudinal de los docentes de Matemática de ESO-Bachillerato en su práctica docente.* Universitat Autónoma de Barcelona- España. Recuperado el 20 de Julio

2018. Disponible en:

https:[//www.tdx.cat/bitstream/handle/10803/133226/maar1de1.pdf](http://www.tdx.cat/bitstream/handle/10803/133226/maar1de1.pdf)?sequence=1

Competencia matemática. (2017). Recuperado de: [https://es.wikipedia.org/wiki/Competencia\\_matem%C3%A1tica](https://es.wikipedia.org/wiki/Competencia_matem%C3%A1tica)

Definición ABC, (2018). *Definición de Excel*. Recuperado el 20 de Julio 2018. Disponible en:<https://www.definicionabc.com/tecnologia/excel.php>

Definición de Competencia matemática, (2016). Recuperado de:

[https://www.berrigasteiz.com/monografikoak/heziberri/oinarrizkoa/docs/eranskinak/e](https://www.berrigasteiz.com/monografikoak/heziberri/oinarrizkoa/docs/eranskinak/eranskina_II/irteera_profila/irteera_profila_03_diziplinarrak/disciplinares_02_matematica_desarrollo.pdf) [ranskina\\_I](https://www.berrigasteiz.com/monografikoak/heziberri/oinarrizkoa/docs/eranskinak/eranskina_II/irteera_profila/irteera_profila_03_diziplinarrak/disciplinares_02_matematica_desarrollo.pdf) [I/irteera\\_profila/irteera\\_profila\\_03\\_diziplinarrak/disciplinares\\_02\\_matematica\\_desarr](https://www.berrigasteiz.com/monografikoak/heziberri/oinarrizkoa/docs/eranskinak/eranskina_II/irteera_profila/irteera_profila_03_diziplinarrak/disciplinares_02_matematica_desarrollo.pdf) [ollo.pdf](https://www.berrigasteiz.com/monografikoak/heziberri/oinarrizkoa/docs/eranskinak/eranskina_II/irteera_profila/irteera_profila_03_diziplinarrak/disciplinares_02_matematica_desarrollo.pdf)

Definición de Matemática. (2014) **Recuperado de:** <https://definicion.de/matematicas/>

Definición de Matemática. (2013). Recuperado de: <https://es.wikipedia.org/wiki/Matem%C3%A1ticas>

Definición de Matemática. (2016). Recuperado de: <https://www.ecured.cu/Matem%C3%A1ticas>

Del Valle, M. (2011). *La Hoja de Cálculo como Herramienta Didáctica en la Asignatura Estadística Educativa*. Recuperado el 20 de Julio 2018. Disponible

[en:http://ri.bib.udo.edu.ve/bitstream/123456789/3668/1/PG-gomezd-Doc.pdf](http://ri.bib.udo.edu.ve/bitstream/123456789/3668/1/PG-gomezd-Doc.pdf)

Díaz, E. (2014). *El uso de las tics como medio didáctico para la enseñanza de la geometría. Estudio de caso: grados segundos de básica primaria de la institución educativa seminario (Ipiales-Nariño).* Colombia. Recuperado el 20 de Julio 2018. Disponible en:

<http://bdigital.unal.edu.co/43056/1/8413024.2014.pdf>

*El Rendimiento Estudiantil y las Estrategias de Enseñanza*. (2018). Recuperado el 20 de Julio 2018. Disponible en[:](http://wwwestrategias264.blogspot.pe/2010/07/rendimiento-) <http://wwwestrategias264.blogspot.pe/2010/07/rendimiento-> academico-escolar.html

Gamboa, R. (2007). *Uso de la Tecnología en la Enseñanza de las Matemáticas.*  Recuperado el 20 de Julio 2018. Disponible en: de file:///C:/Users/Casa%20Pc/Downloads/6890-94741-PB.pdf

Hernández, L. (2013). *Capacitación docente en el uso de tecnología mediante unidades virtuales de aprendizaje en la enseñanza de las matemáticas*. Recuperado el 20 de Julio

2018. Disponible en: file:///C:/Users/Casa%20Pc/Downloads/19147-41701-1-PB.pdf

Instituto de Estadística de la UNESCO (2013). *Uso de TIC en Educación en América Latina y el Caribe- Análisis Regional de la integración de las TIC en la Educación y de la aptitud digital*. Recuperado el 20 de Julio 2018. Disponible en[:](http://unesdoc.unesco.org/images/0021/002193/219369s.pdf) <http://unesdoc.unesco.org/images/0021/002193/219369s.pdf>

López, M., Lagunes, C. y Herrera, S. (2015). *Excel como una herramienta asequible en la*

*Enseñanza de la Estadística. Trabajo de Universidad Autónoma del Carmen. Campeche –*

México. Recuperado el 20 de Julio 2018. Disponible en:

https://campus.usal.es/~teoriaeducacion/rev\_numero\_07/n7\_art\_lopez\_lagunes\_herre ra.ht m

López, S. (2015). *El uso de las TIC en los libros de texto de Matemáticas: Una investigación documental*. Medellín – Colombia. Recuperado el 20 de Julio 2018. Disponible

[en:http://ayura.udea.edu.co:8080/jspui/bitstream/123456789/2060/1/JC01012\\_Sergio](http://ayura.udea.edu.co:8080/jspui/bitstream/123456789/2060/1/JC01012_Sergio) Andr esLopez.pdf

Maquilón, J. y Hernández, F. (2011). *Influencia de la Motivación en el Rendimiento Académico de los estudiantes de formación Profesional. R*ecuperado el 20 de Julio 2018. Disponible [en: http://www.redalyc.org/pdf/2170/217017192007.pdf](http://www.redalyc.org/pdf/2170/217017192007.pdf)

Mayoral, J. y Suarez, E. (2014). *Estrategias Didácticas mediadas con TIC para fortalecer aprendizaje autónomo de la Matemática en estudiantes de 9° del IDDI-*Nueva Granada.

Universidad de la Costa "CUC"-Posgrado-Barranquilla- Colombia. Recuperado el 20 de

Julio 2018. Disponible en: https://repositorio.cuc.edu.co/xmlui/bitstream/handle/11323/448/PROYECTO%20M AEST RIA%2014-11-14-%20PARTE%202.pdf?sequence=2&isAllowed=y

Ministerio de Educación Pública de Costa Rica (2008). *Uso de Microsoft Excel en los Análisis Estadísticos para Educación Secundaria.* Recuperado el 20 de Julio 2018. Disponible en: file:///C:/Users/Casa%20Pc/Downloads/19147-41701-1-PB.pdf

Monti, C. (2013). *La Encuesta como método de investigación*. Recuperado el 20 de Julio

2018. Disponible en: https://es.slideshare.net/CarolinaMonti/presentacionencuesta26353634

Murillo, E. (2013). *Factores que inciden en el Rendimiento Académico en el área de Matemáticas de los estudiantes de noveno grado en los Centros de Educación Básica de la Ciudad de Tela*, Atlántida. Honduras. Recuperado el 20 de Julio 2018. Disponible en: file:///C:/Users/Casa%20Pc/Downloads/factores-que-inciden-en-elrendimientoacademico-en-el-area-de-matematicas-de-los-estudiantes-de-novenogrado-en-los-centrosde-educacion-basica-de-la-ciudad-de-tela-atlantida.pdf
Olivares, K., Angulo, J., Torres, C. y Madrid, E. (2017). *Las TIC en educación: Metaanálisis sobre investigación y líneas emergentes en México. Apertura. Revista de innovación educativa de México.* Recuperado el 20 de Julio 2018. Disponible en[:](http://www.udgvirtual.udg.mx/apertura/index.php/) [http://www.udgvirtual.udg.mx/apertura/index.php/ape](http://www.udgvirtual.udg.mx/apertura/index.php/)rtura/article/view/866/583

Pérez; Ramírez (2013). *Estrategias de Enseñanza de la Resolución de Problemas Matemáticos.*

*Fundamentos teóricos y metodológicos*. Recuperado de: file:///C:/Users/Casa%20Pc/Downloads/Dialnet-

EstrategiasDeEnsenanzaDeLaResolucionDeProblemasMat-3897810%20(1).pdf

Repositorio Institucional de la Universidad Francisco Gavidia de El Salvador (2018). Recuperado el 20 de Julio 2018. Disponible en[:](http://ri.ufg.edu.sv/jspui/bitstream/11592/7133/3/370.154-C828f-) <http://ri.ufg.edu.sv/jspui/bitstream/11592/7133/3/370.154-C828f-> Capitulo%20II.pdf

Rincón, F. (2015). *Tendencias sobre el uso de TIC en la enseñanza de las ciencias a la luz de las revistas: Computers and education y enseñanza de las ciencias*. Bogotá – Colombia:

Recuperado el 20 de Julio 2018. Disponible en[:](http://repository.udistrital.edu.co/bitstream/11349/2160/1/RinconCriolloFrancyNayib) <http://repository.udistrital.edu.co/bitstream/11349/2160/1/RinconCriolloFrancyNayib> e201 5.pdf

Riquelme, L. (2015). *Uso de la Herramienta Excel como recurso de Enseñanza y su contribución al rendimiento en Matemática en alumnos adultos en Programa de Regularización de Estudios.* Recuperado el 20 de Julio 2018. Disponible en: https://es.scribd.com/document/130732998/Uso-de-la-herramienta-Excel-comorecursode-ensenanza

Téliz, F. (2015). *Uso didáctico de las TIC en las buenas prácticas de enseñanza de las matemáticas. Estudio de las opiniones y concepciones de docentes de educación secundaria en el departamento de Artigas. Cuadernos de investigación educativ*a-Universidad ORT- Montevideo- Uruguay. Recuperado el 20 de Julio 2018. Disponible [en: http://www.redalyc.org/pdf/4436/443643897002.pdf](http://www.redalyc.org/pdf/4436/443643897002.pdf)

Toledo, A. (2014). *El uso de la herramienta "Análisis de Datos" de Excel como complemento para la enseñanza de la Estadística en el aula. Taller: Uso de Tecnologías-*

*Universidad Bernardo O'Higgins-Chile*. Recuperado d[e](http://semur.edu.uy/curem6/actas/pdf/27.pdf) <http://semur.edu.uy/curem6/actas/pdf/27.pdf>

Ayvar R. (2015). *Aplicación del Software educativo Geoplan, en la solución de problemas de Geometría Plana, de los estudiantes del séptimo ciclo de la institución educativa*

*Mariscal Ramón Castilla, de San Juan de Miraflores. Lima–Perú.* Recuperado el 20 de Julio

2018. Disponible en:

[http://repositorio.upla.edu.pe/bitstream/handle/UPLA/123/Rosa\\_Tesis\\_Licenciado\\_2](http://repositorio.upla.edu.pe/bitstream/handle/UPLA/123/Rosa_Tesis_Licenciado_2) 016.p df?sequence=1&isAllowed=y

Carrasco, M. (2015). *Tecnologías de Información y Comunicación y el Rendimiento Académico en Matemática de estudiantes de Primero de Secundaria de una institución educativa del Callao. Lima-Perú.* Recuperado el 20 de Julio 2018. Disponible en[:](http://repositorio.usil.edu.pe/bitstream/USIL/2025/2/2015_Carrasco.pdf) [http://repositorio.usil.edu.pe/bitstream/USIL/2025/2/2015\\_Carrasco.pdf](http://repositorio.usil.edu.pe/bitstream/USIL/2025/2/2015_Carrasco.pdf)

Ccama, R. (2016). Uso educativo de las TIC y logro de aprendizaje en el área de Matemática en estudiantes de secundaria de la I.E. Javier Heraud – Ate 2015. LimaP[e](http://repositorio.ucv.edu.pe/bitstream/handle/UCV/7859/Ccama_PR.pdf)rú. Compositor de Recuperado de de la contrada de la contrada de la contrada de la contrada de la contrada de [http://repositorio.ucv.edu.pe/bitstream/handle/UCV/7859/Ccama\\_PR.pdf](http://repositorio.ucv.edu.pe/bitstream/handle/UCV/7859/Ccama_PR.pdf)?sequence= 1

Chuquitucto, N., Rosales, N. y Torres, J. (2015). *Influencia de la Plataforma Edmodo en el logro de los aprendizajes de los estudiantes del Quinto Grado de Educación Secundaria en el Área de Educación para el Trabajo de la Institución Educativa Colegio Nacional de Vitarte del Distrito de Ate, 2015. Lima- Perú*. Recuperado el 20 de Julio 2018. Disponible en[:](http://repositorio.une.edu.pe/bitstream/handle/UNE/1103/TL%20CSIn%20C578) [http://repositorio.une.edu.pe/bitstream/handle/UNE/1103/TL%20CSIn%20C578%20](http://repositorio.une.edu.pe/bitstream/handle/UNE/1103/TL%20CSIn%20C578) 2015.pdf?sequence=1&isAllowed=y

Condor, M. (2013). *La aplicación de las Tecnologías de la información y comunicación en el nivel de aprendizaje de la Matemática de los estudiantes de Quinto grado de secundaria de la institución educativa N° 1228 Leoncio Prado de Vitarte, año 2012. Lima –Perú*

Recuperado el 20 de Julio 2018. Disponible en[:](http://repositorio.une.edu.pe/bitstream/handle/UNE/994/TM%20CE-) <http://repositorio.une.edu.pe/bitstream/handle/UNE/994/TM%20CE->Em%20C72%202015.pdf?sequence=1&isAllowed=y

Cueva, G. y Mallqui, R. (2014). *Uso del software educativo PIPO en el aprendizaje de*

*Matemática en los estudiantes del quinto grado de primaria de la I.E.. "Juvenal Soto Causso" de Rahuapampa – 2013. Ancash- Perú*. Recuperado el 20 de Julio 2018. Disponible en[:](http://repositorio.ucss.edu.pe/bitstream/handle/UCSS/135/Cueva_Mallqui_tesis_mae)

[http://repositorio.ucss.edu.pe/bitstream/handle/UCSS/135/Cueva\\_Mallqui\\_tesis\\_mae](http://repositorio.ucss.edu.pe/bitstream/handle/UCSS/135/Cueva_Mallqui_tesis_mae) str%C 3%ADa\_2014.pdf?sequence=5

Guanilo, S. A. (2014). *Estrategias basadas en el uso de las TIC para desarrollar capacidades en el Área de Educación para el Trabajo en los alumnos del segundo grado de*

*Nivel Secundaria de la I.E. N° 80865 "Daniel Hoyle" del Distrito y Provincia de Trujillo-*

*2014.* Recuperado el 20 de Julio 2018. Disponible en:

https://issuu.com/segundoantonioguanilo/docs/proy\_2014\_adec\_0k.docx

Huamán V. y Velásquez, M. (2009). *Influencia del uso de las TICs en el rendimiento académico de la asignatura de matemática de los estudiantes del 4° grado del nivel secundario de la institución educativa Augusto Bouroncle Acuña- Puerto MaldonadoMadre de Dios 2009. Perú.* Recuperado el 20 de Julio 2018. Disponible en[:](http://repositorio.unamad.edu.pe/bitstream/handle/UNAMAD/33/004-1-6-) <http://repositorio.unamad.edu.pe/bitstream/handle/UNAMAD/33/004-1-6->

001.pdf?sequence=1&isAllowed=y

Huertas, V (2013). *Enfoque de la Matemática: Resolución de Problemas*. Recuperado de: https://es.slideshare.net/huertas/enfoque-resolucin-de-problemas

More, L. (2010). *Uso de Internet y Rendimiento Académico de los alumnos del 5° año de Secundaria. Lima- Perú.* Recuperado el 20 de Julio 2018. Disponible en[:](http://promo2010lenguayliteraturaunfv.blogspot.com/2010/07/uso-de-internet-) [http://promo2010lenguayliteraturaunfv.blogspot.com/2010/07/uso-de-internet](http://promo2010lenguayliteraturaunfv.blogspot.com/2010/07/uso-de-internet-)yrendimiento-academico.html

Pumacallahui, E. (2015). *El uso de los softwares educativos como estrategia de enseñanza y el aprendizaje de la Geometría en los estudiantes de cuarto grado del nivel secundario en las instituciones educativas de la provincia de Tambopata-Región de Madre de Dios - Perú*

Recuperado el 20 de Julio 2018. Disponible en[:](http://repositorio.une.edu.pe/bitstream/handle/UNE/530/TD%201513%20P1.pdf) <http://repositorio.une.edu.pe/bitstream/handle/UNE/530/TD%201513%20P1.pdf>?seq uence  $=1$ 

Alayo, E. y Zavaleta, O. (2017). *Uso de TIC,s en el desarrollo de pensamiento matemático en estudiantes de la I.E. "República de Panamá". Trujillo- Perú*. Recuperado el 20 de Julio 2018. Disponible en[:](http://dspace.unitru.edu.pe/bitstream/handle/UNITRU/9046/ALAYO%20JUAREZ-)

<http://dspace.unitru.edu.pe/bitstream/handle/UNITRU/9046/ALAYO%20JUAREZ->ZAVALETA%20VILLEGAS.pdf?sequence=1

Chávez, S., Fernández, J. y Rosado, S. (2017). *Programa de Matemática "RUATICS" y la capacidad de solución de problemas en estudiantes del 2do grado de la I.E. María Negrón Ugarte de Trujillo en el 2016. Trujillo -Perú.* Recuperado el 20 de Julio 2018. Disponible en:

<http://dspace.unitru.edu.pe/bitstream/handle/UNITRU/9062/CHAV%C3%89Z%20U> LLO

A-FERN%C3%81NDEZ%20BALLONA-

ROSADO%20ROMERO.pdf?sequence=1&isAllowed=y

# **ANEXOS**

**ANEXO I**

**Tenemos las siguientes matrices de investigación**

# MATRIZ DE CONSISTENCIA LÓGICA

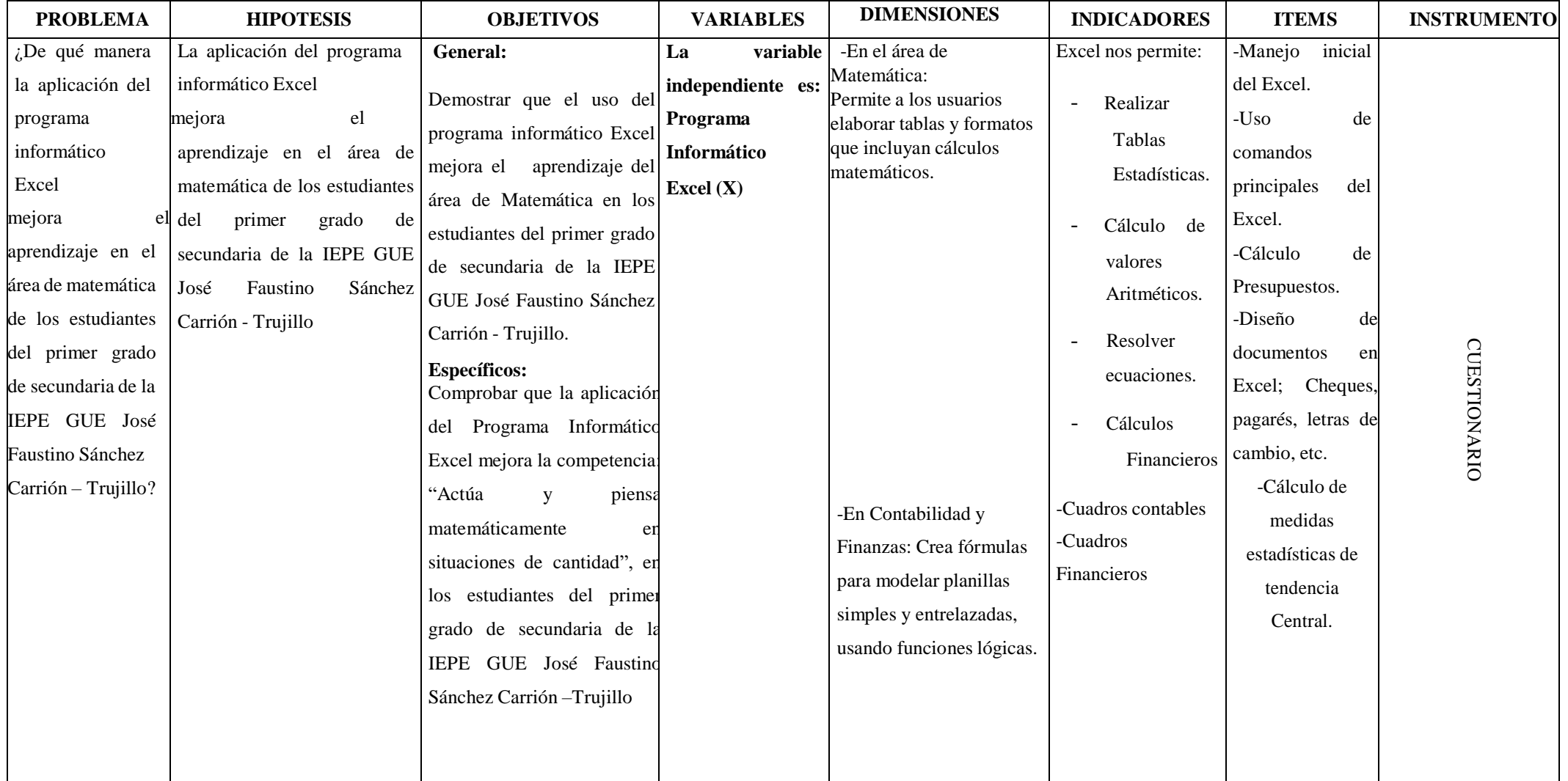

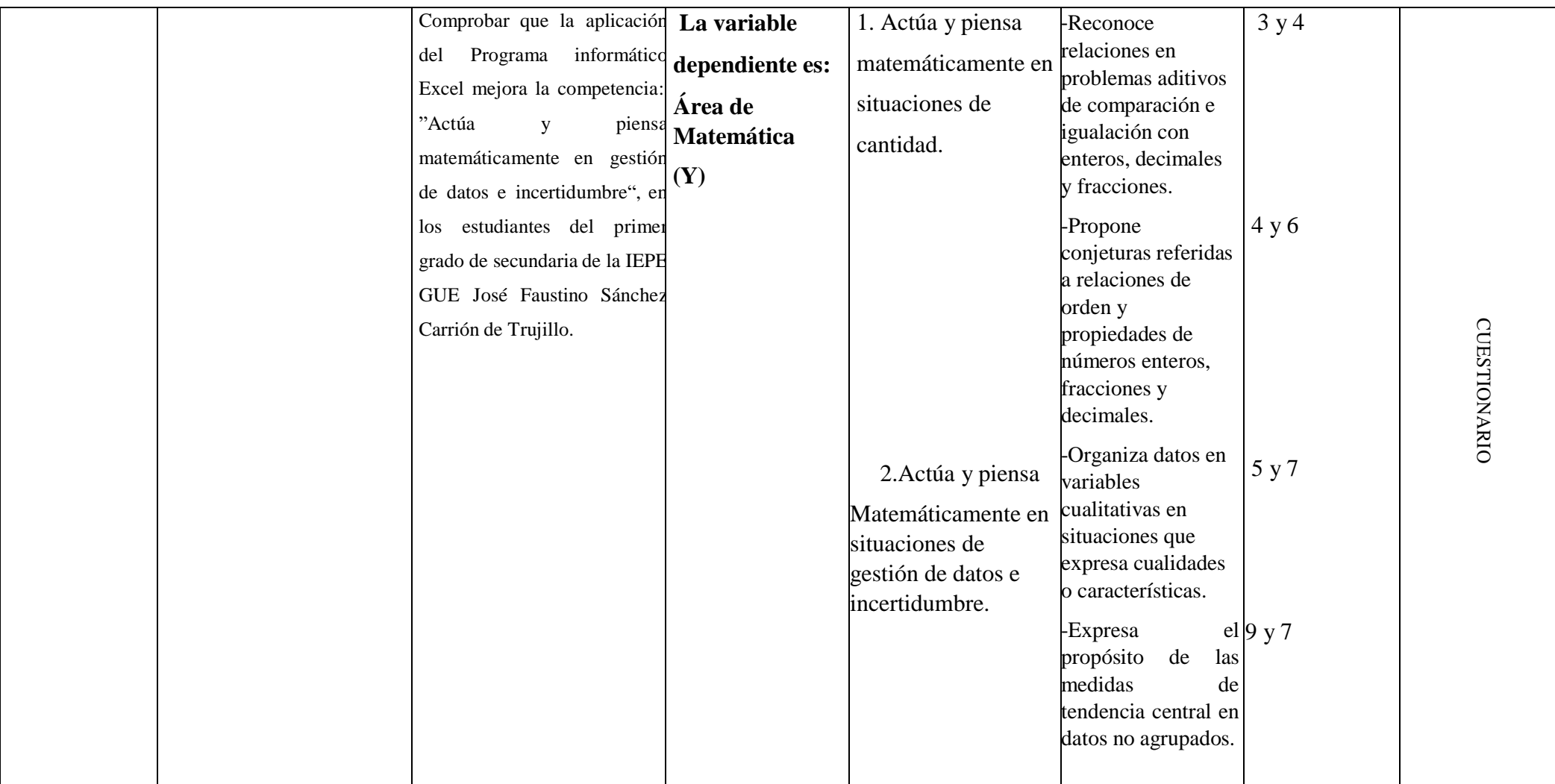

### MATRIZ DE CONSISTENCIA METODOLÓGICA

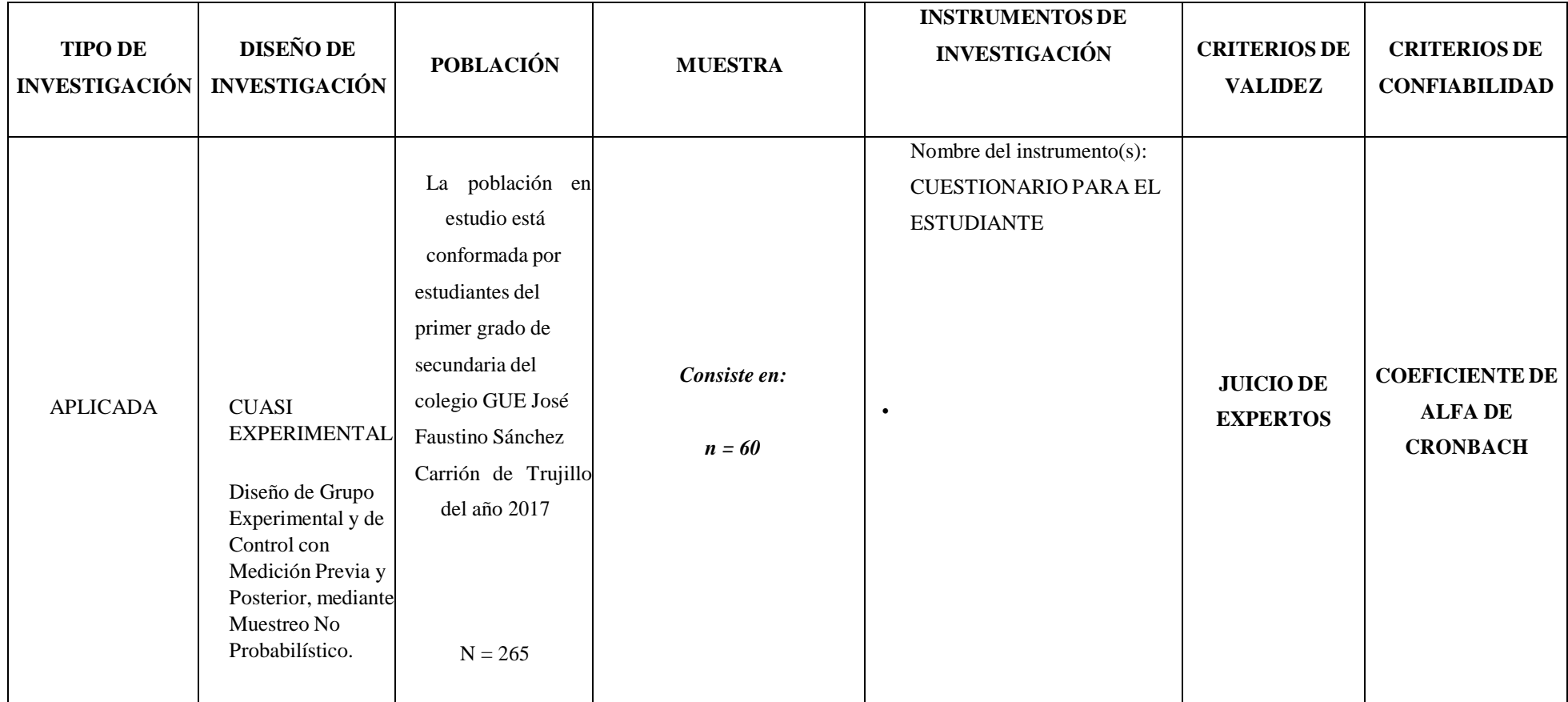

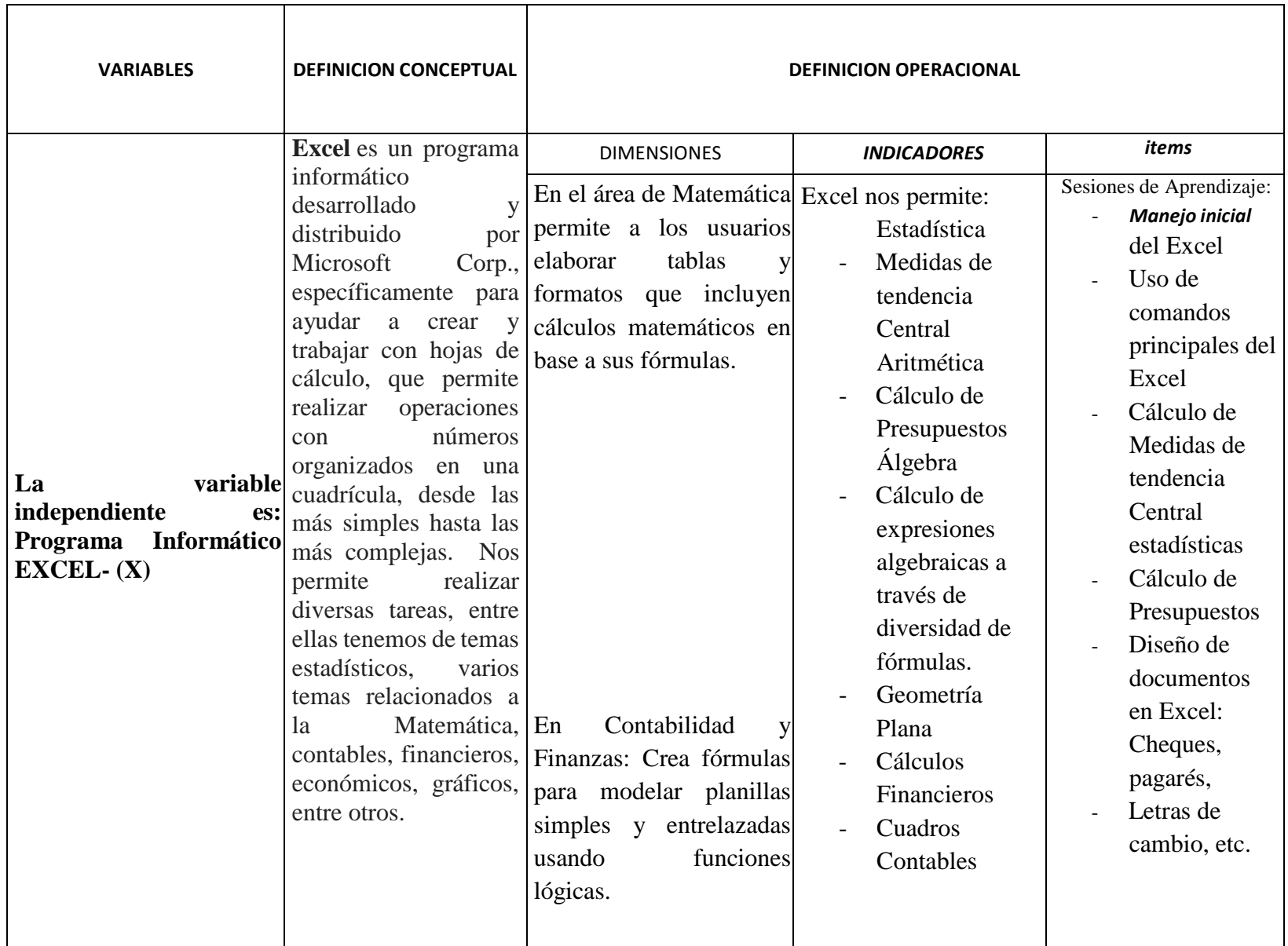

### **MATRIZ DE DEFINICION CONCEPTUAL Y OPERACIONAL**

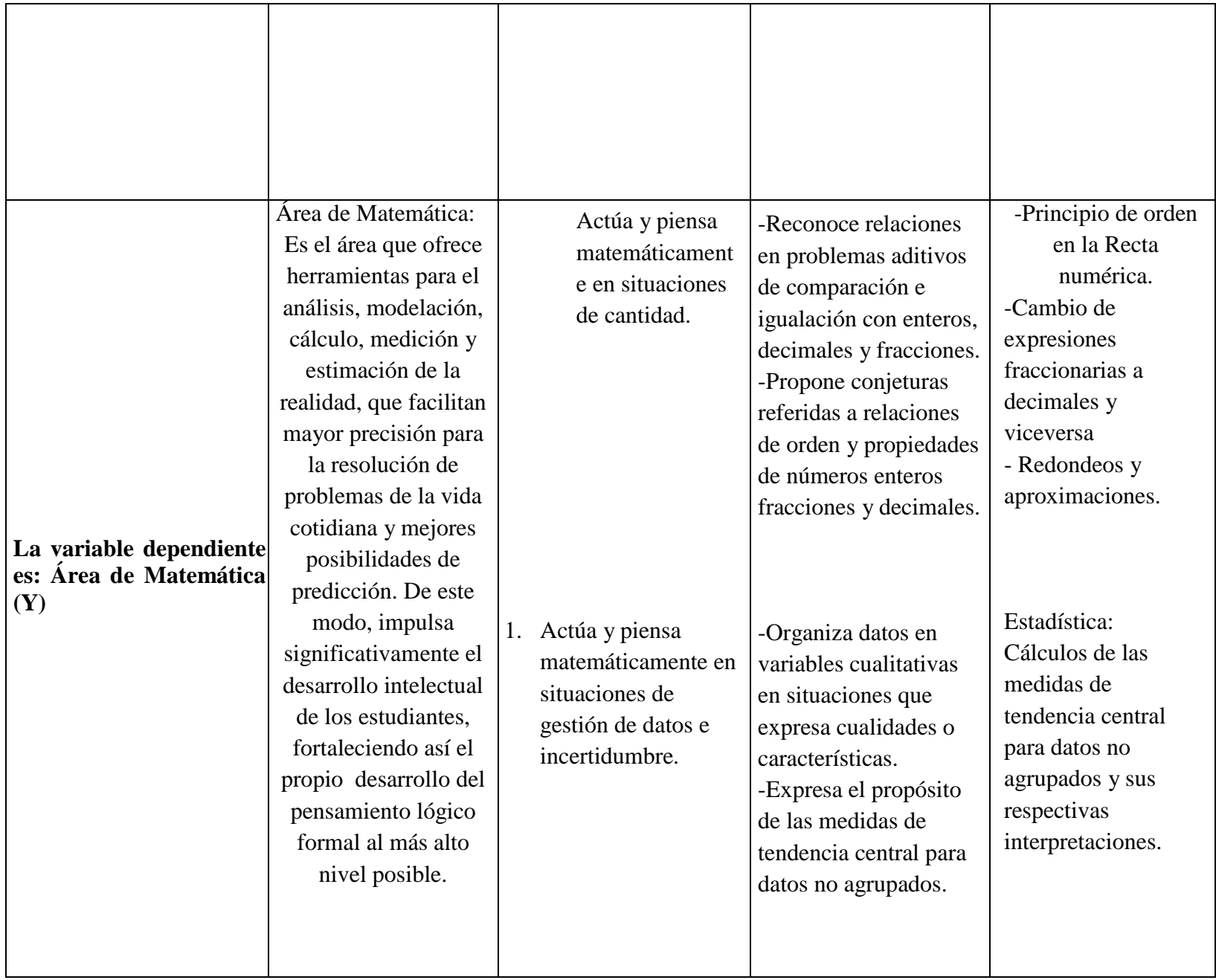

## ANEXO II

Se presenta el Instrumento de Investigación empleado y sus respectivos Test de validación, así como su Ficha Técnica.

### CUESTIONARIO PARA EL ESTUDIANTE

INSTRUCCIÓN: Responder con la mayor veracidad y honestidad el siguiente cuestionario.

1) ¿En tu casa posees una Computadora o Laptop o Smartphone?

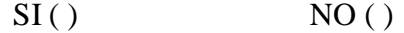

2) Actualmente se quieren alumnos investigadores. ¿El uso de la Tecnología Informática ha incrementado tu capacidad de investigación en las Matemáticas?

$$
SI( ) \qquad \qquad NO( )
$$

- 3) ¿El uso de la tecnología informática eleva tu motivación en el aprendizaje de la Matemática ? BUENO ( ) REGULAR ( ) MALO ( )
- 4) ¿Cómo enfrentamos el hecho de que el uso de la tecnología informática en el aprendizaje de la Matemática nos convierte en simples operadores de los diversos programas y ya no comprendamos las bases científicas matemáticas? (Marcar una opción)
	- A) Resolviendo también Problemas y Ejercicios sin el apoyo de herramientas informáticas
	- B) Comprender esencialmente los fundamentos científicos de la matemática
	- C)Usar la tecnología informática solo en caso necesario
	- D) Ninguna de las anteriores
	- E) Todas las anteriores.
- 5) ¿Consideras que la aplicación de la Tecnología informática en el aprendizaje de la matemática nos nivela con la educación de los países más desarrollados del mundo?

$$
SI( ) \qquad \qquad NO( )
$$

6) ¿Conoces el uso del Programa Informático EXCEL-Nivel Intermedio?

 $SI()$  NO ( )

- 7) ¿Hace que tiempo que conoces el uso del EXCEL-Nivel intermedio? A) Hace menos de 3 años.
	- B) Hace más de 3 años.
- 8) ¿Tu nivel de aprendizaje de la Matemática ha mejorado con el uso del EXCEL-Nivel Intermedio? BUENO ( ) REGULAR ( ) MALO ( )
- 9) ¿De qué manera te facilita el aprendizaje de la Matemática el uso del EXCEL-Nivel intermedio? (Marcar una opción)
	- A) Te estimula más a la investigación de la Matemática
	- B) Aumenta tu motivación a estudiar las Matemáticas
	- C) Mejora tu nivel de comprensión
	- D) Ninguna de las anteriores
	- E) Todas las anteriores
- 10) ¿En qué competencia de la Matemática se mejora tu aprendizaje con el uso del EXCEL-Nivel intermedio? (Marcar una ó más opciones)
	- A) Estadística
	- B) Álgebra
	- C) Aritmética
	- D) Geometría
	- E) Todas las anteriores
- 11) ¿Por qué mejora tu aprendizaje de Matemática el uso del EXCEL- Nivel Intermedio? (Marcar una o más opciones) A) Por la rapidez de los resultados.
	- B) Por la buena presentación de los resultados.
	- C)Por la infalibilidad de los resultados

D) Ninguna de las anteriores.

E) Todas las anteriores.

12) ¿Consideras pertinente la enseñanza de la Matemática con la aplicación del Programa EXCEL-Nivel intermedio?

 $SI()$  NO ( )

### **FICHA TÉCNICA DEL INSTRUMENTO**

- **1. Nombre del instrumento:** Pre test y Pos test
- **2. Autor:** RONALD TADEO BENGUER CUADRA
- **3. Objetivo:** Medir el nivel de aprendizaje en el área de Matemática antes y después de la aplicación del Programa informático EXCEL, en su plan de enseñanza de esta área. .
- **4. Usuarios:** Estudiantes del 1º grado "I" (grupo experimental) y estudiantes del 1° grado "J"- (grupo control), de educación secundaria de la Institución Educativa " GUE JOSÉ FAUSTINO SÁNCHEZ CARRIÓN", Trujillo, 2017.
- **5. Tiempo:** 45 minutos

.

## **6. Procedimientos de aplicación:**

- Se distribuirán las carpetas alineadas en el aula para la aplicación del pre test y pos test.
- El instrumento se repartirá a cada uno de los estudiantes.
- Las instrucciones del pretest y postest se leerá de manera general para todos los estudiantes.
- El tiempo de desarrollo del pretest y del postest será de 45 minutos.
- El pretest será recogido en forma personal.

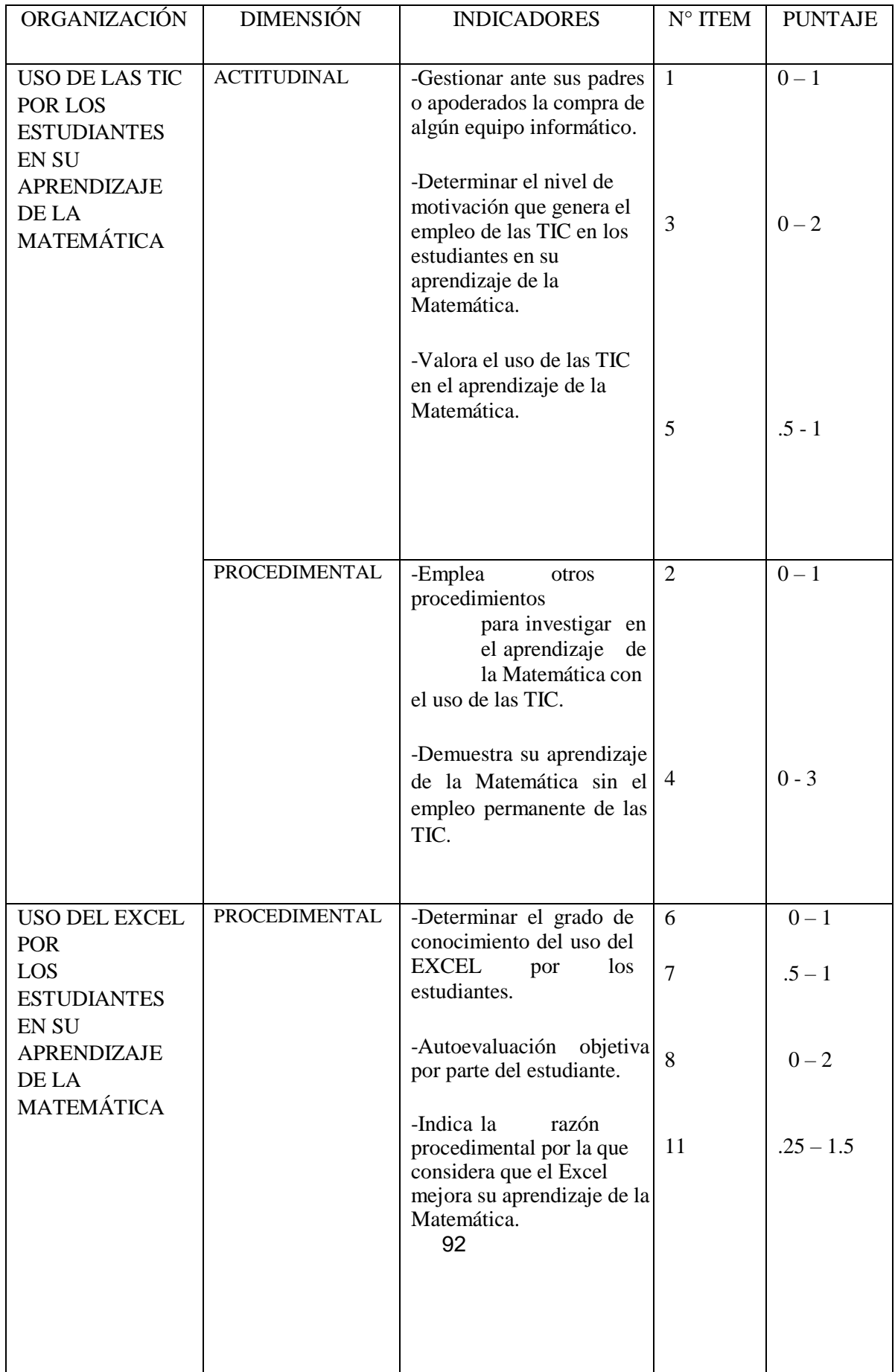

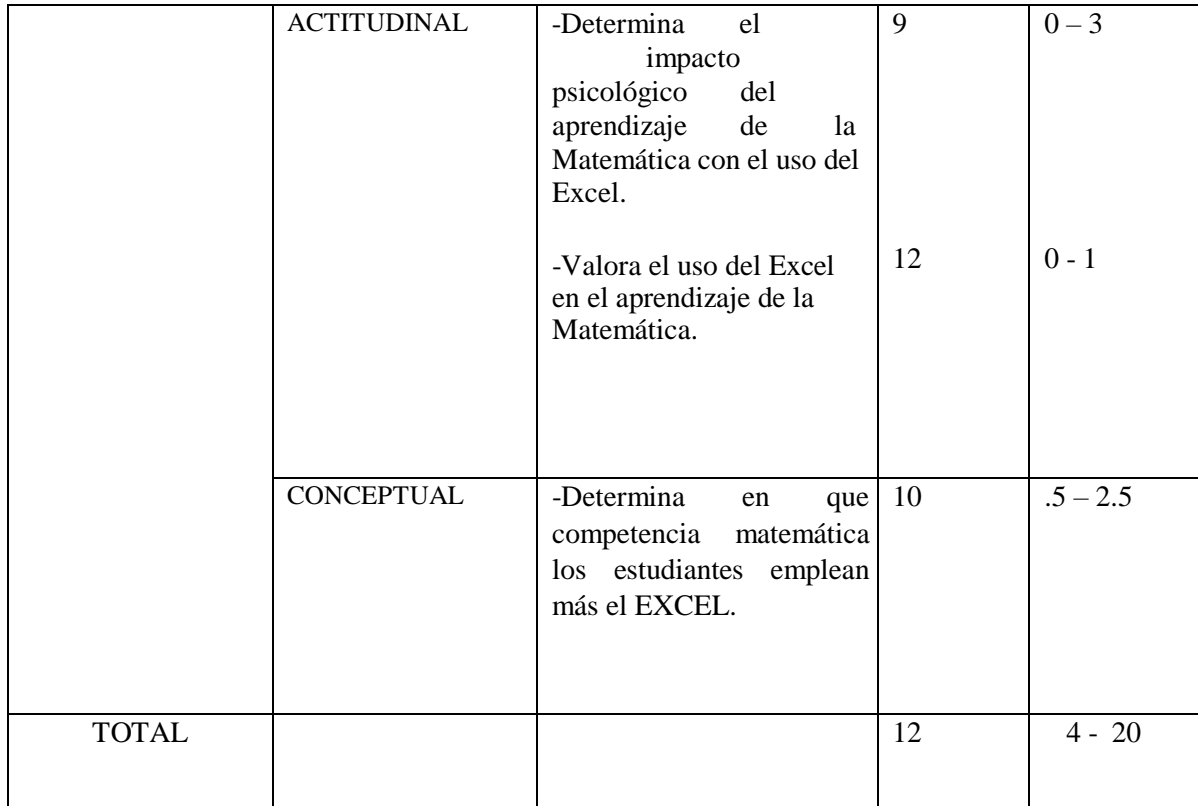

## TABLA DE BAREMOS

 $\frac{1}{\sqrt{2}}$ 

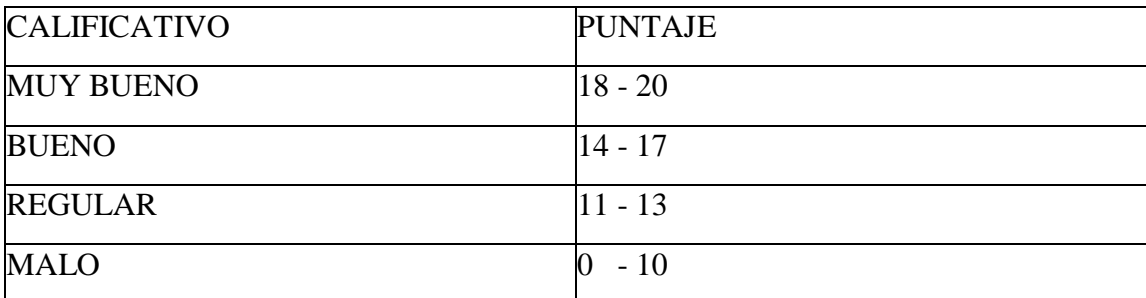

## VALIDEZ DE TEST: JUICIO DE EXPERTOS

### INSTRUCTIVO PARA LOS JUECES

Indicación: Señor especialista se le pide su cotaboración para que luego de un riguroso análisis de los ítems del instrumento de investigación que le mostramos, indique de acuerdo a su críterio y su experiencia profesional

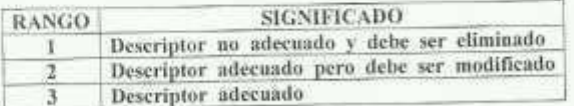

Los rangos de la escala propuesta deben ser utilizados teniendo en consideración los siguientes criterios:

- Vocabulario adecuado al nivel académico de los entrevistados.  $\oplus$
- ä,
- Claridad en la redacción.<br>Matriz de Consistencia Lógica y Metodológica.  $\widetilde{\varphi}$

Recomendaciones:

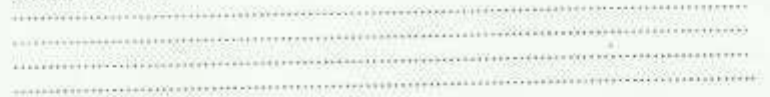

Por su generosa coluboración Gracias

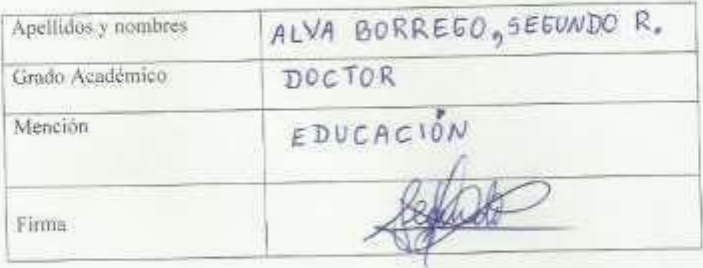

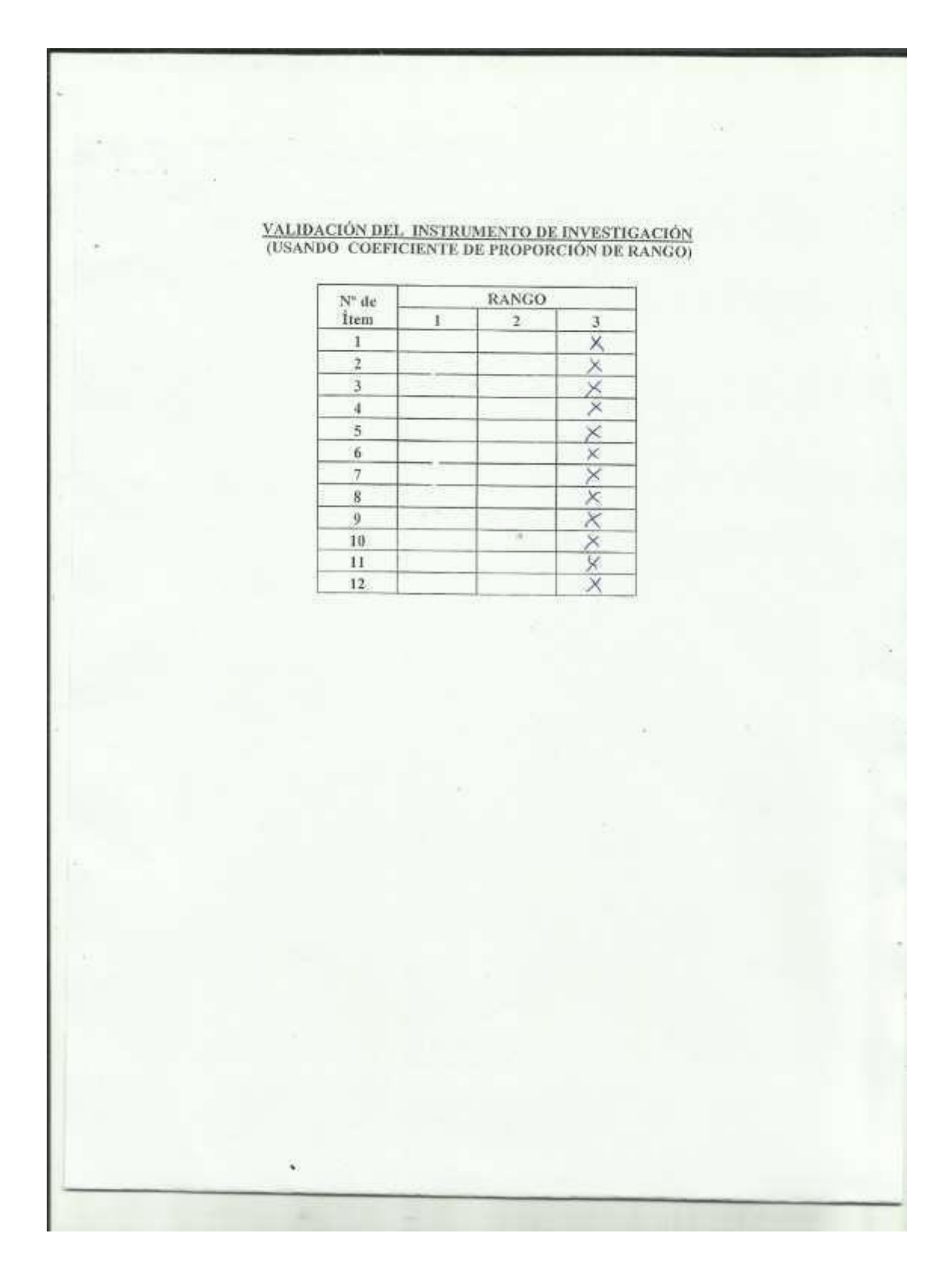

#### VALIDEZ DE TEST: JUICIO DE EXPERTOS

### **INSTRUCTIVO PARA LOS JUECES**

Indicación: Señor especialista se le pide su colaboración para que luego de un riguroso análisis de los ítems del instrumento de investigación que le mostramos, indique de acuerdo a su criterio y su experiencia profesional En la evaluación de cada item, utilice la siguiente escala:

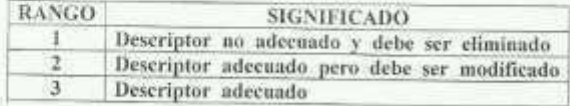

Los rangos de la escala propuesta deben ser utilizados teniendo en consideración los siguientes criterios:

- 收 Vocabulario adecuado al nivel académico de los entrevistados.
- $\oplus$   $\oplus$   $\circ$ 
	- Claridad en la redacción.<br>Matriz de Consistencia Lógica y Metodológica.

Recomendaciones:

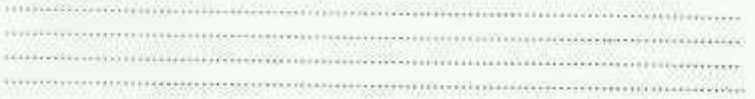

Por su generosa colaboración Gracias

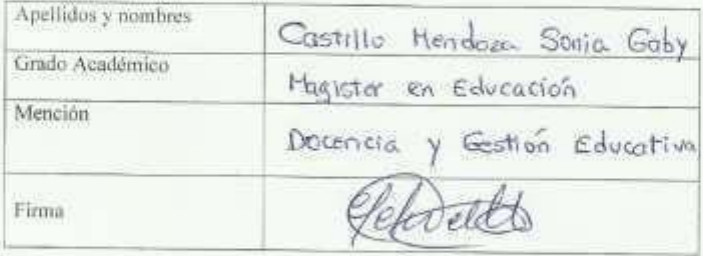

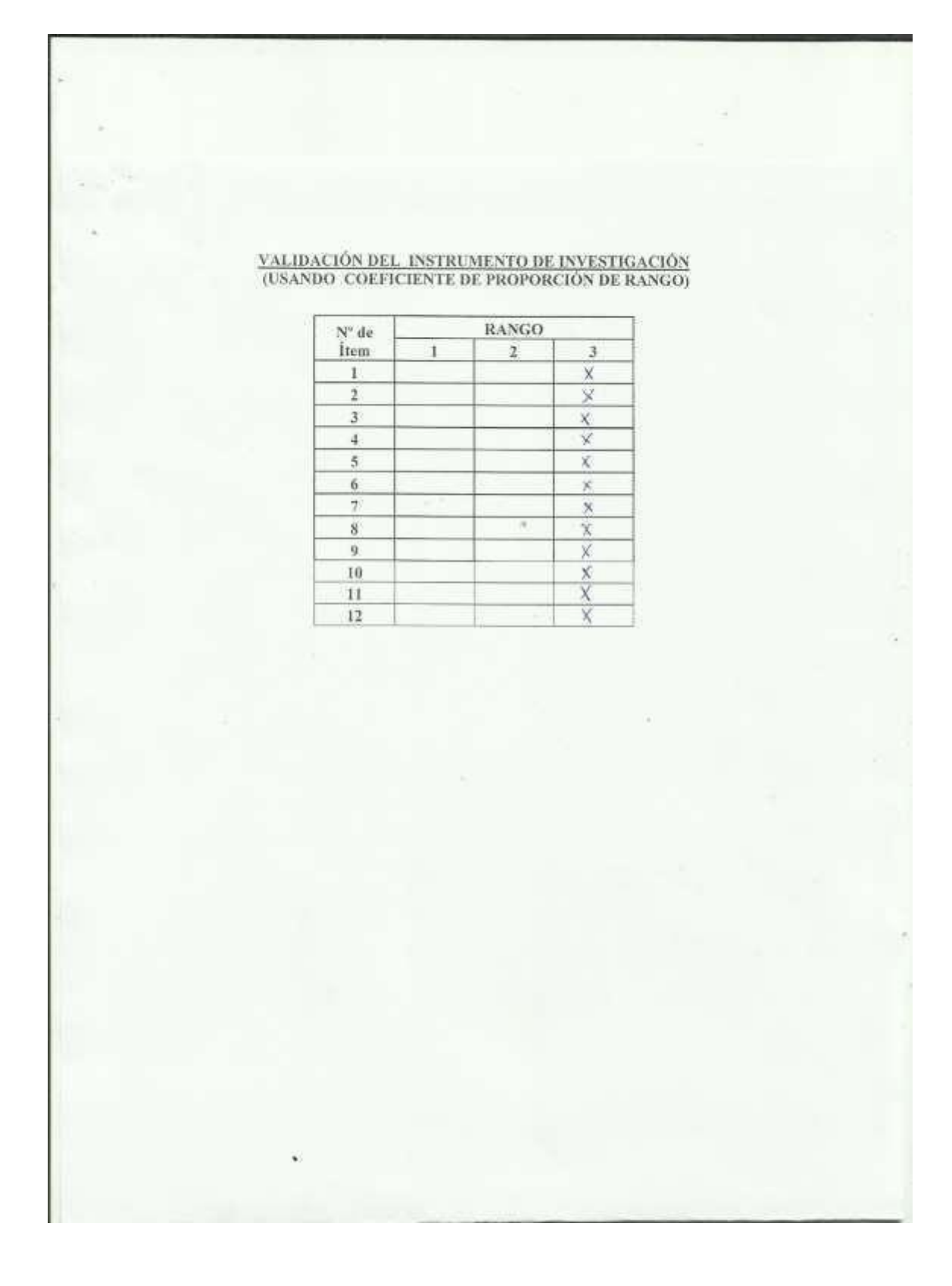

#### VALIDEZ DE TEST: JUICIO DE EXPERTOS

#### INSTRUCTIVO PARA LOS JUECES

Indicación: Señor especialista se le pide su colaboración para que luego de un riguroso análisis de los items del instrumento de investigación que le mostramos, indíque de acuerdo a su criterio y su experiencia profesional capturar las variables de investigación del formato.

En la evaluación de cada item, utilice la siguiente escala:

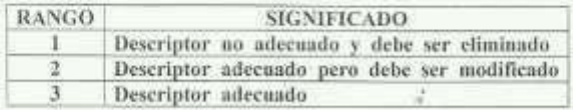

Los rangos de la escala propuesta deben ser utilizados teniendo en consideración los siguientes criterios:

- $\Rightarrow$ Vocabulario adecuado al nivel académico de los entrevistados.
- 車 Claridad en la redacción,  $\ddot{\Phi}$ 
	- Matriz de Consistencia Lógica y Metodológica.

Recomendaciones:

> Por su generosa colaboración Gracias

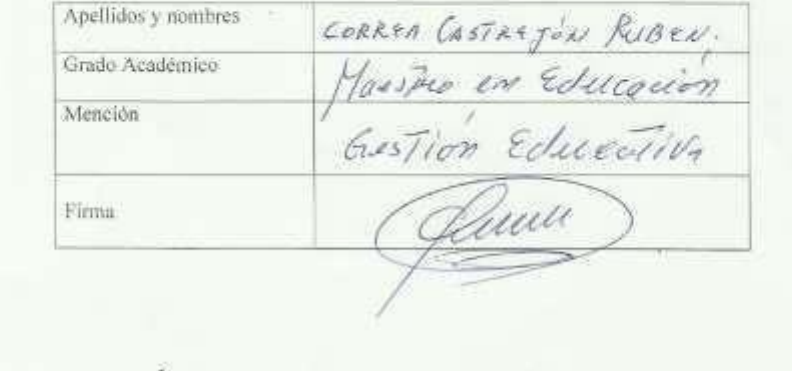

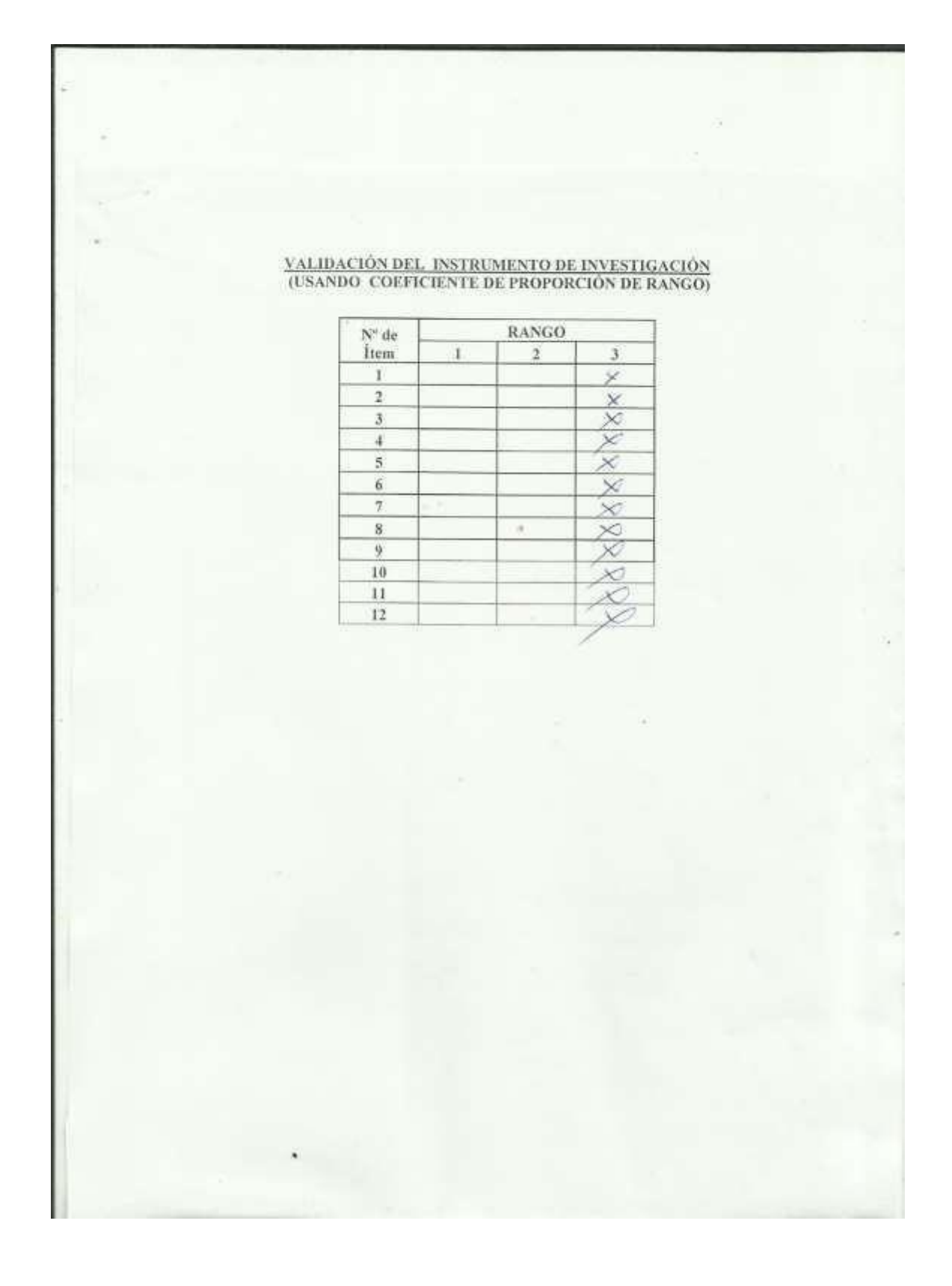

# ANEXO III

Se muestra la Constancia de la Institución Educativa donde se ha realizado la investigación.

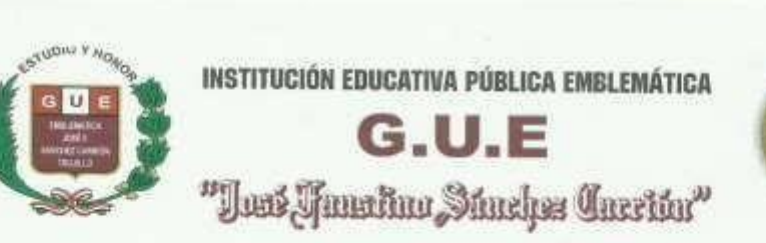

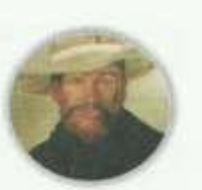

#### CONSTANCIA DE APLICACIÓN DE TESIS DE MAESTRIA

El que suscribe, Director Fitular de la Institución Educativa Pública Emblemática "José F. Sánchez Carrión " - Trujillo, oc expide la presente :

Cue, el señox: BENGUER CUADRA, Ronald Tadeo, Bachillex, estudiante del último ciclo de Maestria "Docencia Universitaria y Gestión Educativa" de la Universidad San Pedro - Filial Trujillo, ha ejecutado el Proyecto de "Aplicación del Programa Informático Excel en el Área de Matemática" durante los meses de Setiembre a Diciembre del año 2017, con los Estudiantes de Nivel Secundario, cumpliendo en un total de 02 aulas, desempeñándose con responsabilidad, puntualidad e identificándose con nuestra Institución Educativa.

Se expide la presente a solicitud del interesado para los fines que estime conveniente.

Trajillo, 21 de Febrero de 2018

La Alejon Opción en Educación del Pr

## ANEXO IV

## BASE DE DATOS

Se muestran los resultados del procesamiento de la información obtenida por el cuestionario.

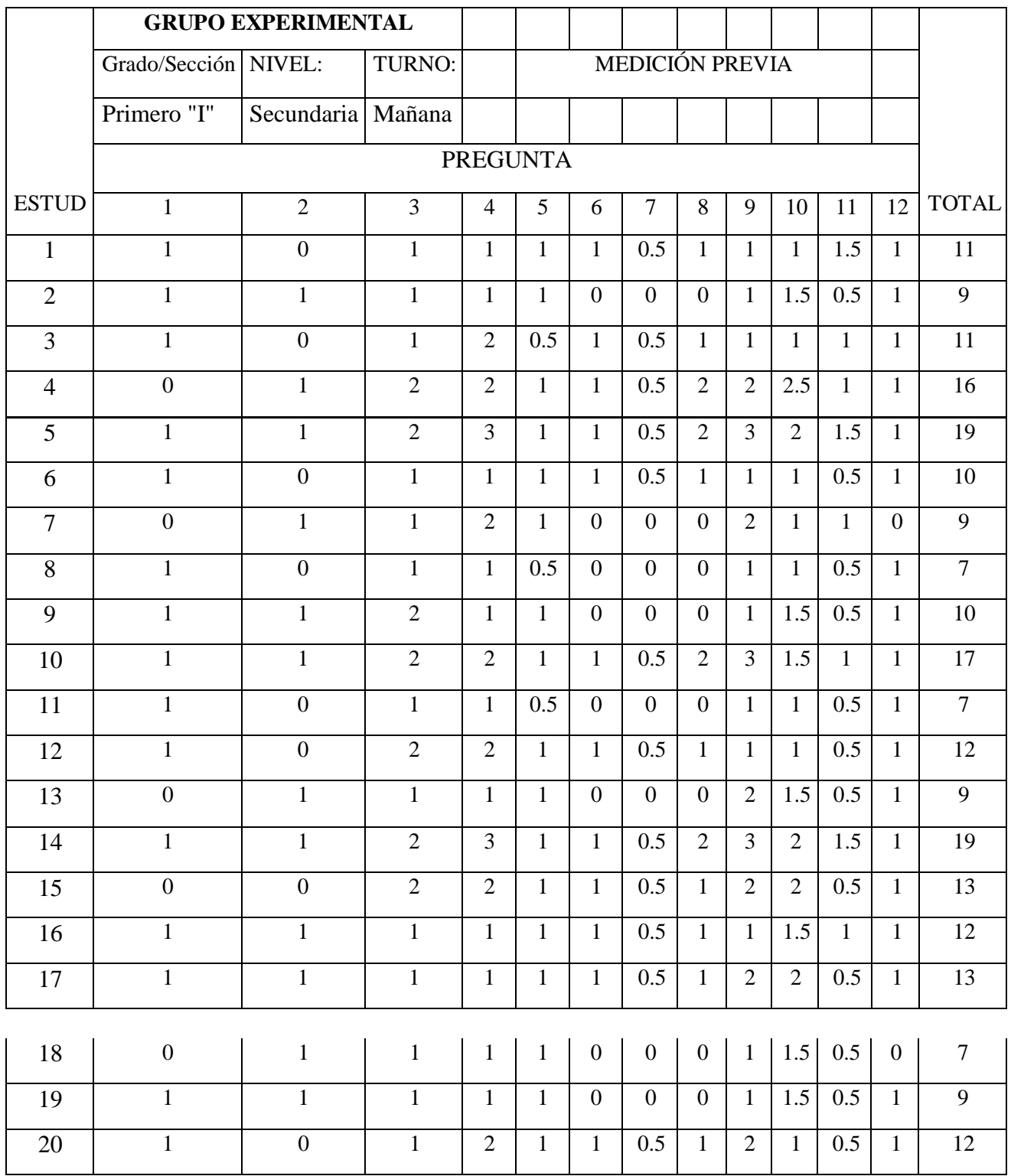

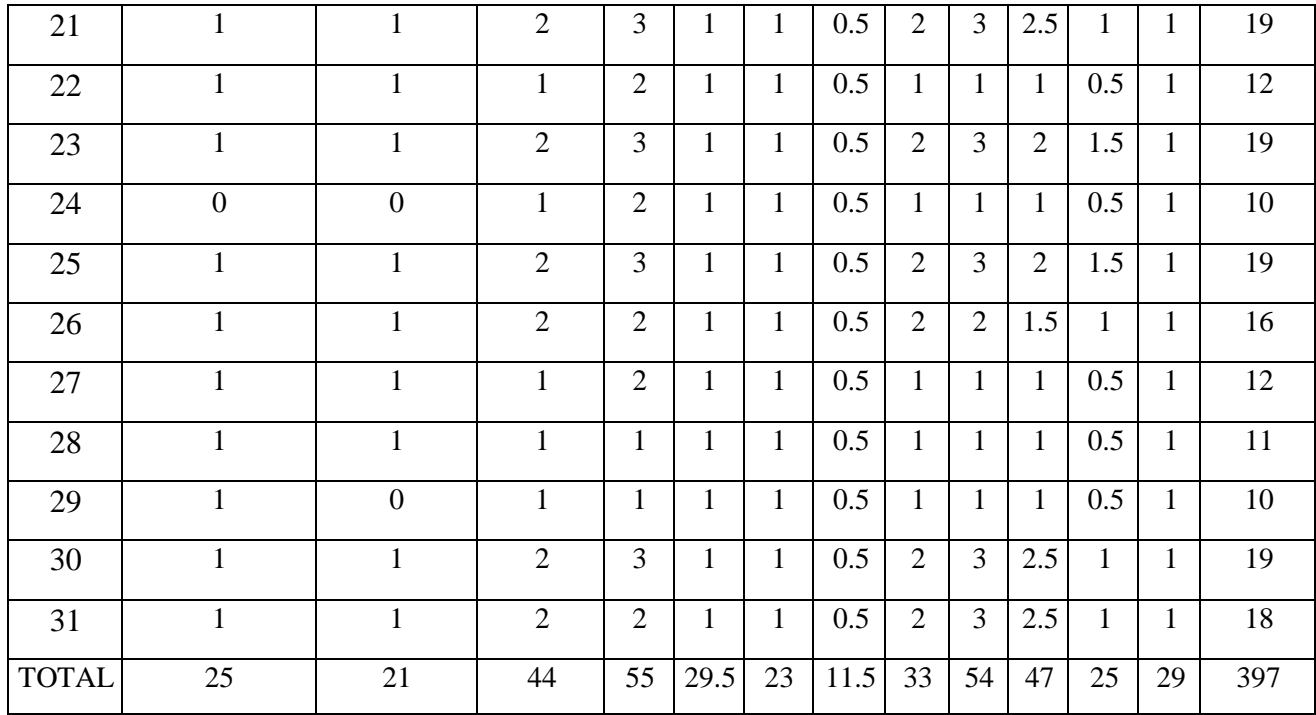

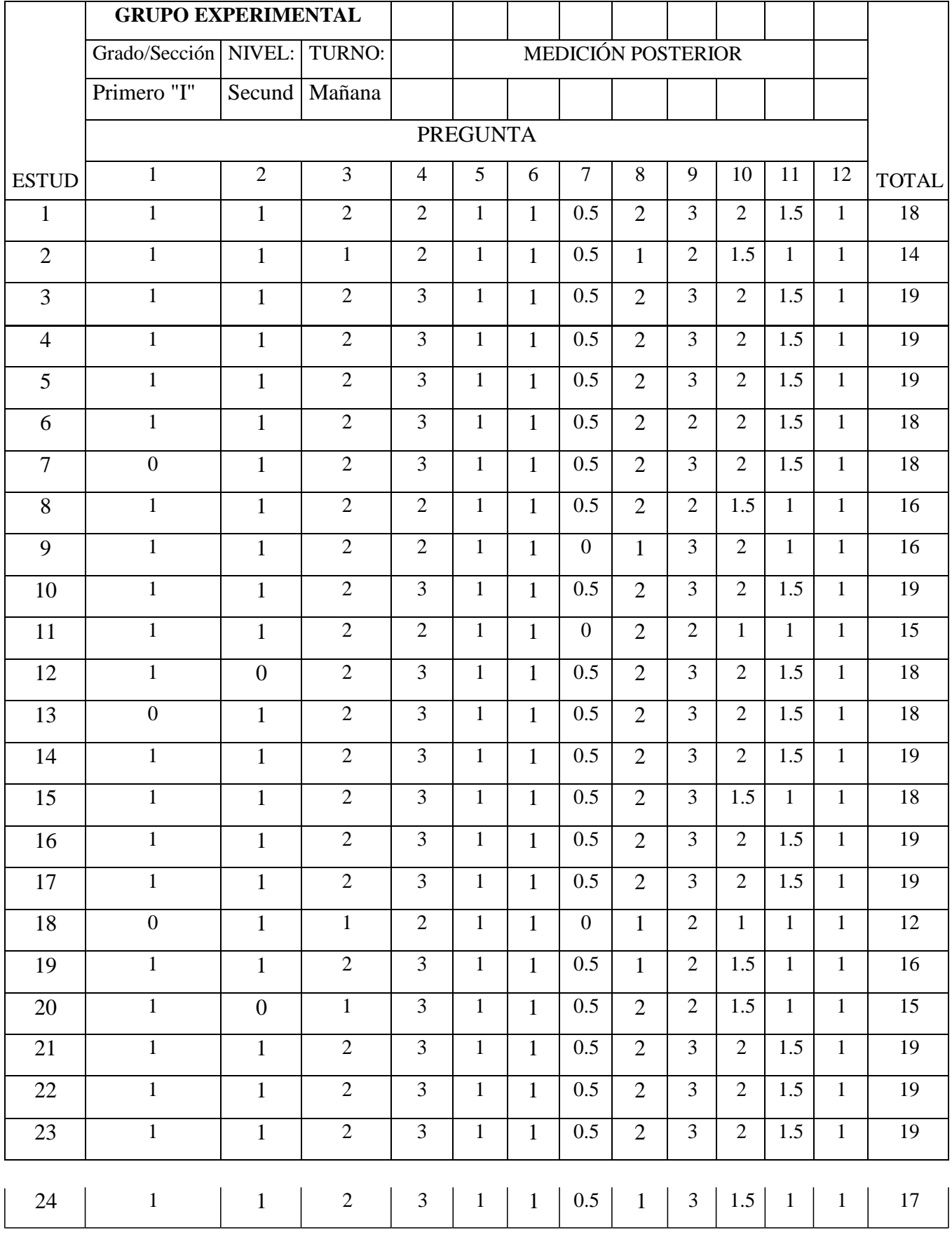

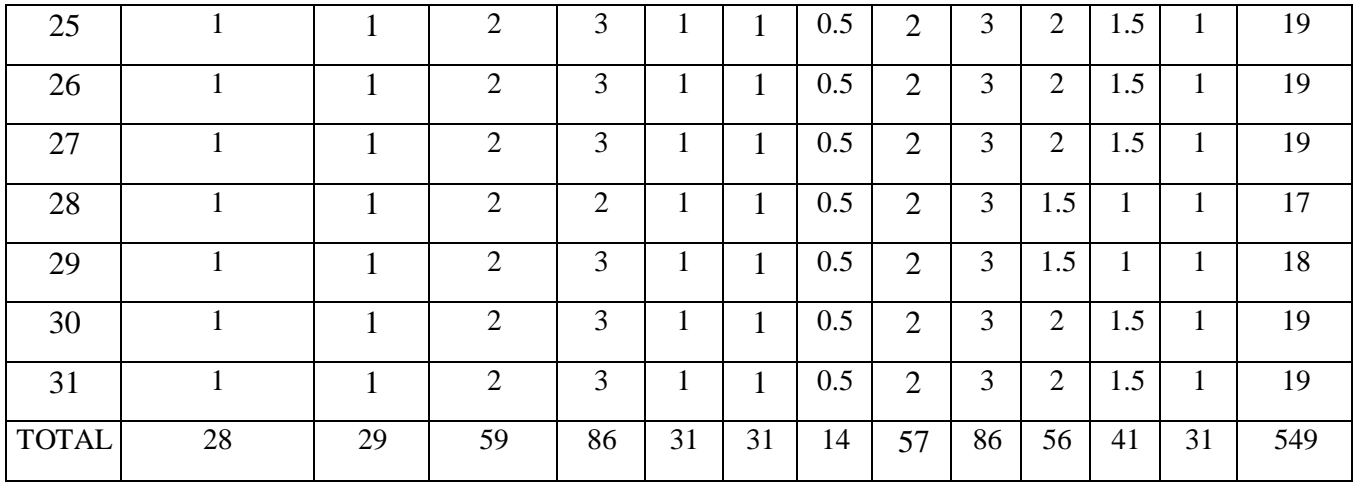

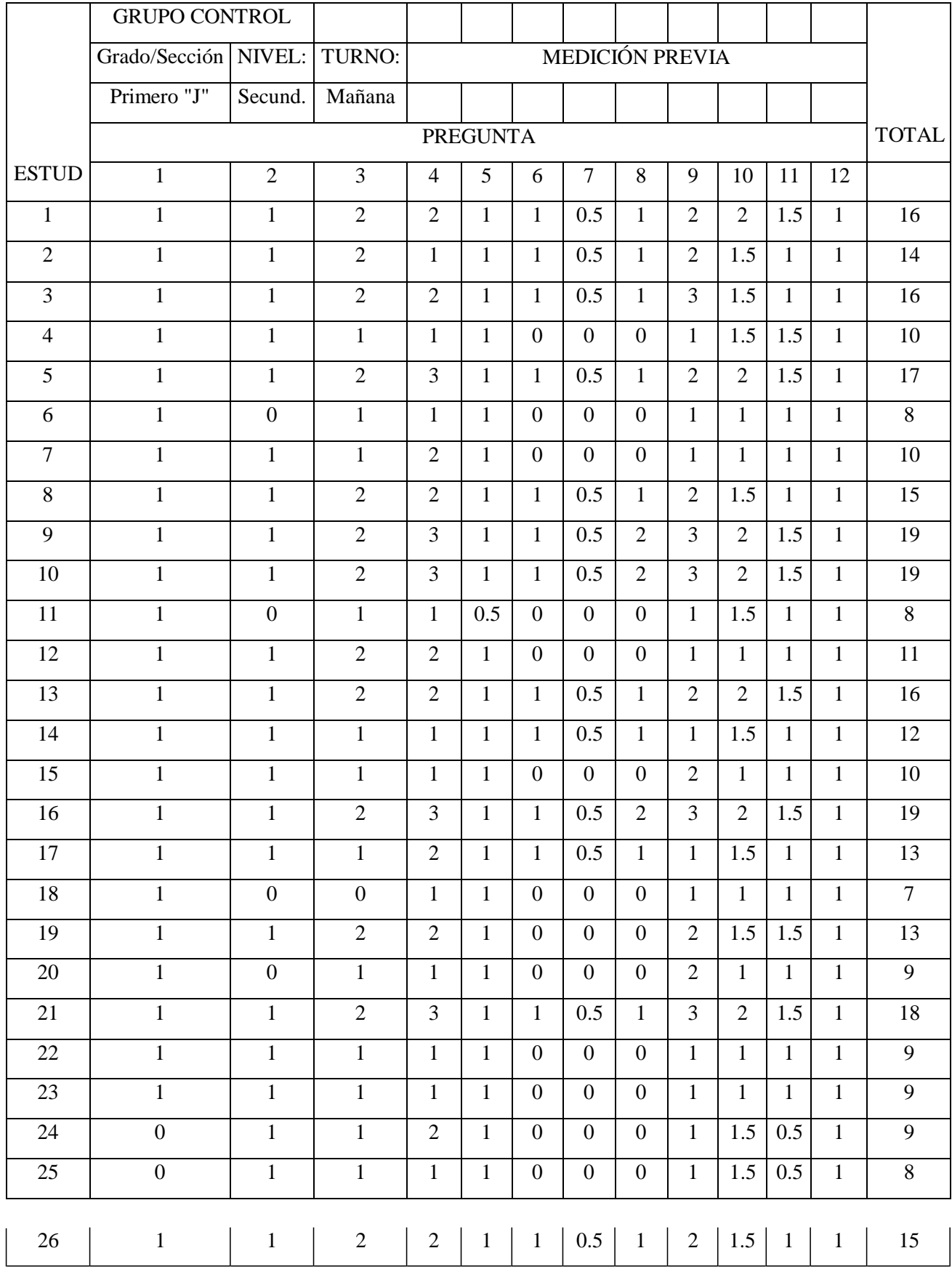

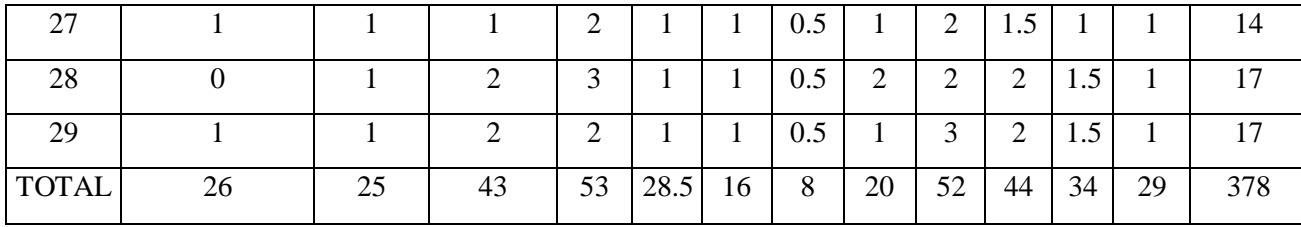

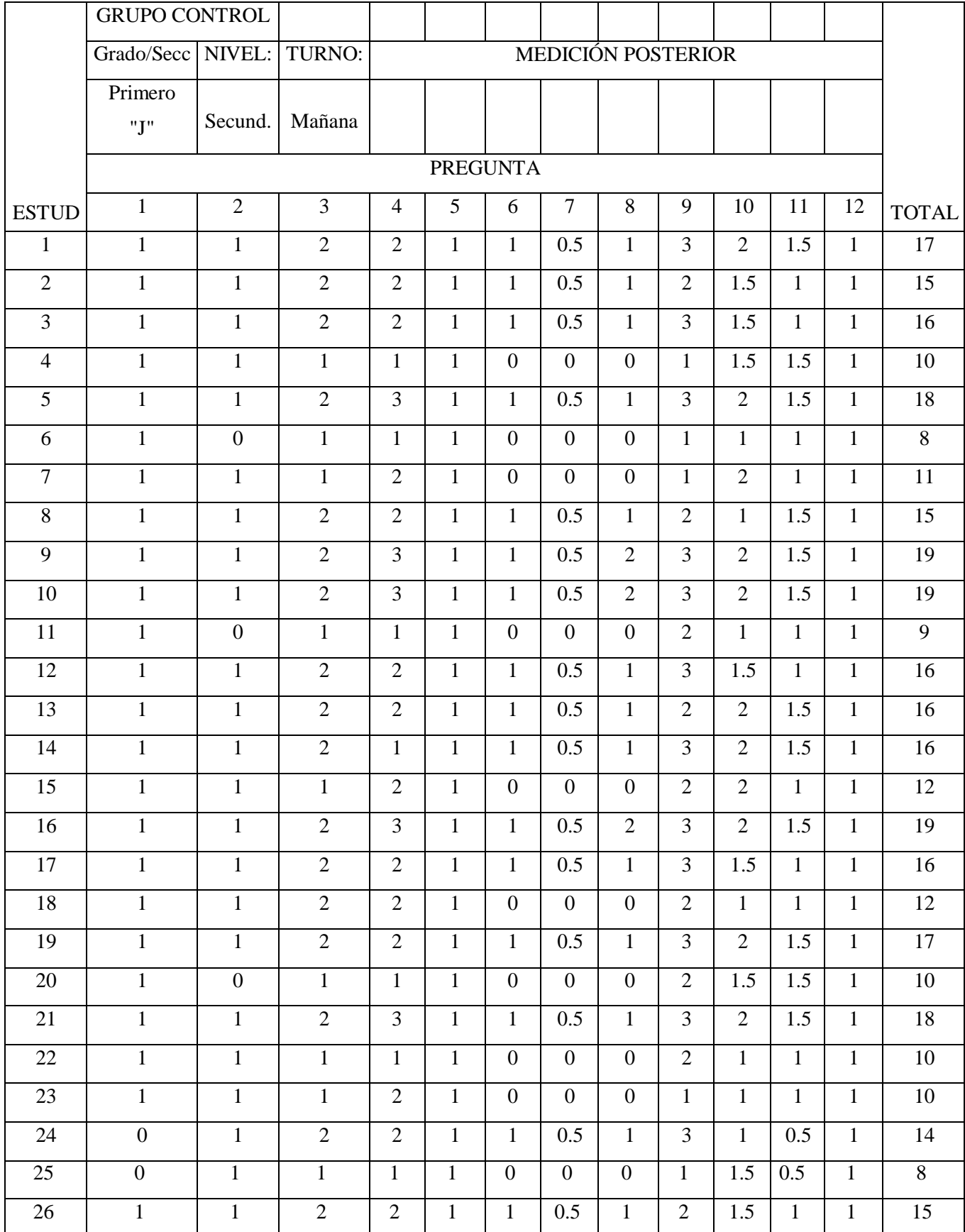

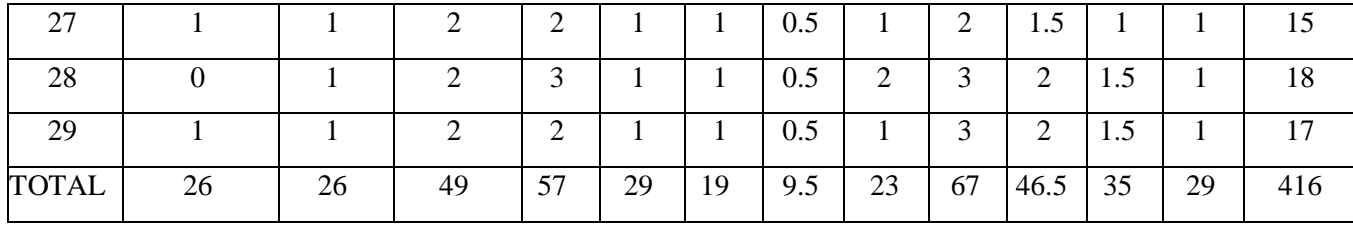

## ANEXO V

Se muestra el Programa de 10 sesiones de clase de Matemática con el uso del Excel para primero de secundaria.

# PROGRAMA DE 10 SESIONES DE CLASE DE MATEMÁTICA CON EL USO DEL EXCEL PARA PRIMERO DE SECUNDARIA

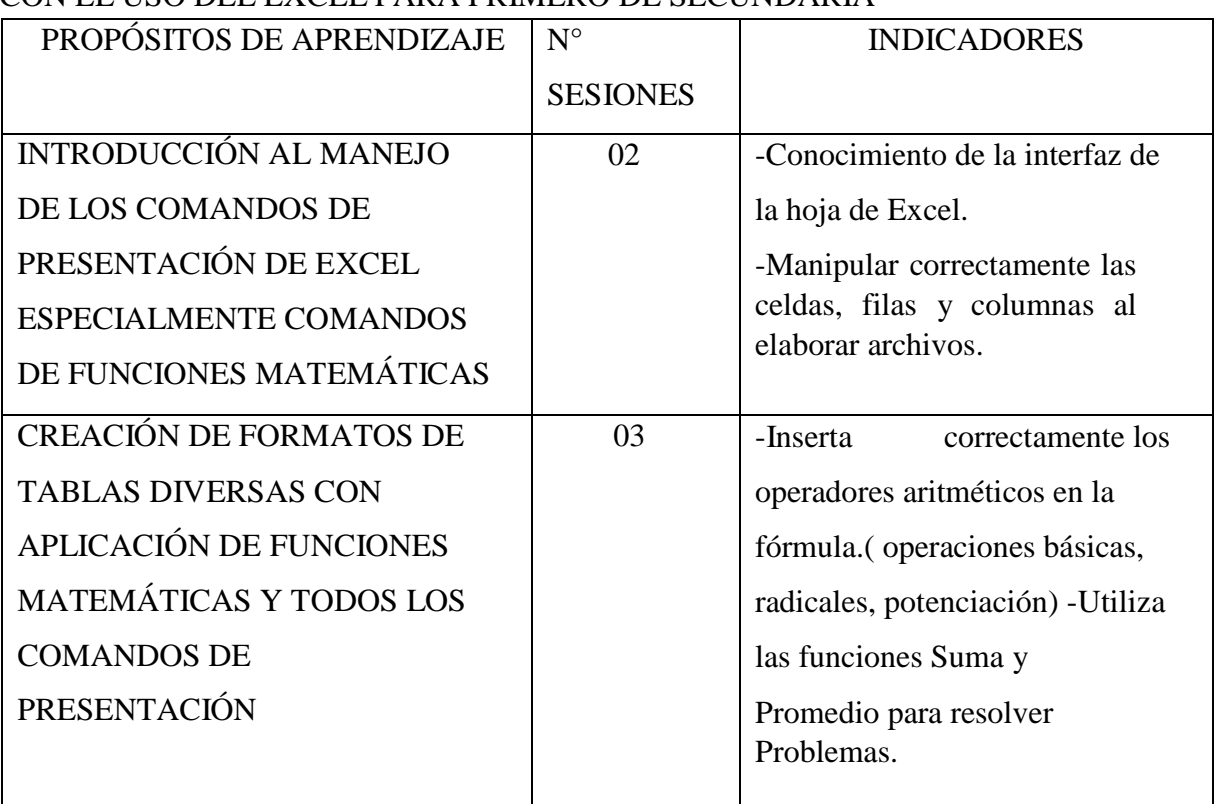
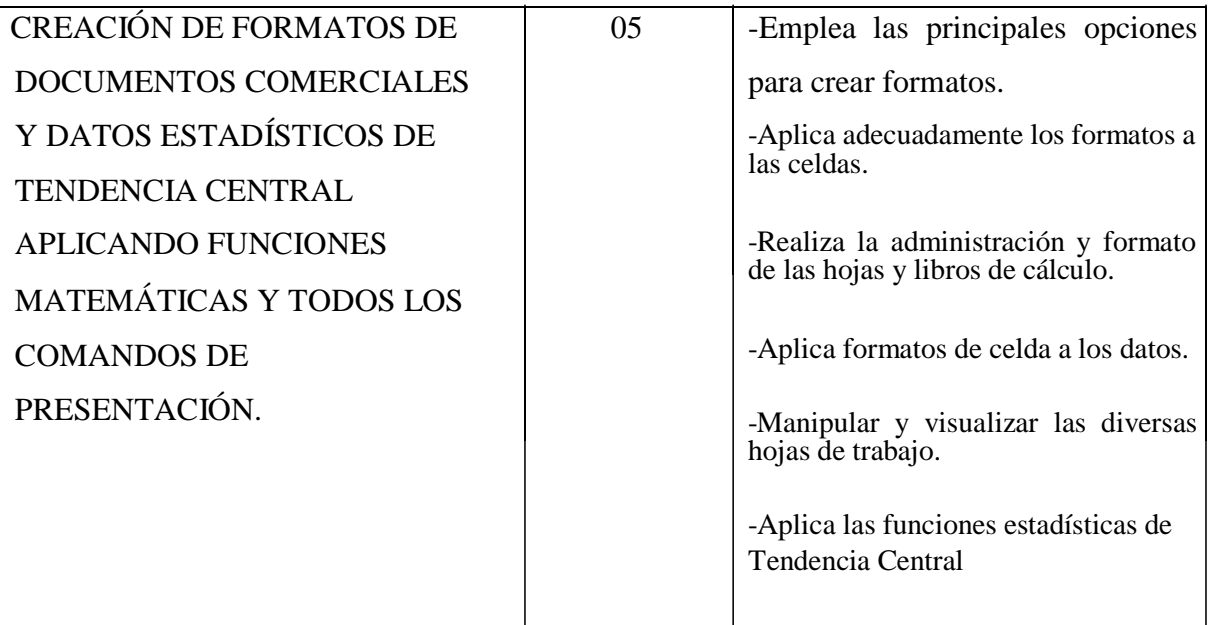

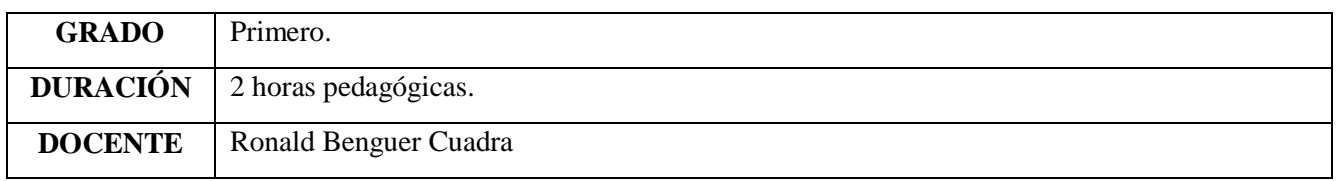

# **I. TÍTULO DE LA SESIÓN**

# **HOJA DE CÁLCULO**

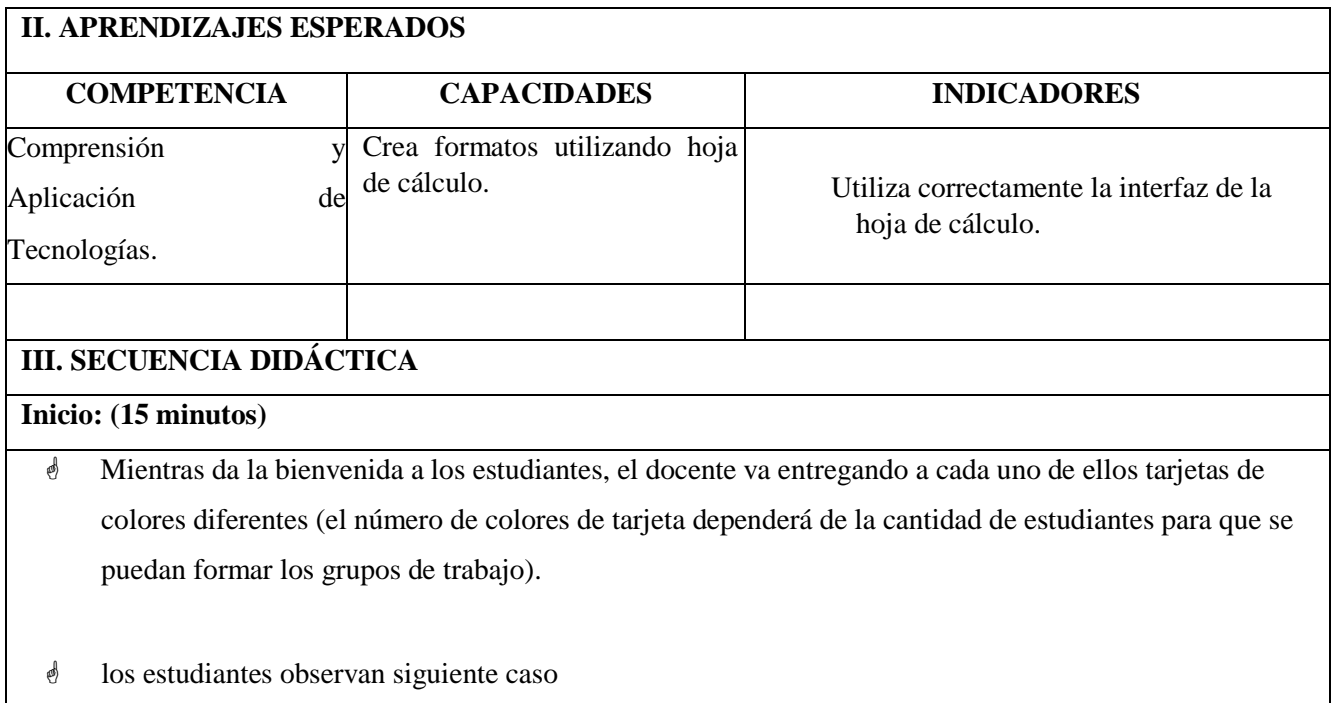

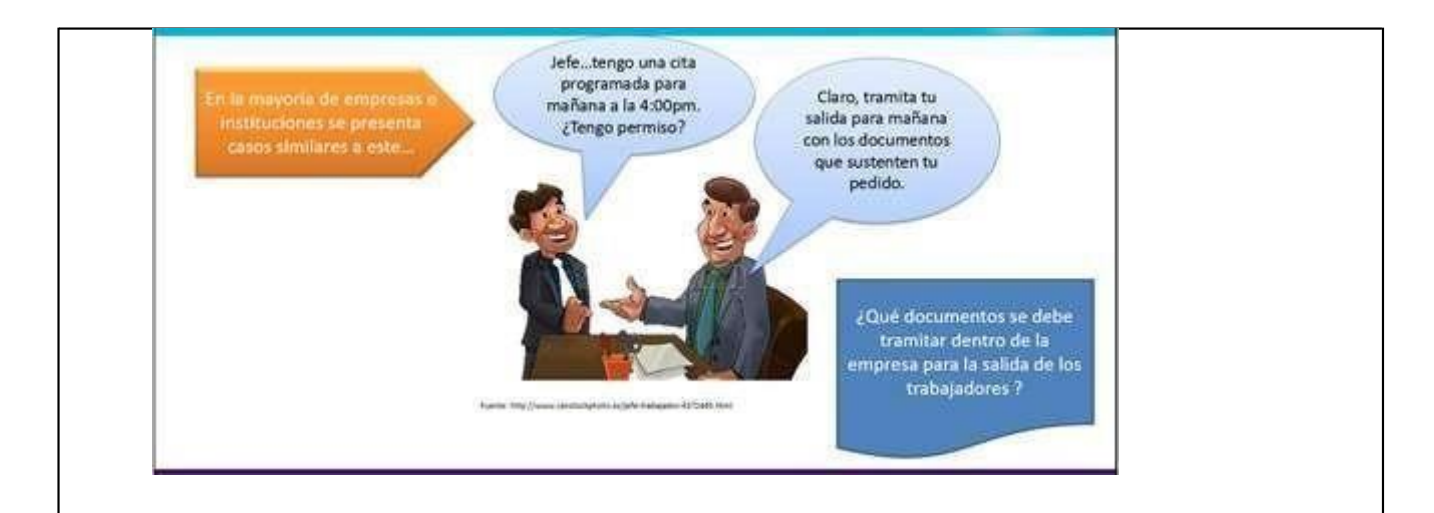

- El docente solicita que respondan en sus tarjetas la interrogante planteada, luego pedirá que se agrupen por el color de tarjetas para compartir sus respuestas y en equipo responder a las siguientepreguntas:
	- ¿Qué programa pueden emplear para crear el documento que se requiere? ¿Por qué?
	- ¿Qué elementos debe consignar el documento?

 Un representante de cada equipo socializa las respuestas y en función a ellas el docente presenta el propósito de la sesión así como la unidad didáctica a desarrollar realizando una breve descripción de la

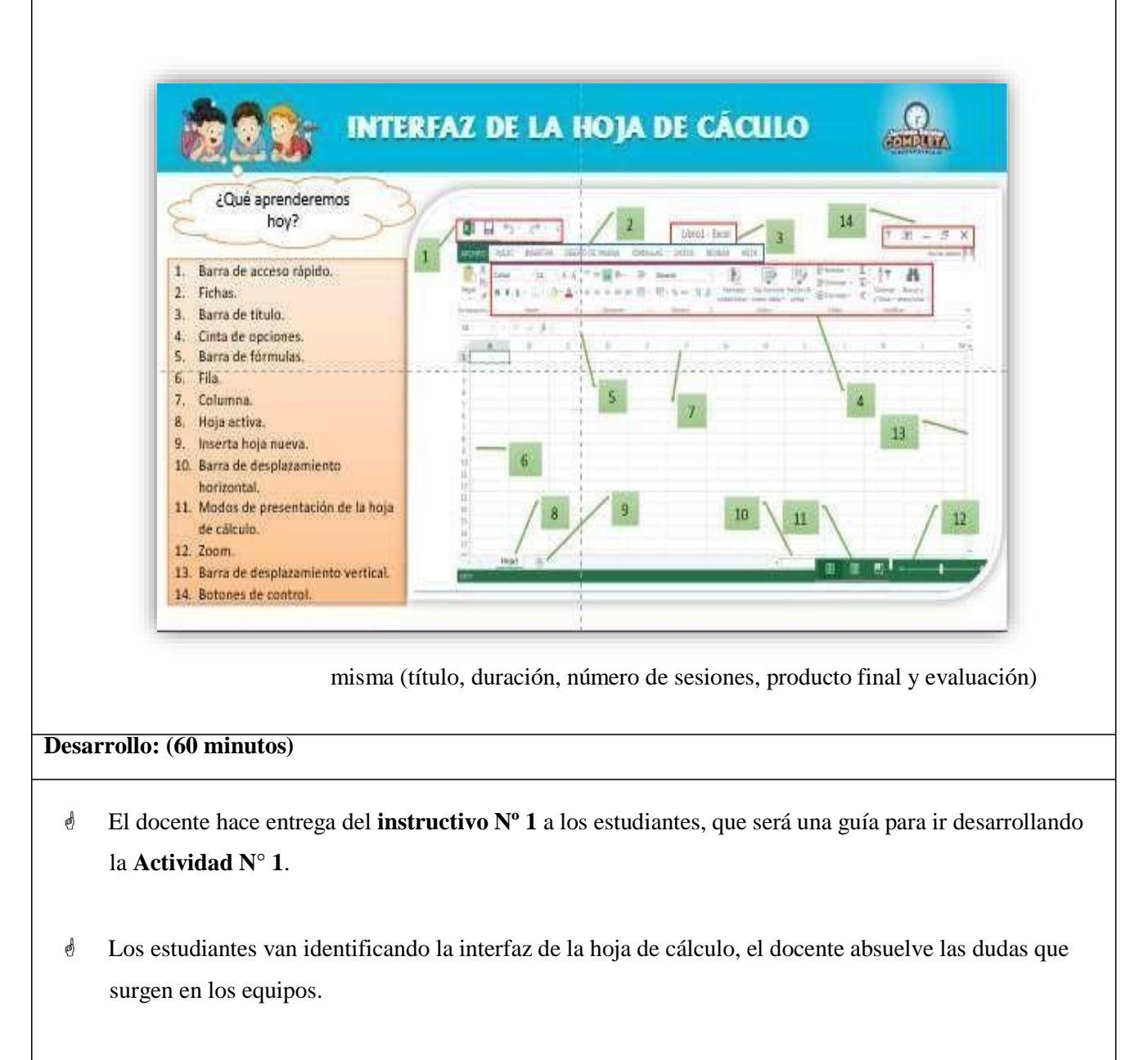

 Se entrega a los estudiantes la Ficha de **Actividad 1**, mientras van respondiendo a las siguientes preguntas:

¿Por qué es necesario tramitar un documento de salida dentro de una empresa?

¿Qué pasaría si no se presenta ningún documento?

- Luego los estudiantes van desarrollando la **Actividad 1**:
	- a) Abrir e ingresar a la hoja de cálculo.
	- b) Identificar y reconocer la interfaz de la hoja de cálculo.
	- c) Redactar una papeleta de salida.
	- d) Cerrar el programa.
- Para que los estudiantes logren construir sus aprendizajes durante la práctica, el docente debe acompañarlos en todo momento y brindarles una retroalimentación sobre los procedimientos a seguir para utilizar correctamente la interfaz de la hoja de cálculo.
- Los estudiantes guardan la hoja de cálculo en la carpeta que indique el docente.

#### **Cierre: (15 minutos)**

- El docente finaliza la sesión realizando algunas interrogantes que permita a los estudiantes reflexionar sobre lo realizado
- Luego de recoger las opiniones de los estudiantes el docente brinda algunas recomendaciones para la siguiente sesión.
- El docente evaluará la sesión durante todo el proceso de aprendizaje a través de la **Lista De Cotejo**.

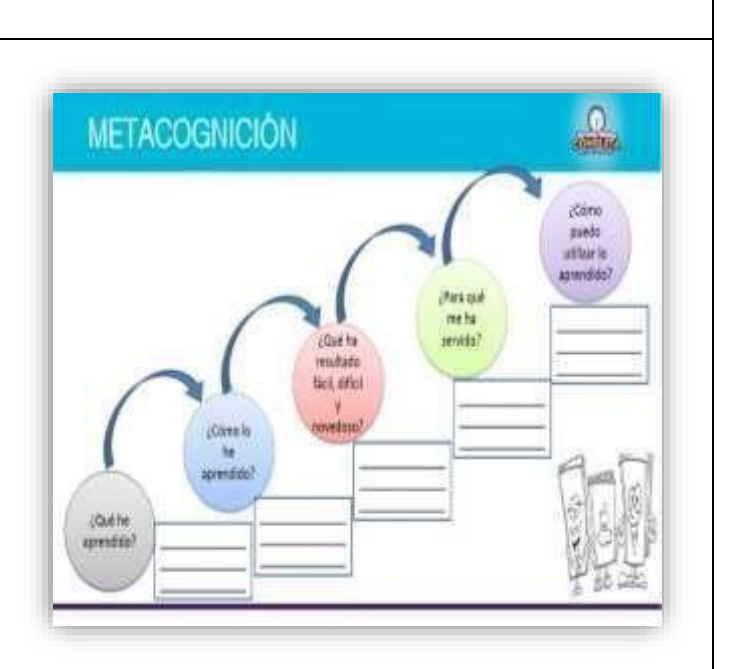

## **IV. ACTIVIDAD DE EXTENSIÓN:**

El docente solicita a los estudiantes que para la próxima clase deberán traer impreso y como archivo:

 El diseño de una papeleta de salida para los estudiantes de su colegio, guiándose de los procedimientos de la **Actividad 1.**

- Ficha de actividad **(Actividad 1)**.
- Instructivo **(Instructivo 1)**.
- Lista de Cotejo.
- Computadora.
- Internet.
- Video autoinstructivo <https://www.youtube.com/watch?v=K1jPyECoyg4>

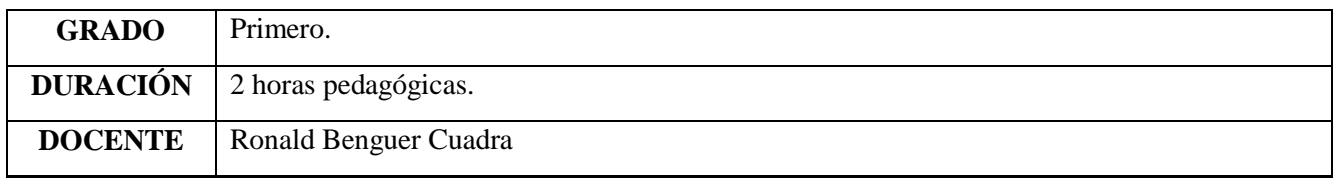

# **I. TÍTULO DE LA SESIÓN MANEJO DE LA HOJA DE CÁLCULO Y FORMATO DE CELDA**

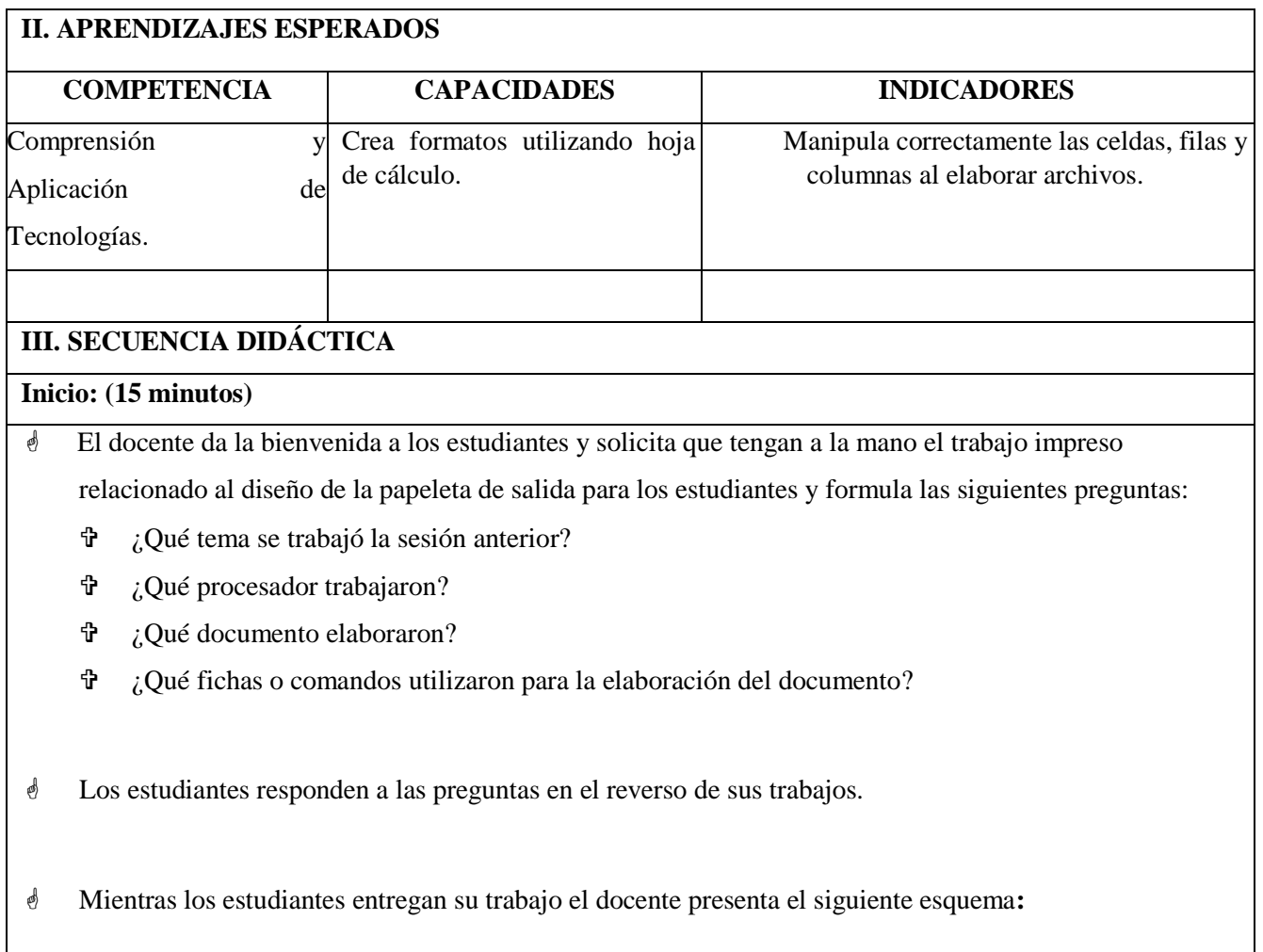

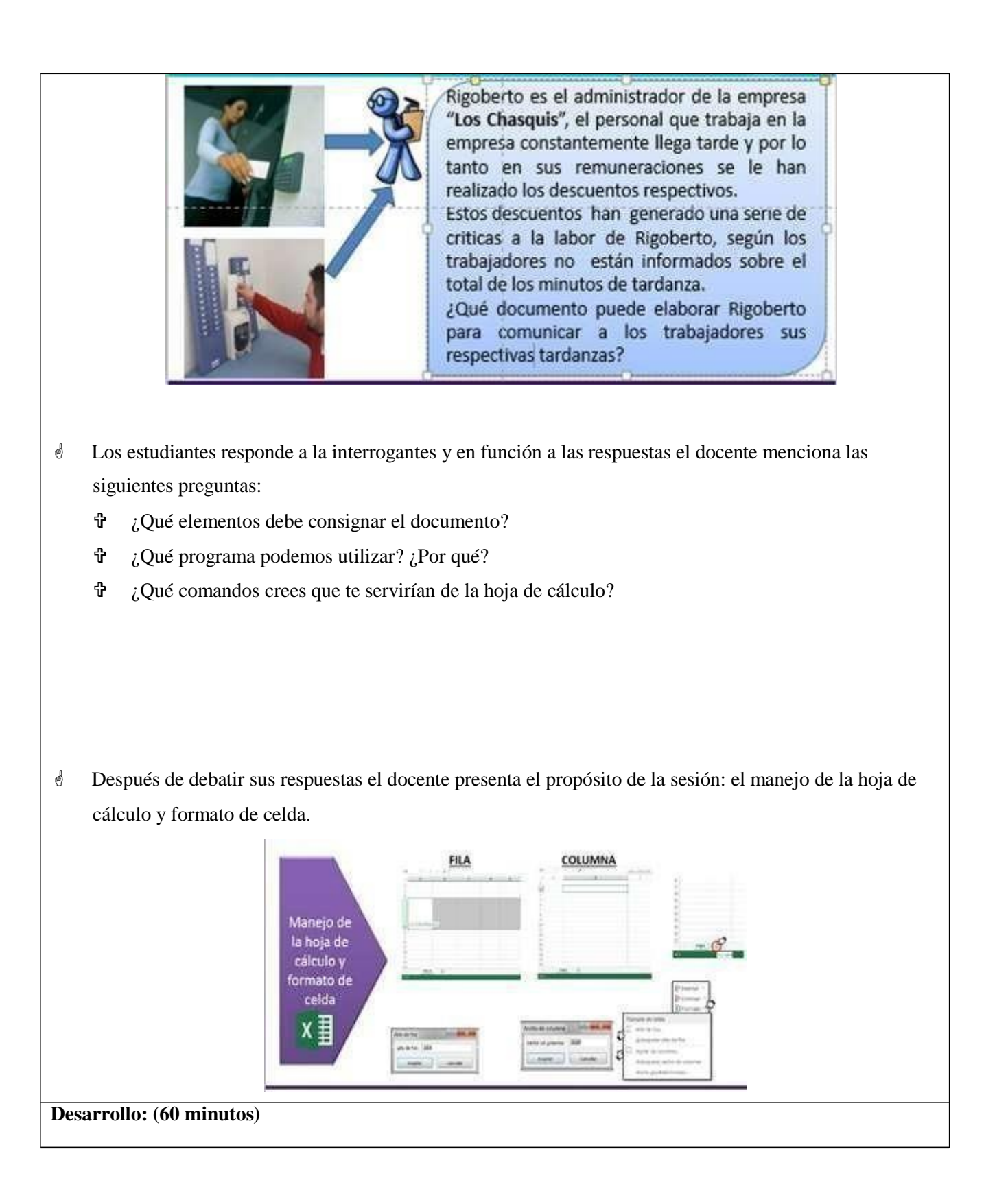

- Los estudiantes después de conocer el tema de la sesión reciben el **Instructivo 1 y 2** donde se determina indicaciones para el correcto uso de las celdas, filas y columnas al elaborar archivos.
- Se entrega a los estudiantes la **Ficha de Actividad 1** , que tomarán como ejemplo mientras aplican la s indicaciones del **Instructivo 1 y 2**.
- Los estudiantes van identificando los comandos a utilizar para el manejo de la hoja de cálculo y el formato de celda, el docente absuelve dudas e interrogantes que se presenten en la construcción de la actividad.

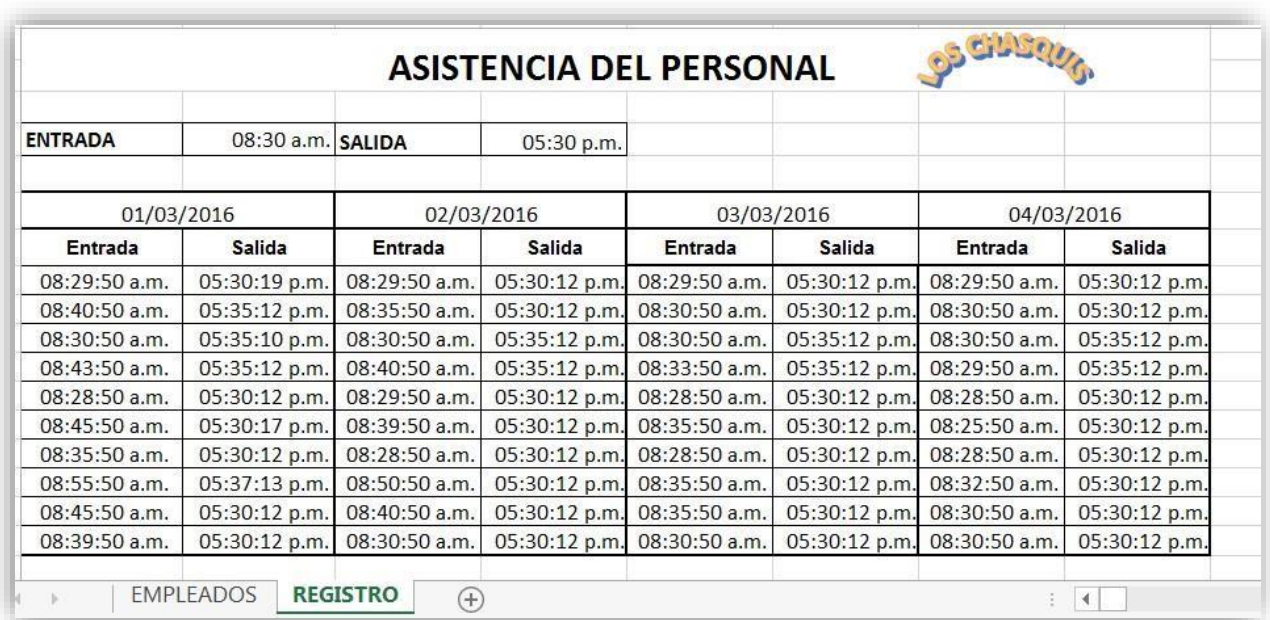

- Para diseñar el control de asistencia, los estudiantes aplicarán lossiguientes procedimientos:
	- Para manejar la hoja de cálculo:
		- a) Los estudiantes deben insertar hojas nuevas.
		- b) Colocar nombre a las hojas de cálculo.
	- Para elformato de celda:
		- a) Insertar filas y columnas.
		- b) Unificar el tamaño de filas y columnas de acuerdo al contenido.
- c) Combinar celdas.
- d) Copiar celdas.
- Al concluir la actividad algunos estudiantes presentan el trabajo desarrollado, los estudiantes realizan algunas apreciaciones y el docente retroalimenta algunos de los procedimientos realizados.
- Los estudiantes guardan su trabajo siguiendo las indicaciones del docente.

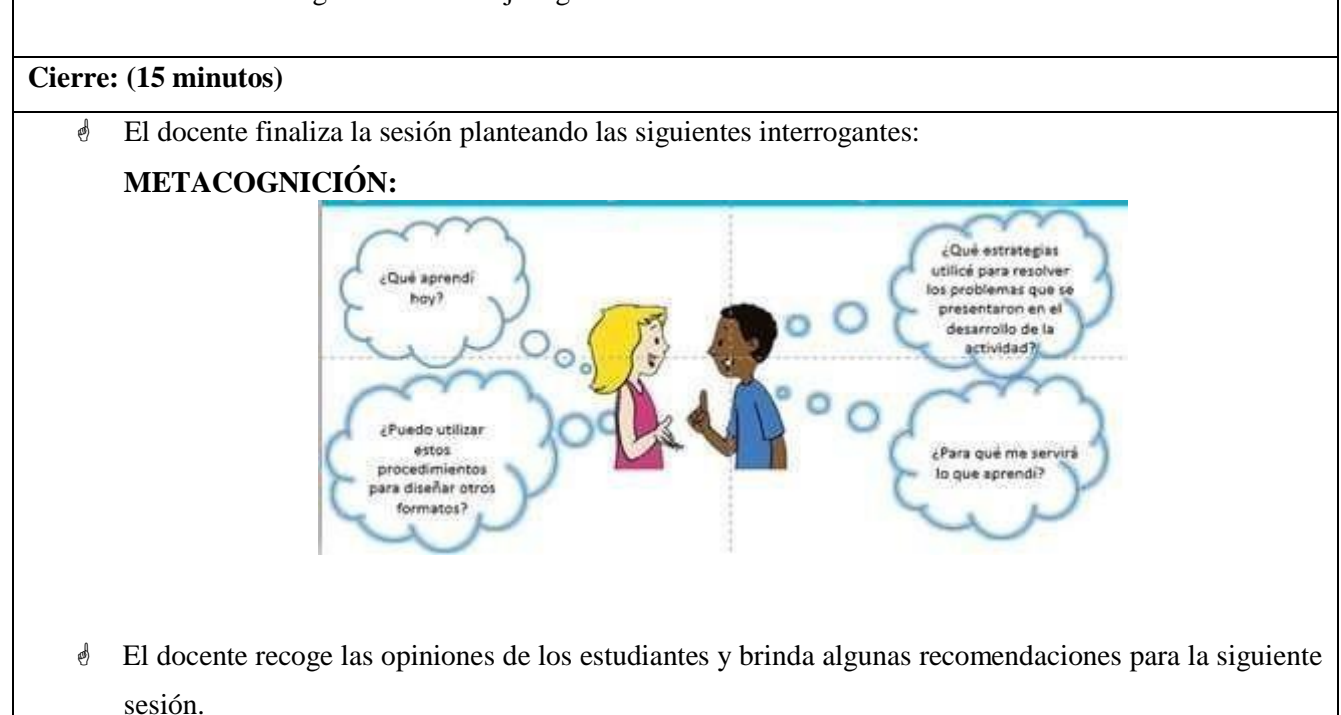

 Utiliza una **Lista De Cotejo** para evaluar el desempeño de los estudiantes en relación a la manipulación correctamente las celdas, filas y columnas al elaborar archivos.

# **IV. ACTIVIDAD DE EXTENSIÓN:**

- El docente solicita a los estudiantes que:
	- a) Realicen una lista de asistencia de asistencia semanal de sus compañeros de aula
	- b) Deberán traer para la próxima sesión el formato impreso y en USB.

- Ficha de actividad **(Actividad 1)**.
- Instructivos **(Instructivo 1, Instructivo 2)**.
- Lista de Cotejo.
- Pizarra, plumones, computadora proyector multimedia.
- Internet.

# Video auto instructivo:

- Seleccionar celda[s:](https://www.youtube.com/watch?v=k285fgtBvuc%23t%3D96) [https://www.youtube.com/watch?v=k285fgtBvuc#t=96](https://www.youtube.com/watch?v=k285fgtBvuc%23t%3D96)
- Mover celdas: [https://www.youtube.com/watch?v=Js-dBgB5v9U#t=96](https://www.youtube.com/watch?v=Js-dBgB5v9U%23t%3D96)

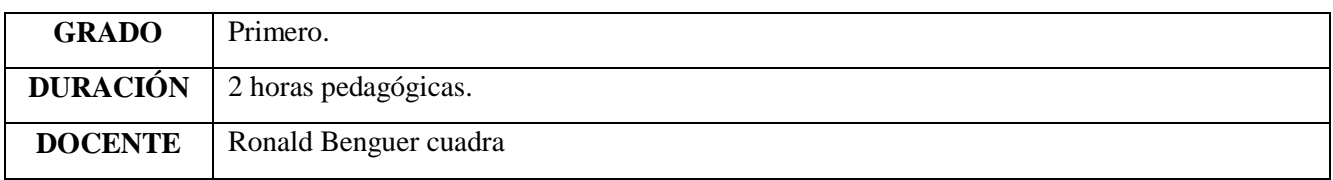

# **I. TÍTULO DE LA SESIÓN**

## **MANEJO DE CELDAS Y TIPOS DE DATOS.**

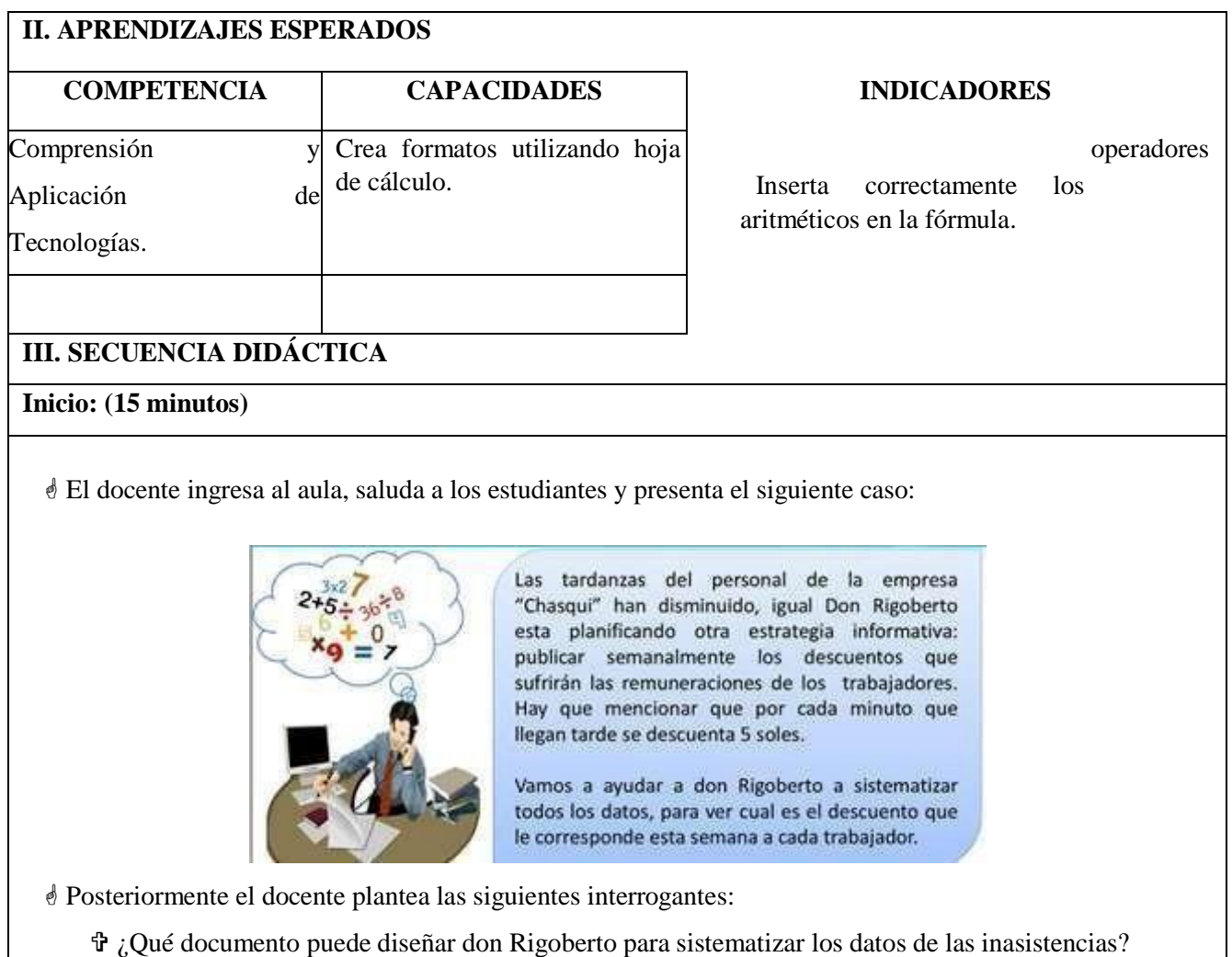

- ¿Qué operaciones tiene que hacer don Rigoberto para poder realizar los descuentos semanales?
- ¿Qué temas se trabajó la sesión anterior que puede ayudarnos ahora?
- Los estudiantes responden a las preguntas de manera oral, considerando las respuestas emitidas, presenta el propósito de la sesión: Insertar correctamente los operadores aritméticos en la fórmula.

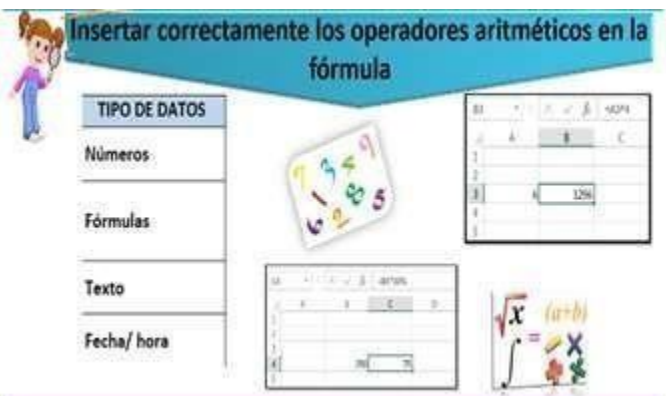

#### **Desarrollo: (60 minutos)**

- Se entrega a los estudiantes el **Instructivo 1** y se pide a los estudiantes que abran el archivo trabajado en la sesión anterior: **DISEÑO DEL CONTROL DE ASISTENCIA;** esto nos servirá para reconocer los tipos de datos y los operadores aritméticos.
	- Utilizando los procedimientos descritos en el instructivo, los estudiantes resuelven el ejercicio planteado en la **Ficha de Actividad 1**. Para obtener el consolidado de inasistencia, tardanzas y permisos, el estudiante realizará los siguientes procedimientos:
		- Inserta datos a la hoja de cálculo.
		- Diferencia los operadores aritméticos utilizados en la hoja de cálculo.

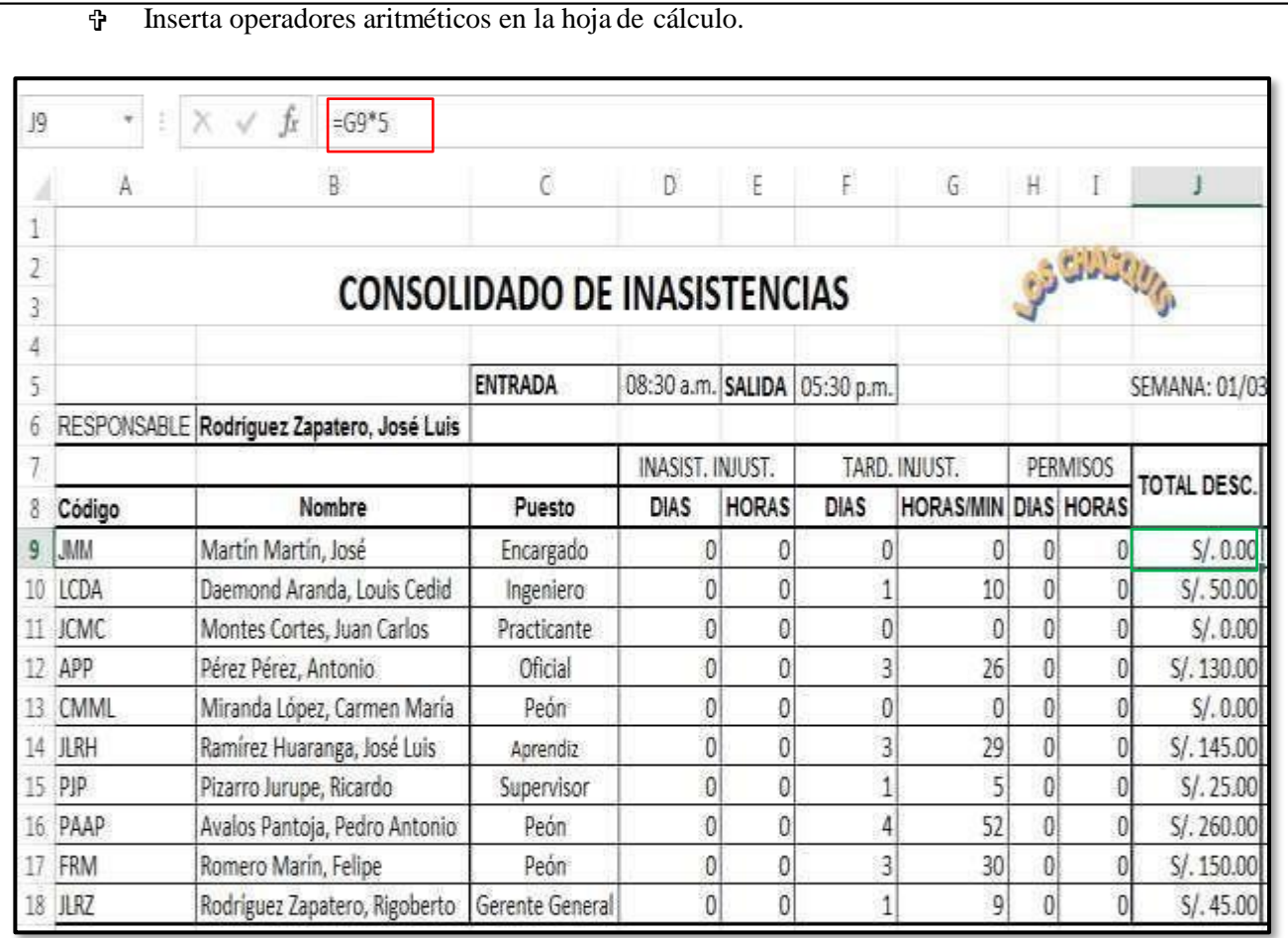

El docente orienta a los estu diantes en la elaboración del consolidado de inasistencias y los descuentos semanales respectivos, absuelve las interrogantes de los estudiantes y ayuda en el uso correcto de los operadores aritméticos. Puede apoyarse con el siguiente video:

<https://www.youtube.com/watch?v=azHcalyAipM>

- Al finalizar la actividad tres estudiantes al azar o de manera voluntaria exponen su trabajo.
- Los estudiantes guardan su trabajo siguiendo las indicaciones del docente.

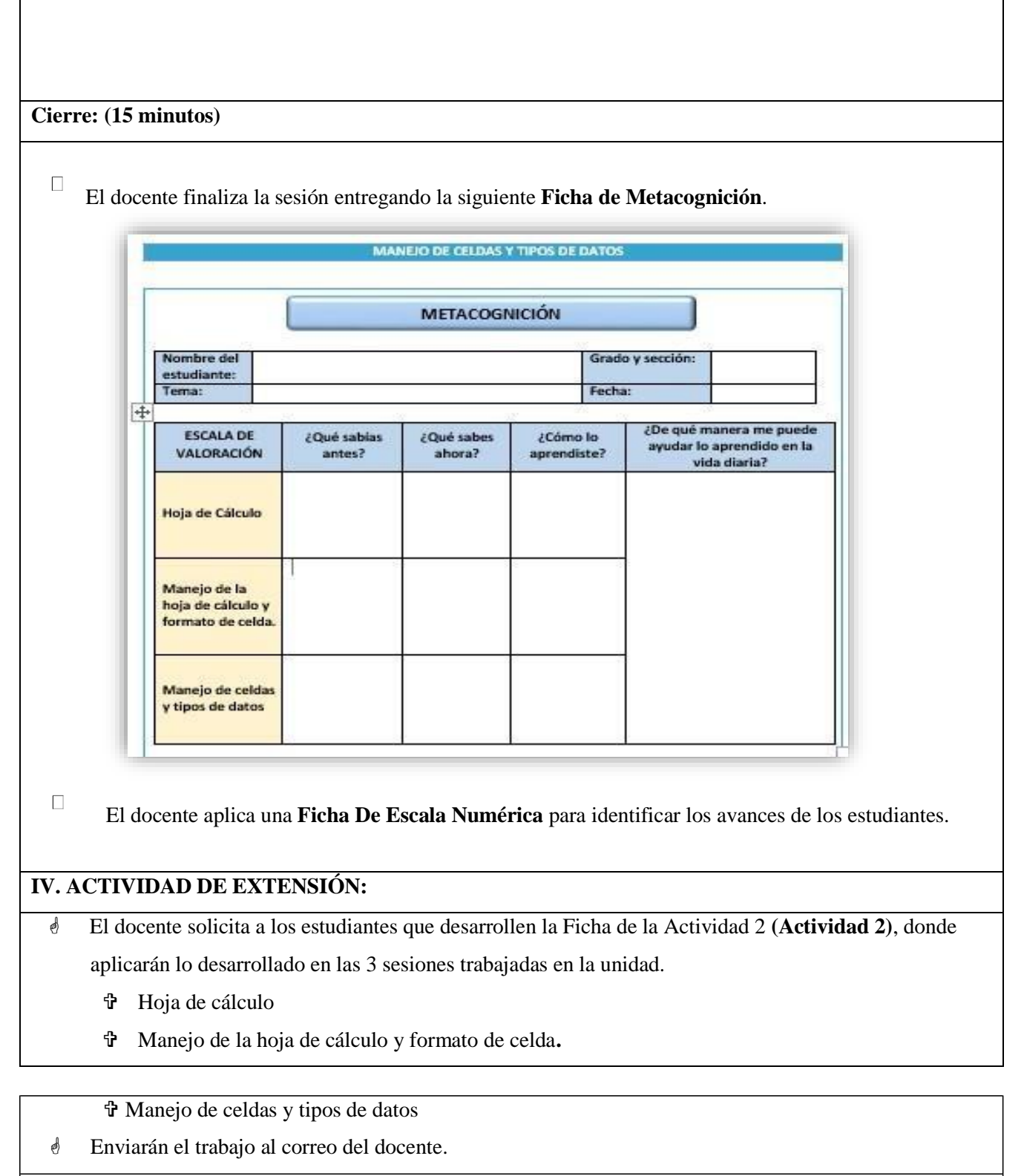

- Ficha de actividades **(Actividad 1, Actividad 2)**.  $\Box$
- $\Box$ Instructivo **(Instructivo 1)**.
- $\Box$ Computadora.
- $\frac{1}{2}$ Internet.
- $\Box$  Video auto instructivo: <https://www.youtube.com/watch?v=azHcalyAipM>

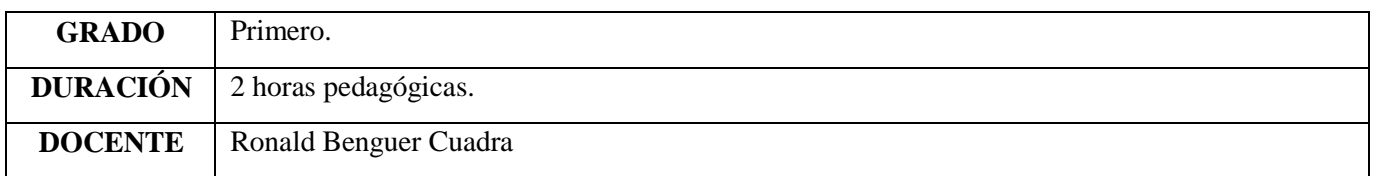

# **I. TÍTULO DE LA SESIÓN**

#### **FUNCIONES MATEMÁTICAS.**

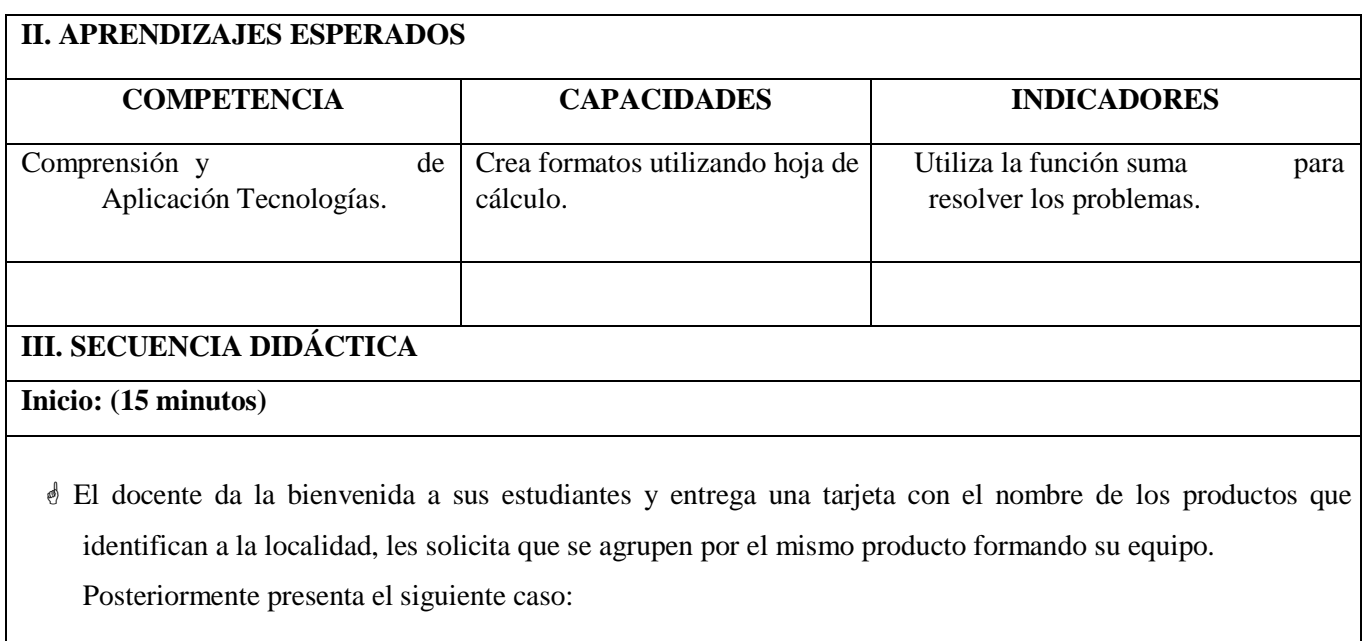

# DON CONSTANTINO Y LA FERIA DE ANDAHUAYLAS.

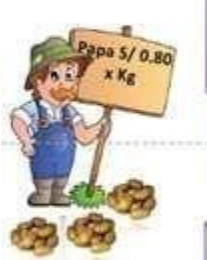

En Andahuaylas, vive don Constantino y su familia, ellos cada fin de semana van a la feria a vender su producto: la papa. Lo cultivan en las alturas de la zona, siempre logran venderlo todo, pero las ganancias apenas si les alcanza para volver a sembrar y sobrevivir.

Constantino no sabe en realidad cuanto gasta en el cultivo de la papa, cada vez siembra menos porque el dinero no le alcanza.

Uno de sus hijos, Francisco, en la cena le ha comentado que en el colegio le han enseñado como elaborar unos cuadros donde debe ingresar datos de cuanto cuesta elaborar un producto y como resultado obtiene a cuanto debería venderlo.

Don Constantino esta muy interesado en que su hijo pueda aplicar lo aprendido en el colegio para el beneficio de su familia.

- Después de leer el caso de Constantino el docente realiza las siguientes preguntas:
	- ¿Por qué Constantino cada año cultiva menos papa?
	- ¿Qué datos debe ingresar Francisco para ayudar a su padre y obtener el precio real del producto a vender? ¿Por qué?
	- ¿Qué programa deberá utilizar Francisco?

 Un representante de cada equipo socializa las respuestas y en función a ellas el docen|te presenta el propósito de la sesión así como la unidad didáctica a desarrollar realizando una breve descripción de la misma (título, duración, número de sesiones, producto final y evaluación).

**Desarrollo: (60 minutos)**

 El docente hace entrega del **Instructivo Nº 1 (Instructivo)** a los estudiantes, que será una guía para ir desarrollando la **Actividad N° 1 (Actividad)**.

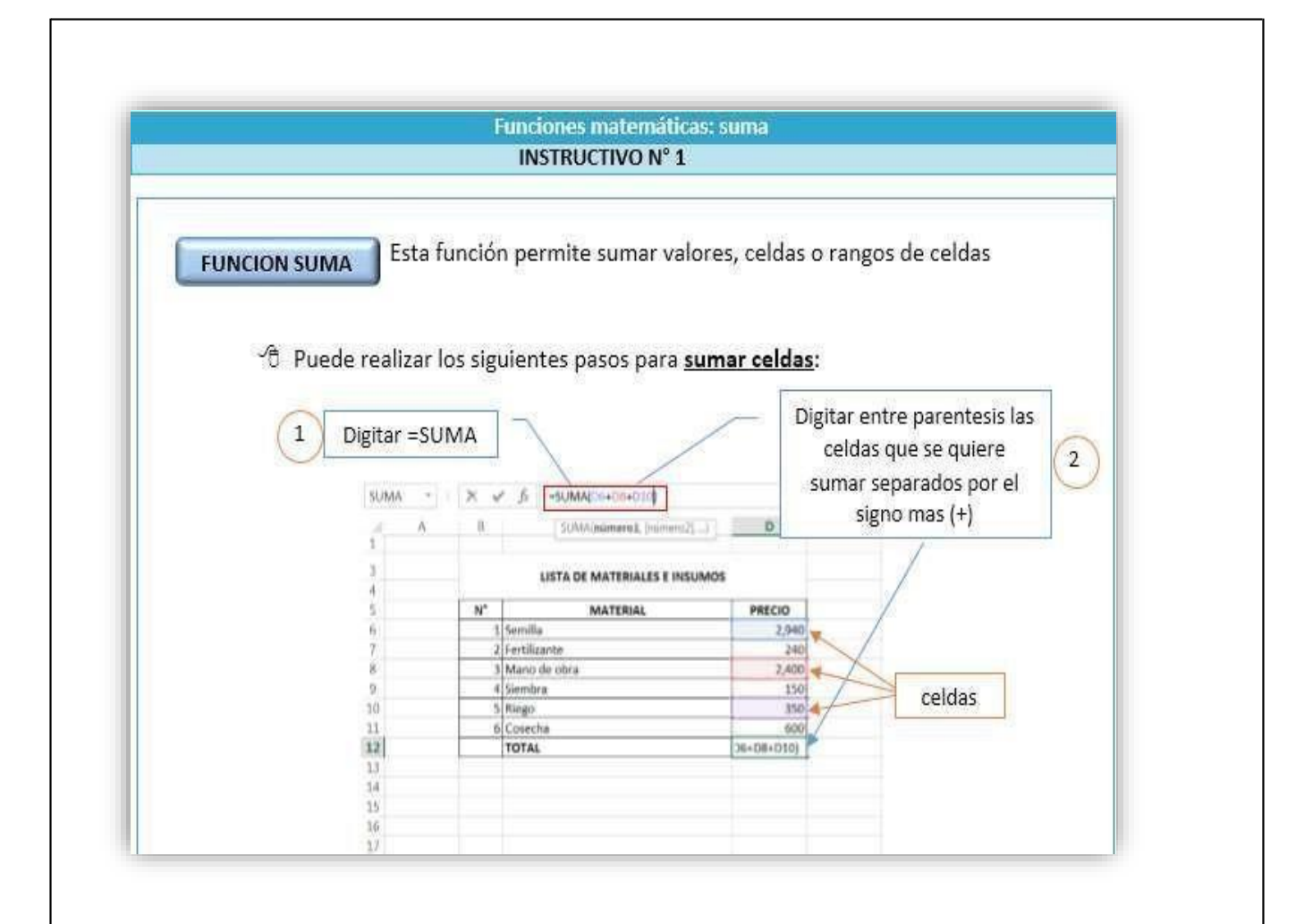

- El docente junto con los estudiantes van identificando los procedimientos para trabajar la función suma dentro de la hoja de cálculo. Se entrega a los estudiantes la ficha de **Actividad Nº1**:
	- Abrir e ingresar a la hoja de cálculo.
	- Identificar los procedimientos para diseñar la tabla de insumos y materiales de producción.
	- Elabora la tabla de insumos y materiales de producción del producto que se les asigno por grupo.
	- Utiliza la función suma dentro de la elaboración de la tabla de insumos y materiales.
- Para que los estudiantes logren construir sus aprendizajes durante la práctica, el docente debe acompañarlos en todo momento y brindarles una retroalimentación sobre los procedimientos a seguir para utilizar correctamente la interfaz de la hoja de cálculo.
- Los estudiantes guardan su trabajo siguiendo las indicaciones del docente.

#### **Cierre: (15 minutos)**

- El docente finaliza la sesión realizando algunas interrogantes que permita a los estudiantes reflexionar sobre lo realizado y entrega la ficha de metacognición
- Luego de recoger las opiniones de los estudiantes el docente brinda algunas recomendaciones para la siguiente sesión.
- El docente evaluará la sesión durante todo el proceso de aprendizaje a través de la **Lista De Cotejo**.

#### **IV. ACTIVIDAD DE EXTENSIÓN:**

- El docente solicita a los estudiantes que:
	- a) Investiguen los materiales e insumos de los productos de su preferencia.
	- b) Realizar una tabla de materiales e insumos de producción de uno de los productos investigados.

Rúbrica

- Ficha de Actividad Nº 1 (**Actividad**).
- Instructivo Nº 1 (**Instructivo**).
- Computadora.
- Internet.
- Video autoinstructivo <https://www.youtube.com/watch?v=SacGOsMw8Oc>

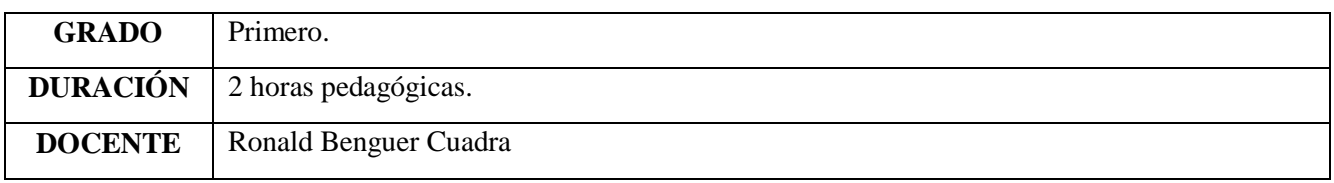

# **I. TÍTULO DE LA SESIÓN**

# **FUNCIONES ESTADÍSTICAS**

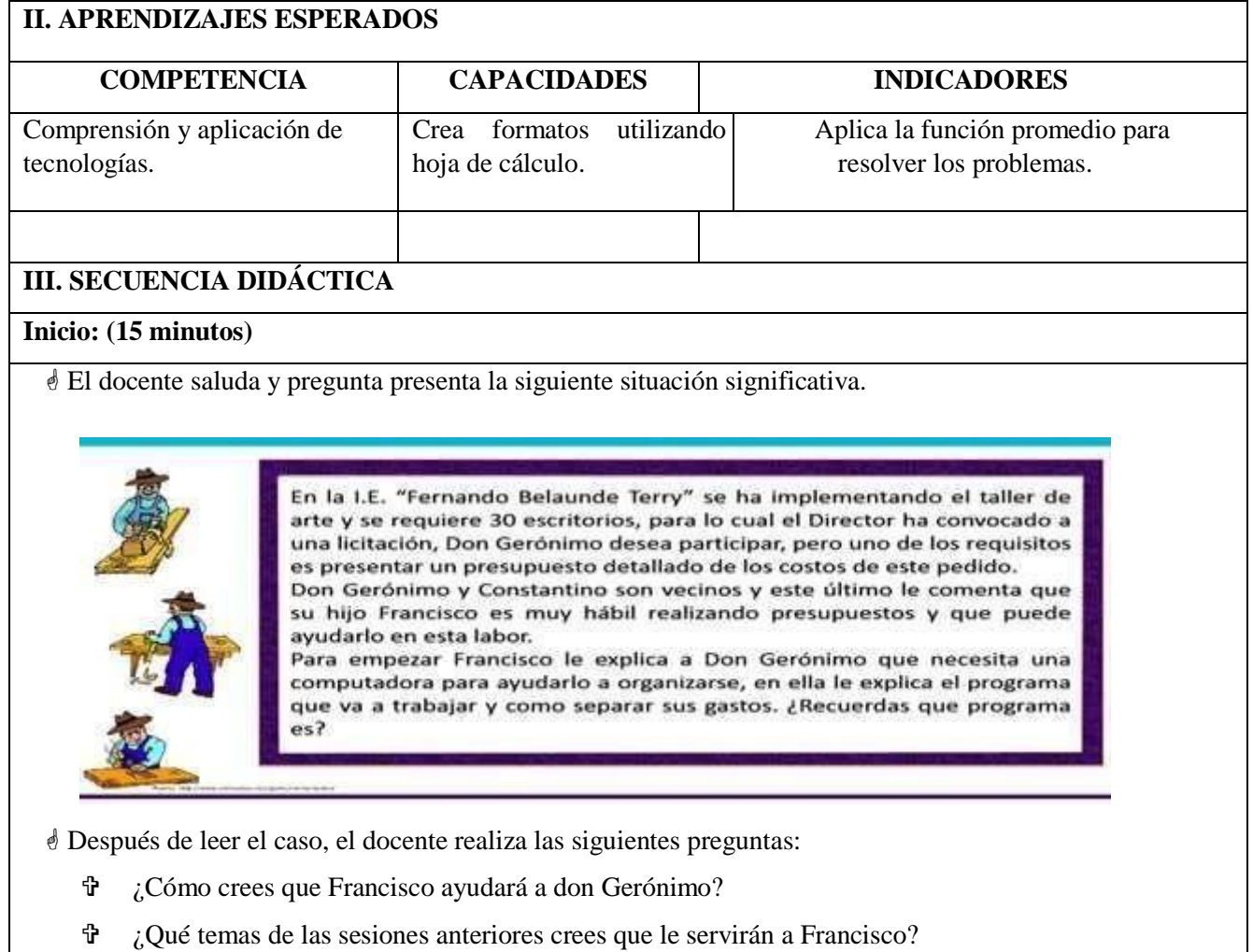

¿Qué gastos crees que Francisco va a considerar?

 Los estudiantes responden en forma ordenada, levantando la mano mientras el docente va anotando sus respuestas en la pizarra ordenándolas para direccionarlas hacia el propósito de la sesión: Aplicar la función promedio para resolver los problemas.

#### **Desarrollo: (60 minutos)**

- El docente hace entrega del **Instructivo Nº 1** a los estudiantes, que será una guía para ir desarrollando la **Actividad N° 1**.
- Se entrega a los estudiantes la ficha de **Actividad 1**, y con la ayuda del **Instructivo 1** realizan los siguientes procedimientos:
	- Abrir e ingresar a la hoja de cálculo.
	- Identificar los procedimientos para diseñar la tabla de los costos fijos.
	- Aplicar las operaciones necesarias para obtener los gastos de los costos fijos.
	- Utiliza la función promedio dentro de la elaboración de la tabla de los costos fijos.
	- Guardar el trabajo en una carpeta.
- Para que los estudiantes logren construir sus aprendizajes durante la práctica, el docente orientará a los estudiantes de cómo deben realizar la ficha de **Actividad 1**.

 El docente los acompañará en todo momento y les brindará una retroalimentación sobre la sesión. **Cierre: (15 minutos)**

 El docente finaliza la sesión realizando algunas interrogantes que permita a los estudiantes reflexionar sobre lo realizado y entrega la ficha de metacognición**.**

 $\hat{\mathbf{r}}$  *i*. Se ha trabajado todas las tablas de costos fijos?  $\hat{\mathbf{r}}$ 

¿Qué tablas está faltando?

 El docente comunica que se ha trabajado solo algunos cuadros de costos fijos, y lo faltante lo desarrollarán en la ficha de **Actividad 2**.

- El docente pide que guarden el trabajo en una carpeta con el nombre **APELLIDO DEL ESTUDIANTE \_COSTOS FIJOS.**
	- Los estudiantes guardan los insumos realizados en su Usb o en su correo electrónico para utilizarlos en la actividad de extensión.
	- El docente evaluará la sesión durante todo el proceso de aprendizaje a través de una **Escala Valorativa**.
	- $\triangleleft$  Se les realiza las siguientes preguntas:
		- ¿Qué has aprendido en esta sesión de clase?
		- ¿Qué estrategia utilizaste para aplicar la función promedio?
		- ¿Qué dificultades encontraste al aplicar la función promedio?

**IV. ACTIVIDAD DE EXTENSIÓN:**

- El docente entrega la ficha de **Actividad 2** y da las indicaciones necesarias para su desarrollo.
- El docente responde todas las dudas sobre el trabajo a realizar.

- Ficha de actividades (**Actividad 1, Actividad 2**).
- Instructivo (**Instructivo 1**).
- Escala Valorativa.
- Computadora.
- *<u>d* Internet.</u>
- Video autoinstructivo: <https://www.youtube.com/watch?v=sL9fB1h7XvQ>
- Fuente: <https://portafolioemprendimientocies.files.wordpress.com/2011/03/lectura.pdf>

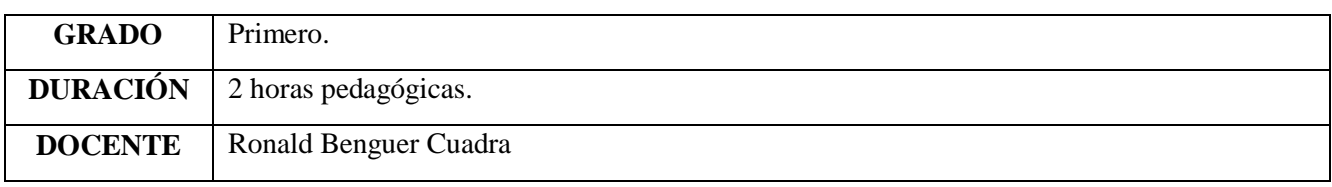

# **I. TÍTULO DE LA SESIÓN**

## **FORMATOS DIVERSOS**

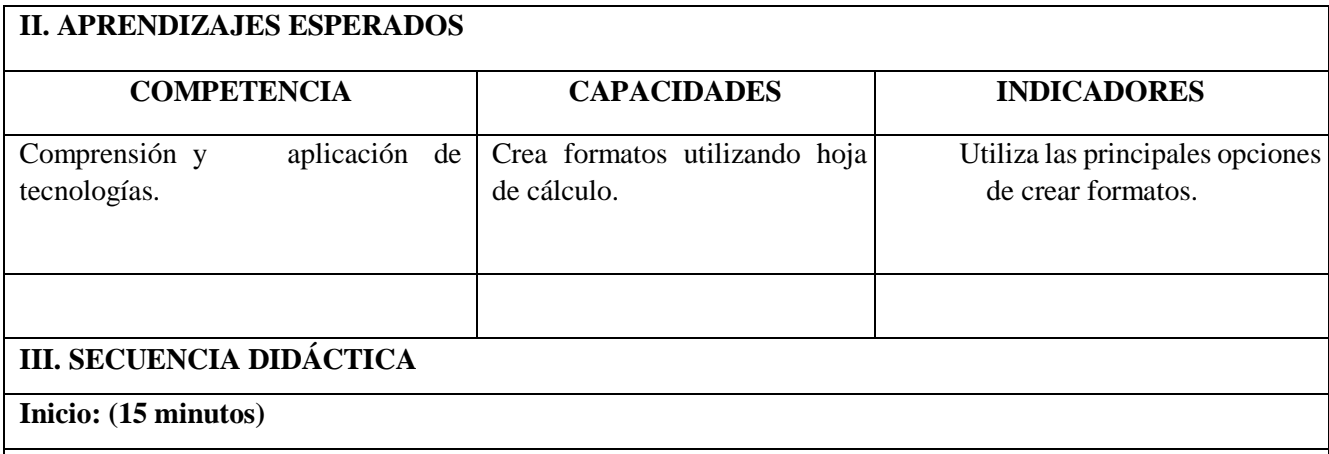

El docente saluda mientras va entregando tarjetas y

pregunta:

- ¿Qué tema trabajamos la sesión anterior?
- ¿Qué actividades desarrollamos?
- ¿Qué función trabajamos?

Luego, presenta el siguiente caso:

 Después de leer el caso el docente realiza las siguientes preguntas:

 ¿A qué otros gastos se referirá Francisco para tener listo el presupuesto?

¿Qué debe incluir Francisco para mejorar su trabajo?

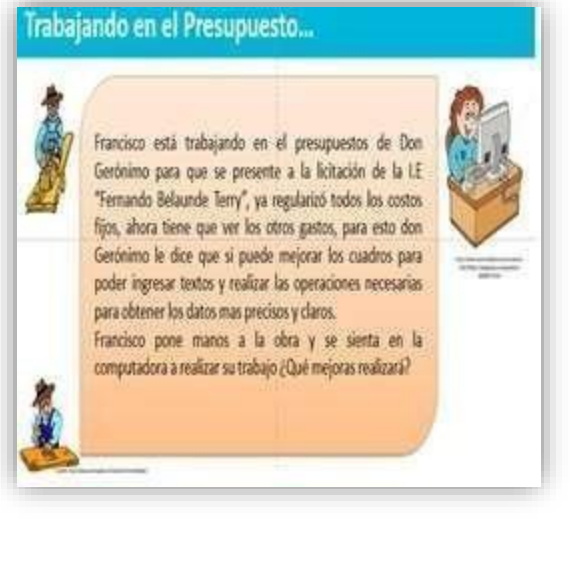

- ¿Crees que exista alguna opción dentro de las hojas de cálculo para poder operar texto y números?
- ¿Qué comandos necesitará Francisco para poder insertar texto a las celdas y poder operar con ellas?
- Cada estudiante va escribiendo su respuesta en la tarjeta y los coloca en la pizarra.
- El docente va ordenando las tarjetas y en función a las respuestas presenta el propósito de la sesión: Utilizar las principales opciones de crear formatos.

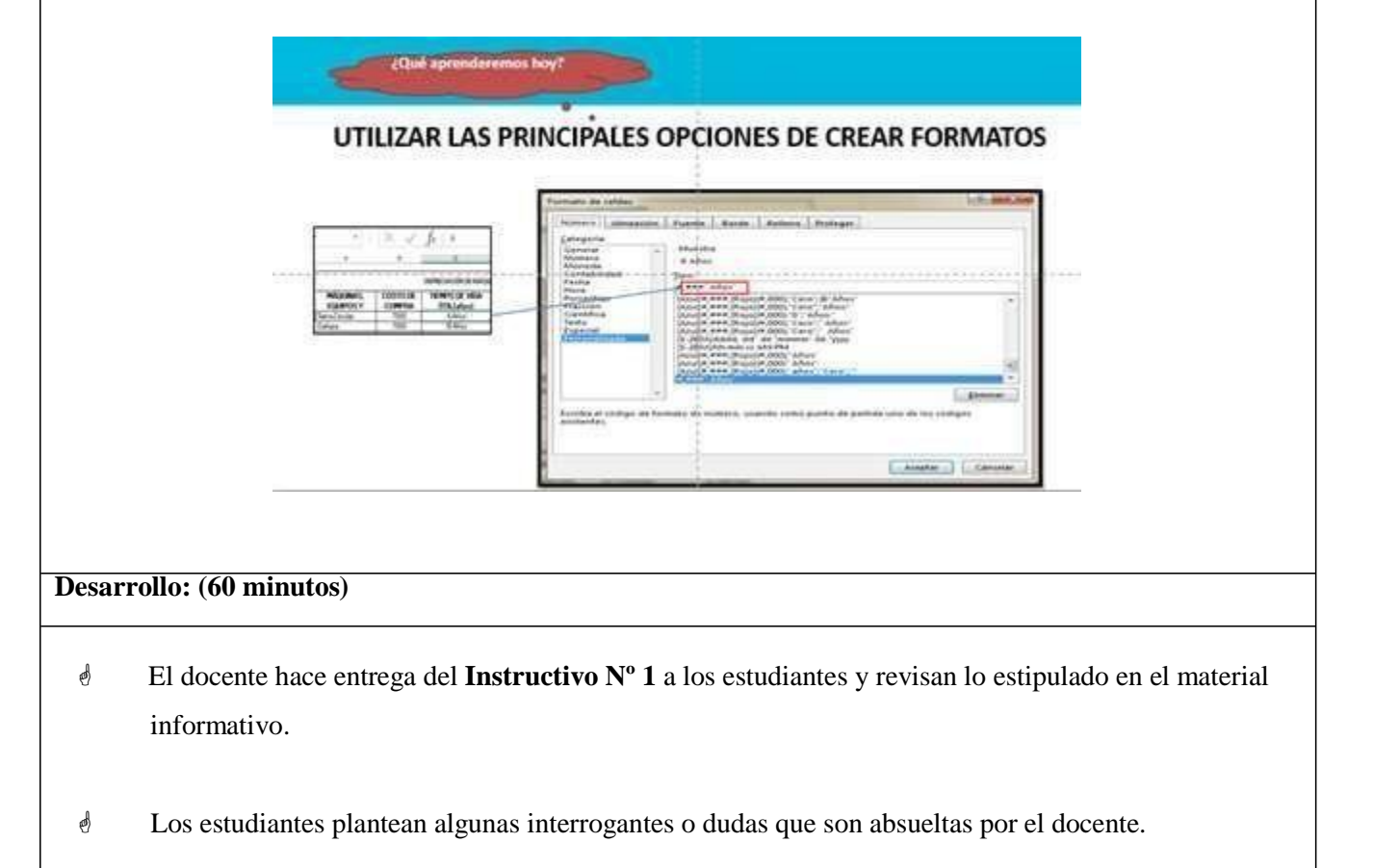

- Posteriormente los estudiantes abren el archivo **APELLIDO DEL ESTUDIANTE\_COSTOS FIJOS,** correspondiente a la sesión anterior.
- Se entrega a los estudiantes la ficha de **Actividad 1**, y con la ayuda del **Instructivo 1** realizan**:**
	- Diseña la tabla de los costos variables.
	- Selecciona las celdas o rango de celdas para personalizar el formato.
	- Reconoce y aplica los símbolos para personalizar el formato.
	- $\mathbf{\hat{F}}$  Agrega el símbolo sol (S/.) a las celdas.  $\mathbf{\hat{F}}$  Cambia de color a los datos de las celdas.
- El docente va explicando y orientando el paso a paso para el desarrollo de la sesión guiando a los estudiantes ante cualquier duda.

#### **Cierre: (15 minutos)**

- El docente con participación de los estudiantes redactan conclusiones sobre los procedimientos trabajados. El docente retroalimenta en función a lo vacíos que detecta.
- Los estudiantes guardan su trabajo en un dispositivo de almacenamiento de datos (**USB**) o en su correo electrónico pues este producto será el insumo para trabajar la ficha de **Actividad 2**.
- El docente evaluará la sesión durante todo el . proceso de aprendizaje a través de una **Escala Valorativa**
- Se les entrega la ficha de metacognición. **IV. ACTIVIDAD DE EXTENSIÓN:**

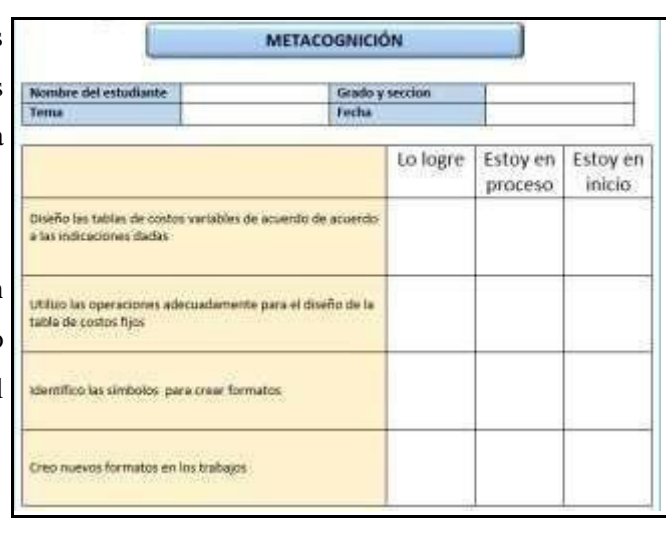

 El docente indica que de acuerdo a lo trabajado en la sesión, hagan los cambios respectivos en la hoja de costos fijos.

El docente responde todas las dudas sobre el trabajo a realizar.

- Ficha de actividades (**Actividad 1**).
- Instructivo (**Instructivo 1**).
- Escala Valorativa.
- Computadora.
- Internet.
- Video autoinstructivo: <https://www.youtube.com/watch?v=6bm1Cb60PaQ>
- Fuente: <https://portafolioemprendimientocies.files.wordpress.com/2011/03/lectura.pdf>

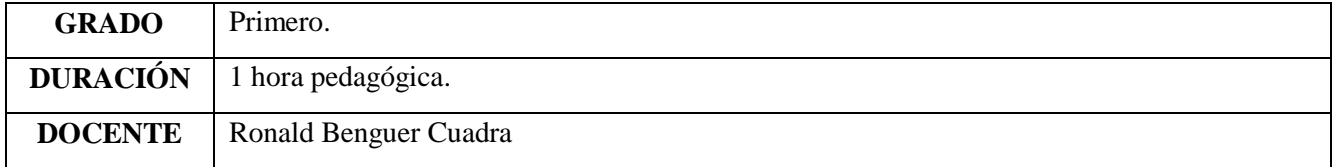

# **I. TÍTULO DE LA SESIÓN**

# **FUNCIONES ESTADÍSTICAS**

# **II. APRENDIZAJES ESPER DOS**

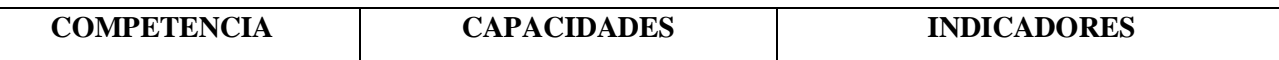

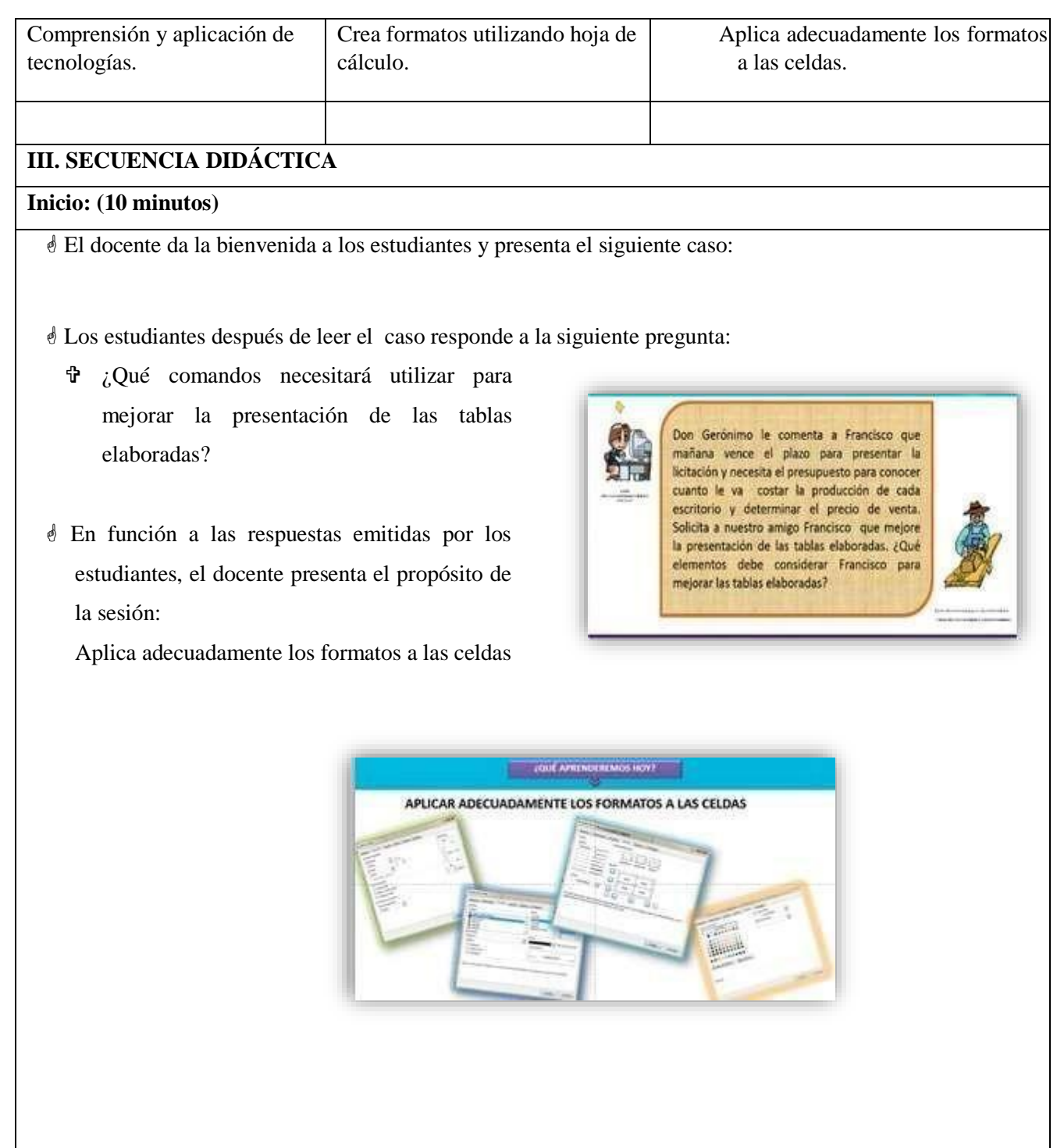

# **Desarrollo: (25 minutos)**

- El docente hace entrega del **Instructivo Nº 1** y menciona a los estudiantes que revisen el material. Absuelve las interrogantes que plantean al explorar el material de lectura.
- Se entrega a los estudiantes la ficha de **Actividad 1**, y con la ayuda del **Instructivo 1** ejecutar los siguientes procedimientos:
	- Diseña la tabla de los costos de producción. Hallar su promedio.
	- Aplica los formatos de Alineación, fuente, relleno y borde para mejorar la presentación de las tablas.

## **Cierre: (10 minutos)**

- El docente evaluará la sesión durante todo el proceso de aprendizaje a través de una **Lista de Cotejo**.
- Los estudiantes guardan su trabajo en la carpeta que indique el docente.

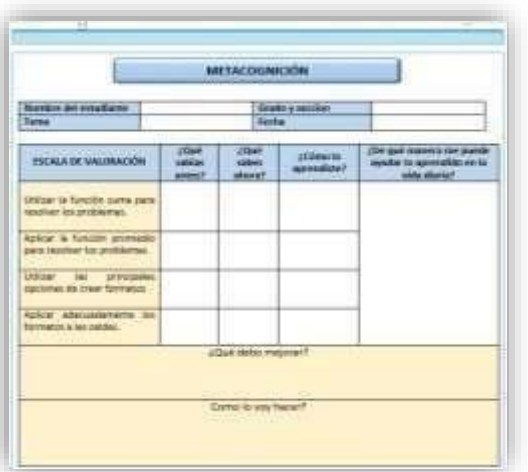

# **IV. ACTIVIDAD DE EXTENSIÓN:**

 El docente solicita a los estudiantes a que mejoren la presentación del formato y lo presenten la próxima clase compartiéndolo entre sus compañeros.

# **V. MATERIALES O RECURSOS A UTILIZAR**

- Ficha de actividad (**Actividad 1**).
- Instructivo (**Instructivo 1**).
- Computadora.

Fuente: <https://portafolioemprendimientocies.files.wordpress.com/2011/03/lectura.pdf>

*<sup>&</sup>lt;u>d</u>* Internet.

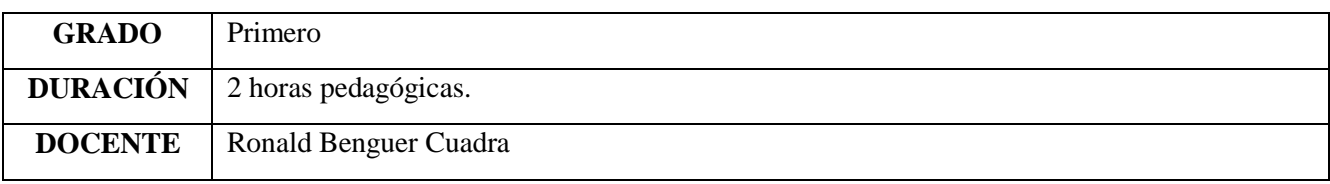

## **I. TÍTULO DE LA SESIÓN**

#### **ADMINISTRACIÓN DE HOJAS Y LIBROS DE CÁLCULO**

### **II. APRENDIZAJES ESPERADOS**

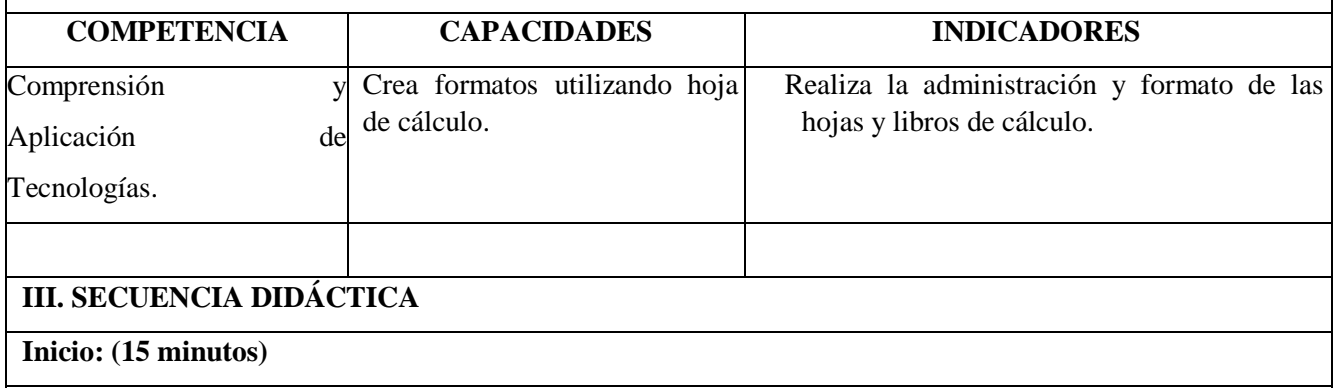

El docente al ingresar al aula saluda cordialmente a los estudiantes, seguidamente presenta la **Unidad**  (Administrador de hojas y libros de cálculo, Manipulación de las hojas de cálculo y Visualización de las hojas de cálculo).

Luego para formar grupos diversos de estudiantes, el docente utiliza la dinámica "**Los Caramelos**". Reparte caramelos al azar con envolturas de diferentes colores y se les pide que no lo coman todavía. Una vez que todos tienen sus caramelos les pido que se reúnan con los que tienen el mismo color de envoltorio de esa forma se agrupan equipos de 5 integrantes.

Luego el docente presenta el siguiente caso:

#### Don Isauro: " Un Emprendedor Cajamarquino"

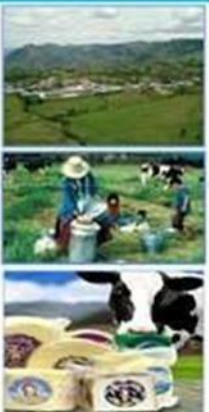

Don Isauro Vásquez, vive en el distrito de Chugur (Cajamarca) y ha detectado dos sucesos importantes que pasa día a día en su natal distrito: la afluencia de turistas y el sistema de recolección de leche que realiza la empresa "Gema" en las comunidades Perlamayo, Coyunde, Tres Lagunas, Tacamache, etc.

Entonces decide emprender en la elaboración de queso, mantequilla y manjar blanco orientando su producción a la venta local (turistas y pobladores). Todo fue difícil al inicio: él mismo visitaba las comunidades en su moto y cantera para recolectar la leche; pero gracias a su tenacidad, perseverancia e iniciativa.

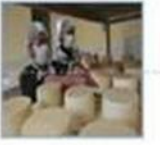

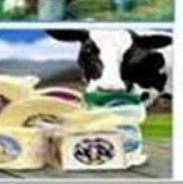

Con el correr de los años ha visto crecer su negocio, incluso ahora distribuye su producción a nivel nacional. Ahora que la empresa creció tiene que buscar otras estrategias para efectuar los pagos de su empresa. Ayudemos a Don Isauro a diseñar documentos financieros que le permita efectuar sus pagos.

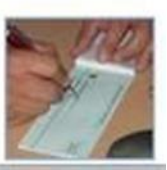

#### Don Isauro: " Un Emprendedor Cajamarquino"

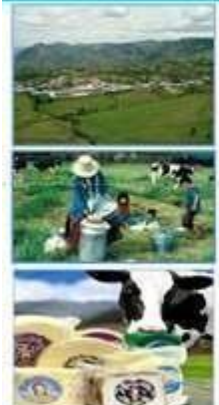

Don Isauro Vásquez, vive en el distrito de Chugur (Cajamarca) y ha detectado dos sucesos importantes que pasa día a día en su natal distrito: la afluencia de turistas y el sistema de<br>recolección de leche que realiza la empresa "Gema" en las comunidades Perlamayo, Coyunde, Tres Lagunas, Tacamache, etc.

Entonces decide emprender en la elaboración de queso, mantequilla y manjar blanco orientando su producción a la venta local (turistas y pobladores). Todo fue difícil al inicio: él mismo visitaba las comunidades en su moto y cantera para recolectar la leche; pero gracias a su tenacidad, perseverancia e iniciativa.

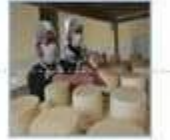

Con el correr de los años ha visto crecer su negocio, incluso añora distribuye su producción a nivel nacional. Ahora que la empresa creció tiene que buscar otras estrategias para efectuar los pagos de su empresa. Ayudemos a Don Isauro a diseñar documentos financieros que le permita efectuar sus pagos.

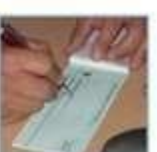

Posteriormente el docente plantea las siguientes interrogantes:

- a) ¿De qué se trata el caso presentado? 144
- b) ¿Qué documentos financieros necesita el señor Isauro Vásquez?
- c) ¿Para qué necesita esos documentos?
- d) ¿Qué programa emplearías para diseñar esos documentos? ¿Por qué crees que es el adecuado?

Seguidamente en grupo los estudiantes socializan y escriben en una tarjeta sus respuestas.

- Luego un integrante de cada grupo va dando lectura a su tarjeta de respuestas.
- □ Seguidamente, el docente precisa el propósito de la sesión: Crear, administrar y darle formato a la hoja de cálculo y libros.

### **Desarrollo: (60 minutos)**

 Luego de que los estudiantes ya conozcan el propósito de la sesión el docente entrega el **Instructivo Nº 1** a los estudiantes, para puedan guiarse a desarrollar la **Actividad 1.**

 Los estudiantes ingresan a la hoja de cálculo y con la ayuda de su **Instructivo 1**, diseñan un cheque (**Actividad 1**), aplicando los procedimientos necesarios.

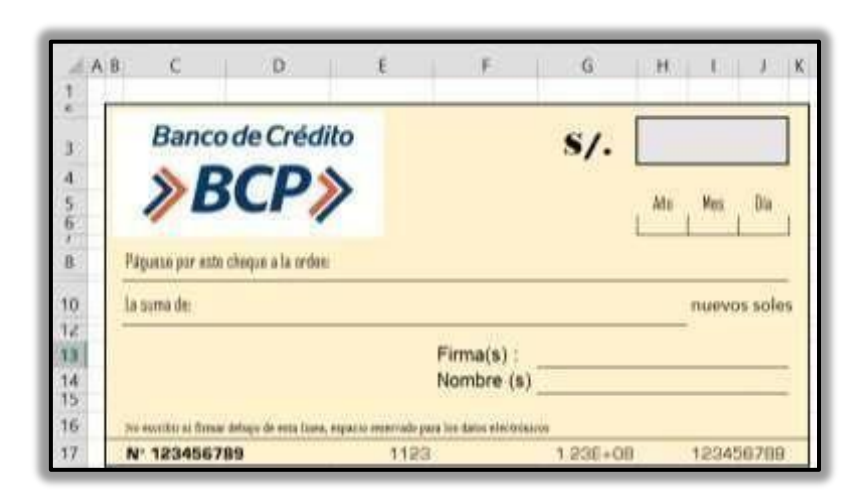

- A continuación, los estudiantes diseñan un cheque (**Actividad N° 1. Cheque**), donde aplican lo siguiente:
	- a) Insertar un borde para todo el cheque.
	- b) Insertar un fondo al rectángulo que será el cheque.
	- c) Digitar el texto necesario.
	- d) Insertar bordes hacia la izquierda, derecha y en la parte inferior para la fecha.
	- e) Insertar un fondo para el importe.
	- f) Dar un formato a la hoja de cálculo.
- El formato de cheque que se muestra en la **Actividad 1** es referencial puede considerarse como un ejemplo. Cada estudiante puede diseñar el modelo que sea de su agrado pero teniendo en cuenta las partes importantes que debe contener un cheque.
- Para que los estudiantes logren diseñar su cheque es necesario que el docente los acompañe en todo momento.
- Después de un tiempo determinado el docente solicita a 3 estudiantes voluntarios para que muestren a sus compañeros sus cheques.
- Los estudiantes guardan su trabajo en función a las indicaciones del docente.

#### **Cierre (15 minutos)**

- El docente finaliza la sesión y verifica si los estudiantes han logrado el objetivo, es por ello que pregunta a los estudiantes:
	- a) ¿Qué procedimientos se ha utilizado para diseñar un cheque?
	- b) ¿De qué otra forma podría diseñar un cheque?
	- c) ¿Puedo aplicar lo aprendido en otros cursos?
- Para recoger las respuestas el docente distribuye una tarjeta en blanco. Luego verifica su respuesta para reforzar la siguiente sesión.
- El docente evaluará la sesión durante todo el proceso de aprendizaje a través de una **Lista de Cotejo**.

# **IV. ACTIVIDAD DE EXTENSIÓN:**

El docente solicita a los estudiantes que diseñen un formato de cheque creativo tomando en cuenta lo siguiente:

- Insertan bordes y fondo para que tenga una presentación adecuada.
- Debe tomarse en cuenta todas las partes de un cheque.
- El texto debe ser visible.
- Debe tener un logo de cualquier entidad bancaria o una propia.
- Los datos consignados deben ser de cada estudiante.

☺ El diseño del formato del cheque en Excel debe ser enviado al correo del docente o traerlo en la siguiente sesión guardada en USB.

# **V. MATERIALES O RECURSOS A UTILIZAR**

Ficha de actividades **(Actividad 1, Actividad 2, Cheque)**.

### Instructivo **(Instructivo 1)**.

Computadora.

Lista de cotejo.
# **SESIÓN DE APRENDIZAJE N° 09**

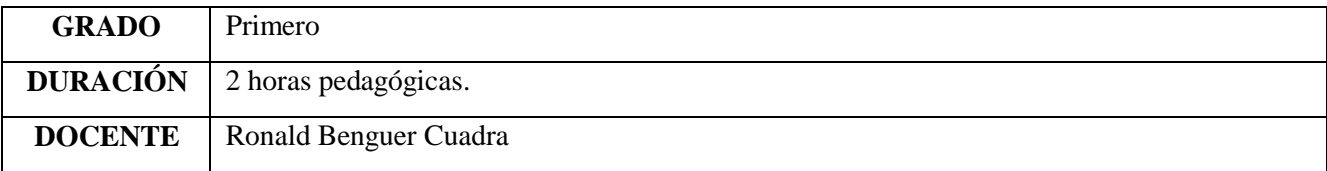

# **I. TÍTULO DE LA SESIÓN**

## **MANIPULACIÓN DE LAS HOJAS DE CÁLCULO CON LAS MEDIDAS DE TENDENCIA CENTRAL ESTADÍSTICAS**

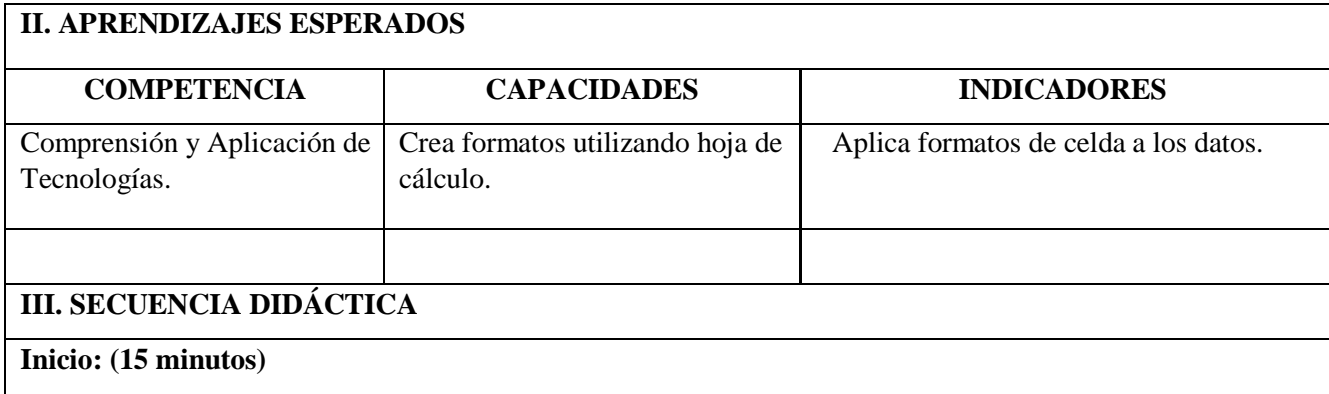

El docente ingresa al aula saludando cordialmente a los estudiantes.

Luego les pide a los estudiantes que les haga recordar las principales herramientas que se utilizó en la sesión anterior (se va anotando en la pizarra) así como la experiencia que tuvieron al realizar el formato de cheque que se les asignó la sesión anterior.

El docente les muestra la siguiente presentación.

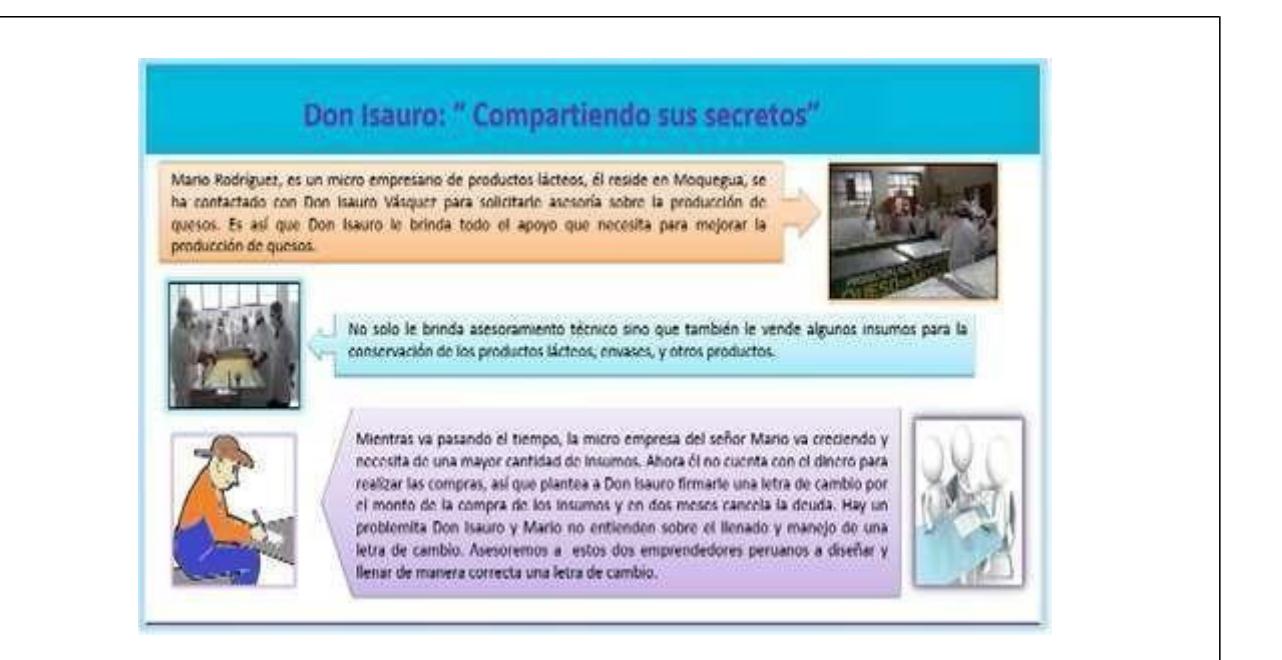

- Posteriormente el docente plantea las siguientes interrogantes:
	- e) ¿Por qué creen ustedes que Mario contactó a Don Isauro?
	- f) ¿Crees que es útil la letra de cambio?
	- g) ¿Qué programa emplearías para diseñar ese documento? ¿Por qué?

Mediante la técnica de lluvia de ideas el docente recoge las opiniones de los estudiantes.

Luego, el docente presenta el tema de esta sesión y su propósito: Dar Formato y presentar datos rápidamente cuyo producto final será el diseño del formato de una letra de cambio.

### **Desarrollo: (60 minutos)**

 El docente hace entrega del **Instructivo Nº 1 (Instructivo 1)** a los estudiantes y ellos ingresan a la hoja de cálculo.

Utilizando el **Instructivo 1**, diseñan el formato de una letra de cambio.

 Para diseñar el formato de una letra de cambio los estudiantes deben aplican lo siguiente: Inserta un borde para la cantidad de columnas y filas que tendrá la letra de cambio.

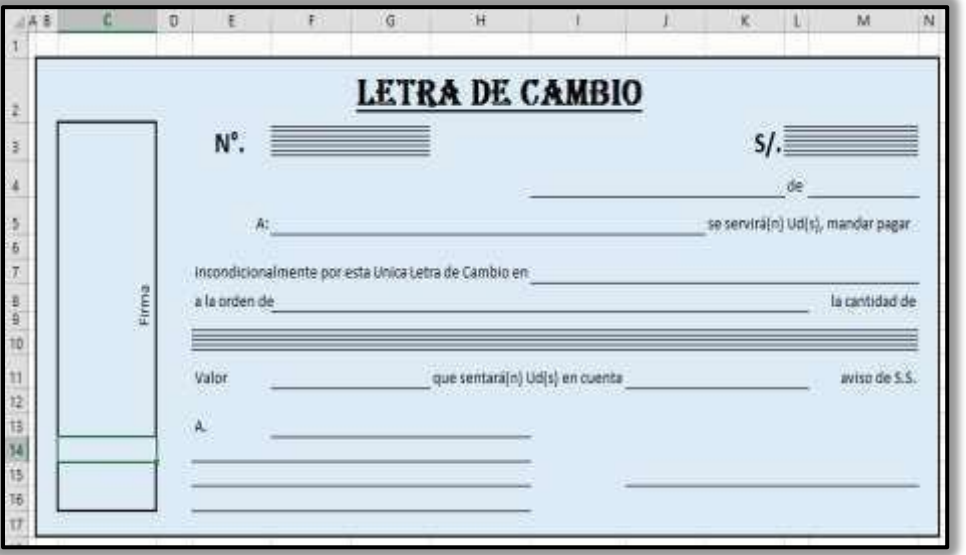

g) Inserta fondo.

- h) Digita el texto necesario.
- i) Utiliza formato de texto para cambiar el tipo de fuente.
- j) Inserta bordes, tramas, líneas.
- k) Da formato a la hoja de cálculo.
- Los estudiantes diseñan un formato de letra de cambio y el docente acompaña en todo el proceso de su producto.
- Una vez terminado su producto el docente solicita a 2 estudiantes voluntarios para que expongan sus formatos de letra de cambio utilizando el proyector multimedia. De todos los montos trabajados por sus compañeros, deberán calcular el promedio, la mediana y la moda respectivamente.

Los estudiantes guardan su formato de letra de cambio en la carpeta que indique el docente.

 El docente finaliza la sesión aplicando la **metacognición** y mediante las respuestas a las interrogantes planteadas, verifica si los estudiantes han logrado el propósito de la sesión.

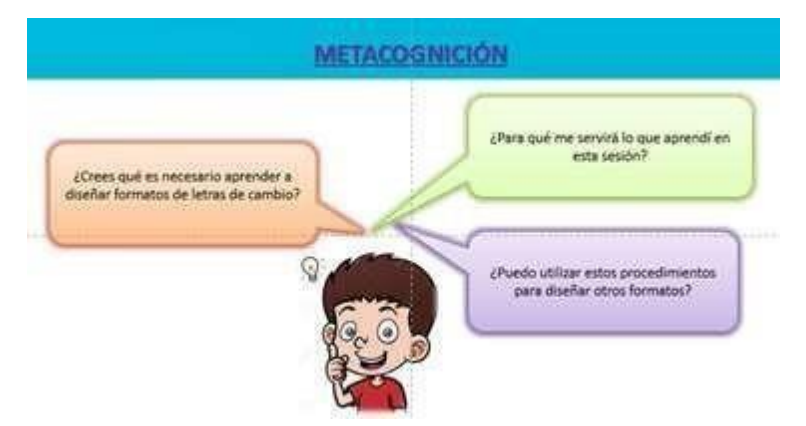

- El docente les entrega una hoja en blanco a cada estudiante para recoger las respuestas. Luego verifica en forma rápida sus respuestas para reforzar.
- El docente evaluará la sesión durante todo el proceso de aprendizaje a través de una **Ficha De Observación**.

## **IV. ACTIVIDAD DE EXTENSIÓN:**

- El docente solicita a los estudiantes que diseñen una letra de cambio tomando en cuenta los siguientes procedimientos:
	- a) Busca en internet un modelo de letra de cambio.
	- b) Ingresa a la hoja de cálculo.
	- c) Utilizando tu creatividad, diseña una letra de cambio.
	- d) Utiliza la cantidad de columnas y filas necesarias para diseñar el formato de una letra de cambio.
	- e) Utiliza bordes, fondo, tipos de letra, tamaño, etc., para que de esta forma pueda darle un formato a la celda(s).
	- f) Inserta líneas, alineación de texto en la celda.
	- g) Inserta fondo, trama, etc.
	- h) El formato de letra de cambio debe estar llenado con sus datos personales y tomar el nombre de dos compañeros más.

☺ La Letra de cambio debe enviar al correo electrónico del docente.

### **V. MATERIALES O RECURSOS A UTILIZAR**

- Ficha de actividades **(Actividad 1, Actividad 2)**.
- Instructivo **(Instructivo 1)**.
- $\Box$  Ficha de observación.
- Pizarra, plumones.
- Computadora.
- $\Box$  Ficha de observación.

# **SESIÓN DE APRENDIZAJE N°10**

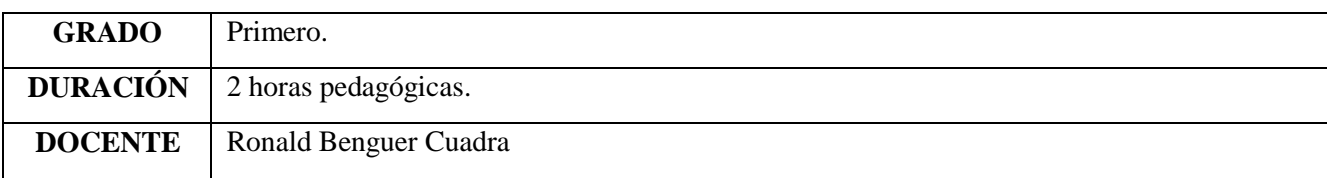

# **I. TÍTULO DE LA SESIÓN**

## **VISUALIZACIÓN DE LAS HOJAS DE CÁLCULO**

# **II. APRENDIZAJES ESPERADOS**

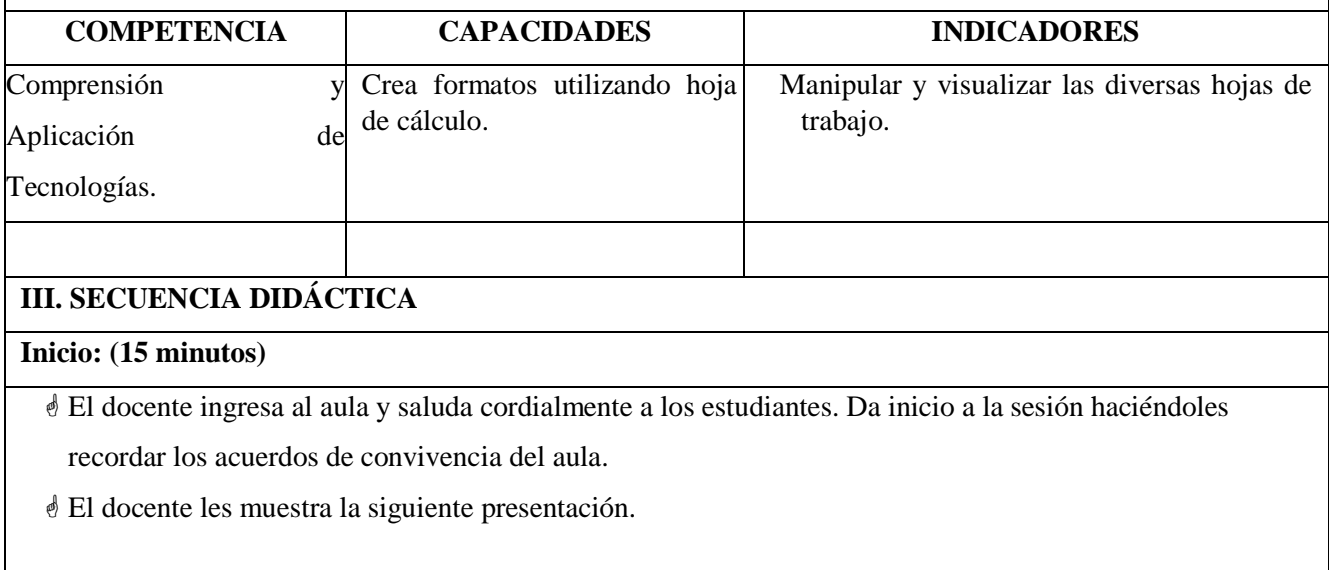

## " VENDIENDO MIS PRODUCTOS LÁCTEOS"

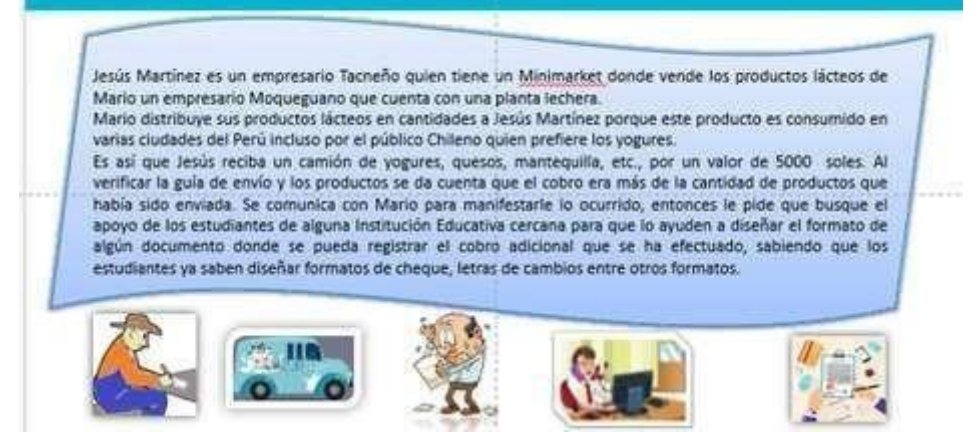

- Luego les plantea a los estudiantes las siguientes interrogantes:
	- h) ¿Por qué Jesús Martínez busca a Mario?
	- i) ¿A qué se dedica Jesús?
	- j) ¿Qué encontró Jesús al revisar la guía de remisión que le había enviado Mario?
	- k) ¿Qué documento pide Mario que se diseñe para considerar el exceso de cobro y puedan reconsiderarse para la siguiente compra?
	- l) ¿A quién sugiere pedir ayuda Jesús? ¿En qué programa podrían diseñar el formato del documento solicitado?
- $\Box$  Seguidamente los estudiantes dialogan en parejas.
- $\Box$  Los estudiantes de manera voluntaria van dando a conocer sus respuestas y comparten sus opiniones entre ellos con respeto.
- Luego el docente presenta el tema de esta sesión y su propósito: Manipular y administrar la visualización de las hojas de cálculo teniendo como producto el diseño de un formato de una nota de crédito.

#### **Desarrollo: (60 minutos)**

Luego de presentar el tema de la sesión a los estudiantes, les muestra un ejemplo o referencia del modelo  $\Box$ de una nota de crédito que se encuentra en la **Actividad 1**, el cual tendrán que diseñar y presentar al finalizar la sesión.

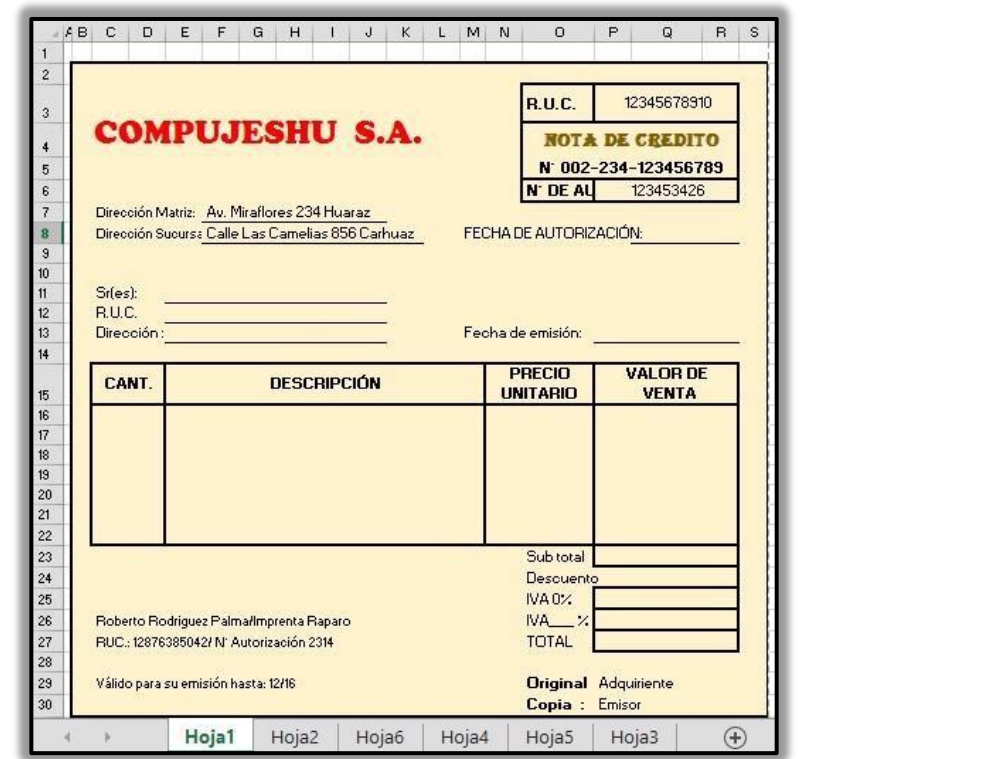

- El docente reparte el **Instructivo Nº 1** y el **Instructivo Nº 2** a los estudiantes, que lesservirá como guía para diseñar el formato que se presenta en la **Actividad 1.**
	- l) Los estudiantes ingresan a la hoja de cálculo.
	- **m)** Utilizan el **Instructivo 1** para guiarse y puedan diseñar el formato de una nota de crédito (**Actividad 1** que pueden tomar como ejemplo), aplicando los pasos necesarios.
	- n) Para elaborar y diseñar el formato de una nota de crédito los estudiantes deben realizar lo siguiente:
	- o) Crear una hoja nueva después de la **Hoja 3**.
- p) Cambiar el nombre de la etiqueta de la hoja con el nombre de: **Nota de Crédito**.
- q) Convierten la hoja de cálculo en cuadrículas.
- r) Inserta un color de fondo y un borde rectangular del tamaño que desee, tomando en cuenta el modelo presentado en la **Actividad 1**.
- s) Digita el texto y le da el formato necesario tomando en cuenta la **Actividad 1** o de algún otro modelo que le guste.
- t) Inserta las líneas que sean necesarias para que la presentación sea más agradable. \*\* El formato de la Nota de crédito que se muestra en la **Actividad 1**, es referencial. \*\*
- u) Los estudiantes diseñan un formato de Nota de Crédito utilizando su creatividad. Durante todo el proceso el docente acompaña y refuerza a aquellos estudiantes que lo requieren.
- $\Box$ Después de darles un tiempo determinado para diseñar su formato comparten de manera voluntaria sus diseños a través del proyector multimedia.
- $\Box$  Los estudiantes guardan su producto siguiendo las indicaciones del docente.

#### **Cierre (15 minutos)**

 El docente finaliza la sesión aplicando una metacognición y mediante las respuestas a las interrogantes planteadas verifica si los estudiantes han logrado el propósito de la sesión.

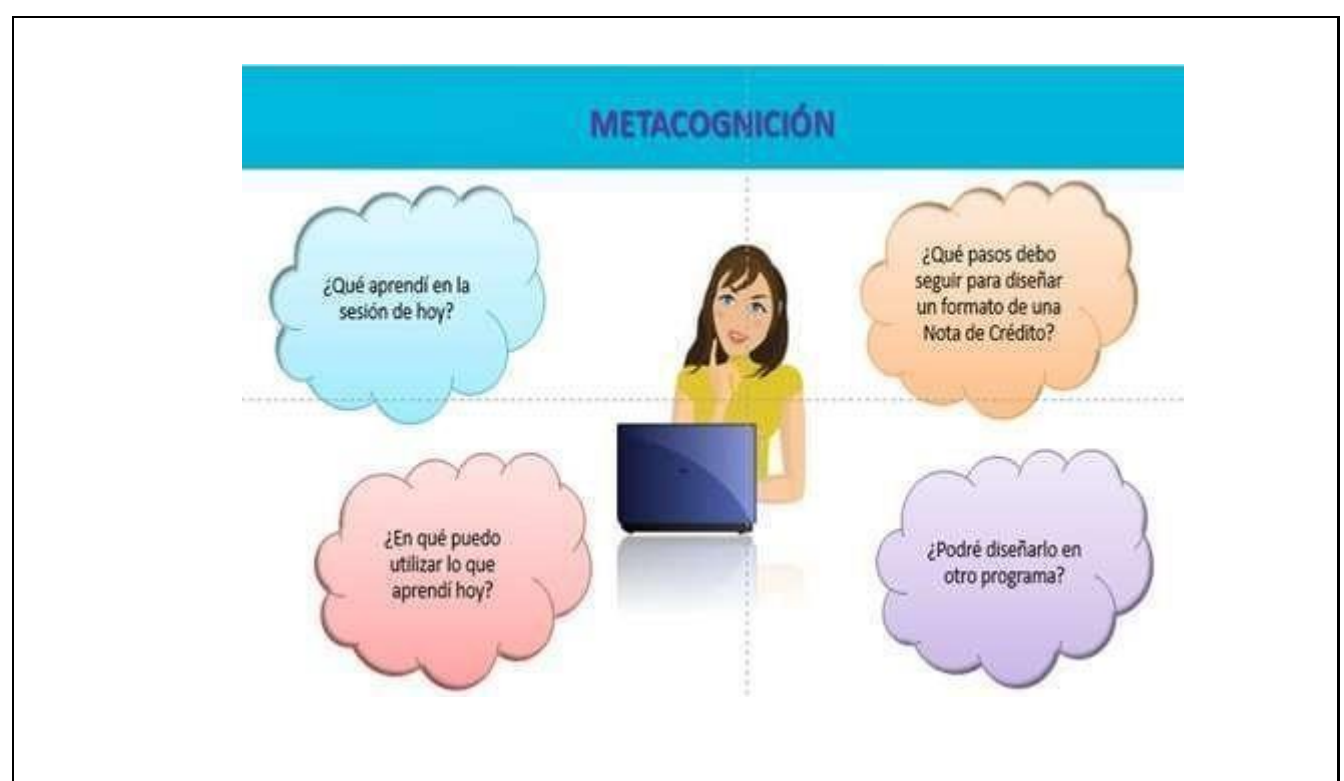

 El docente les entrega una tarjeta con las preguntas y luego verifica en forma rápida sus respuestas para reforzar sus conocimientos y procedimientos.

 El docente evaluará la sesión durante todo el proceso de aprendizaje a través de una **Ficha Valorativa**. **IV. ACTIVIDAD DE EXTENSIÓN:**

 El docente solicita a los estudiantes que diseñen el formato de cualquier documento teniendo en cuenta todos los temas que se hayan realizado durante las 3 sesiones de manera creativa tomando en cuenta los temas tratados:

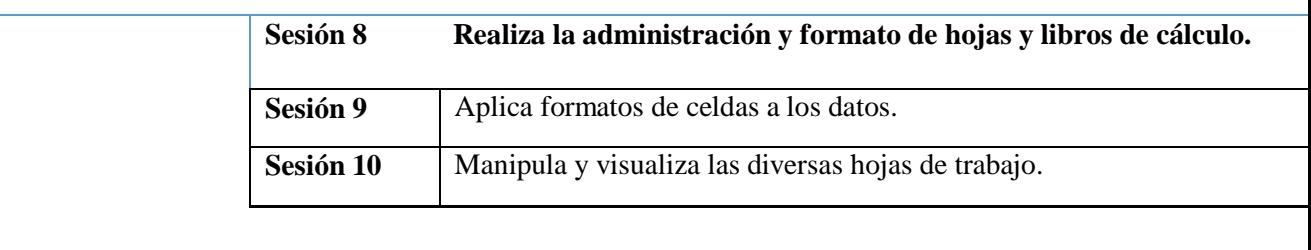

☺ Los estudiantes antes de iniciar la siguiente sesión expondrán sus formatos mencionando los procedimientos empleados.

## **V. MATERIALES O RECURSOS A UTILIZAR**

- Ficha de actividades (**Actividad 1, Actividad 2, NOTA DE CRÉDITO**).  $\Box$
- $\Box$ Instructivos (**Instructivo 1, Instructivo 2**).
- Ficha valorativa.  $\Box$
- $\frac{1}{2}$ Tarjetas.
- $\Box$ Computadora.